## **Зміст**

## **Початок роботи [................ 5](#page-4-0)**

Складання телефону, SIM-картка, [акумулятор](#page-4-1), увімкнення, довідка, дзвінки.

## **Ознайомлення з**

## **телефоном [...................... 10](#page-9-0)**

Огляд телефону, піктограми, меню, введення літер, функціональне меню, менеджер файлів, Memory Stick PRO Duo<sup>TM</sup>

## **Дзвінки [............................. 23](#page-22-0)**

Дзвінки, [відеодзвінки](#page-22-1), контакти, керування голосом, опції дзвінків.

## **[Повідомлення](#page-41-0) ................. 42**

Текстові, графічні, голосові [повідомлення](#page-41-1), електронна пошта, "Мої друзі".

## **Робота з [графікою](#page-57-0) ......... 58**

Камера, відео, веб-журнал, [фотографії](#page-57-1).

## **Розваги [............................ 65](#page-64-0)**

Handsfree, плеєр Walkman®. відеоплеєр, TrackID™, радіо, PlayNow<sup>™</sup>, сигнали дзвінка,

## **Sony Ericsson W850i**

MusicDJ™, VideoDJ™, диктофон. ігри, програми.

## **Звíязок [............................ 77](#page-76-0)**

Установки, використання Інтернету, RSS, синхронізація, пристрій Bluetooth<sup>™</sup>, [інфрачервоне](#page-76-1) зíєднання, кабель USB, служба оновлень.

## **[Додаткові](#page-91-0) функції ......... 92**

Будильник, календар, завдання, профілі, час і дата, [блокування](#page-91-1) SIM-карти тощо.

### **Пошук та усунення [несправностей](#page-100-0) ............. 101**

Чому телефон не працює [належним](#page-100-1) чином?

## **Важлива [інформація](#page-106-0) .. 107**

Веб-сторінка підтримки споживачів компанії Sony Ericsson, [обслуговування](#page-106-1) та підтримка, безпечне та ефективне використання, ліцензійна угода користувача, гарантія, declaration of conformity.

## **[Алфавітний](#page-118-0) покажчик [....................... 119](#page-118-0)**

Зміст 1

#### **Sony Ericsson**

#### UMTS 2100 GSM 900/1800/1900

Даний посібник користувача виданий компанією Sony Ericsson Mobile Communications AB без будь-яких гарантійних зобовíязань. Компанія Sony Ericsson Mobile Communications AB залишає за собою право без попереднього сповіщення вносити у даний посібник зміни, зумовлені типографськими помилками, неточністю поданої інформації, а також у зв'язку із удосконаленням програмного забезпечення та/або обладнання. Усі ці зміни будуть внесені у нове видання даного посібника користувача. Усі права захищені.

#### **©Sony Ericsson Mobile Communications AB, 2006**

Номер видання: UK/LZT 108 8292 R1A Увага:

Деякі послуги, описані в даному посібнику, підтримуються не всіма мережами. *Це також стосується міжнародного номера служби екстреної допомоги мережі GSM 112*.

Якщо у Вас виникли сумніви щодо використання тієї чи іншої послуги, зверніться за допомогою до постачальника послуг чи оператора мережі. Будь ласка, ознайомтесь із розділами *ìРекомендації щодо безпечного та ефективного використанняî* і *ìОбмежена гарантіяî* перед початком використання мобільного телефону.

За допомогою цього мобільного телефону можна завантажувати, зберігати і пересилати додатковий вміст на зразок сигналів дзвінка. Використання такого вмісту може бути обмежене або захищене правами третіх сторін, у тому числі законодавством про авторські права, але не тільки. Ви, а не компанія Sony Ericsson, несете повну відповідальність за додатковий вміст, який завантажується на Ваш мобільний телефон або пересилається з нього. Перш ніж використовувати будь-який додатковий вміст, перевірте, будь ласка, чи таке використання дозволене і підкріплене відповідною ліцензією. Компанія Sony Ericsson не дає гарантій щодо точності, цілісності та якості додаткового вмісту чи будь-якого вмісту, наданого третьою стороною. Компанія Sony Ericsson за жодних обставин не несе відповідальності за невідповідне використання додаткового вмісту чи будь-якого іншого вмісту, наданого третьою стороною. Bluetooth™ є торговою маркою або зареєстрованою торговою маркою Bluetooth SIG Inc.

TrackID, PlayNow, MusicDJ, PhotoDJ та VideoDJ є торговими марками або зареєстрованими торговими марками компанії Sony Ericsson Mobile Communications AB.

Memory Stick PRO Duo<sup>™</sup> є торговою маркою або зареєстрованою торговою маркою корпорації Sony Corporation.

#### 2 Зміст

Логотип і символ WALKMAN® є зареєстрованими торговими марками корпорації Sony Corporation.

Real є торговою маркою або зареєстрованою торговою маркою RealNetworks, Inc. RealPlayerÆ for Mobile входить в ліцензію RealNetworks, Inc. Авторське право 1995-2004, RealNetworks, Inc. Всі права захищені.

Adobe™ Photoshop™ Album Starter Edition є зареєстрованою торговою маркою Adobe Systems Incorporated.

Microsoft®, Windows® τa PowerPoint® ε торговими марками або зареєстрованими торговими марками компанії Microsoft Corporation в США та/або в інших країнах.

Mac OS є торговою маркою компанії Apple Computer, Inc., зареєстрованою в США та інших країнах.

Метод введення тексту Т9™ є торговою маркою або зареєстрованою торговою маркою компанії Tegic Communications. Метод введення тексту Т9™ запатентовано: Патент США № 5,818,437, 5,953,541, 5,187,480, 5,945,928, та 6,011,554; Патент Канади № 1,331,057;

Патент Великобританії № 2238414B; Стандартний патент Гонконгу № HK0940329; Патент Республіки Сінгапур № 51383; Патент ЄС № 0 842 463(96927260.8) DE/DK, FI, FR, IT, NL, PT, ES, SE, GB; очікується отримання

додаткових патентів у різних країнах світу.

Java та всі торгові марки і логотипи, які містять слово Java, є торговими марками або зареєстрованими торговими марками корпорації Sun Microsystems у США та в інших країнах.

Ліцензійна угода кінцевого споживача щодо використання продукції Sun™, Java™, J2ME™.

Smart-Fit Rendering є торговою маркою або зареєстрованою торговою маркою ACCESS CO., LTD. в Японії та інших країнах.

- **1** Обмеження: Програмне забезпечення є конфіденційною та захищеною авторським правом інформацією корпорації Sun, тому право власності на всі копії програмного забезпечення належить корпорації Sun та/або власникам її ліцензій. Користувач не має права модифікувати, декомпілювати, розбирати код, розшифровувати, видаляти або будь-яким іншим чином переробляти Програмне забезпечення. Програмне забезпечення заборонено здавати в оренду, передавати іншим особам або видавати субліцензії на використання такого забезпечення повністю або частково.
- **2** Положення щодо експорту: Програмне забезпечення, включаючи технічну документацію, регулюється експортним законодавством США та Законом про контроль за експортом, а також повíязаними із ним нормативними положеннями, та може регулюватися положеннями щодо експортуімпорту в інших країнах. Користувач зобовíязується суворо дотримуватись усіх згаданих положень та підтверджує, що він несе відповідальність за отримання ліцензій на експорт, реекспорт та імпорт Програмного забезпечення. Забороняється завантаження або інші способи експорту/реекспорту Програмного забезпечення (і) в Кубу, Ірак, Іран, Північну Корею, Лівію, Судан, Сирію, всім громадянам та резидентам цих країн (перелік країн може періодично змінюватись), а також у будь-які країни, стосовно яких існує ембарго на експорт товарів із США; або (іі) в усі країни, включені у Чорні списки Міністерства фінансів США та Міністерства торгівлі США.

Зміст 3

**3** Обмежені права: Використання, дублювання або розкриття інформації урядом США регулюється обмеженнями, викладеними у статтях "Права у сфері технічної інформації та програмного забезпеченняî, що містяться в документах DFARS 252.227-7013(c) (1) (ii) та FAR 52.227-19(c) (2).

Авторські права на частину програмного забезпечення в даному виробі належать компанії © SyncML initiative Ltd. (1999-2002). Усі права захищені.

Інші назви виробів та компаній, згадані у цьому посібнику, можуть бути торговими марками їх відповідних власників.

Будь-які права, що випливають з

вищезазначеного, але не були чітко викладені у даному посібнику, є захищеними.

Всі малюнки наведено для прикладу, тому вони можуть не відображати в точності даний телефон.

## **Символи інструкцій**

У цьому посібнику користувача використовуються:

Примітка -ဂ

- 
- Послуга або функція залежить d) від мережі або наявності передплати. Зверніться до свого оператора мережі за докладнішою інформацією.
- $\blacktriangleright$  Також див. стор. ...
- **Використовуйте клавішу** вибору або навігаційну клавішу, щоб знайти та вибрати % *14 [Навігація](#page-13-0)*.
- $\circledcirc$ Натисніть навігаційну клавішу по центру.
- $^{\circledR}$ Натисніть навігаційну клавішу вгору.
- $\circledcirc$ Натисніть навігаційну клавішу вниз.
- $\circledcirc$ Натисніть навігаційну клавішу вліво.
- $^{\circ}$ Натисніть навігаційну клавішу вправо.

## <span id="page-4-0"></span>**Початок роботи**

<span id="page-4-1"></span>*Складання телефону, SIM-картка, акумулятор, увімкнення, довідка, дзвінки.*

Докладніша інформація та файли, доступні для завантаження, розміщені за адресою *[www.sonyericsson.com/support.](http://www.sonyericsson.com/support)*

## **Складання телефону**

#### *Як використовувати телефон*

- **1** Вставте SIM-картку й акумулятор.
- **2** Зарядіть акумулятор.
- **3** Увімкніть телефон.

#### **SIM-картка**

Під час реєстрації в оператора мережі Ви отримуєте SIM-картку (модуль ідентифікації користувача). На SIM-картці міститься мікропроцесор, у якому зберігаються дані, такі як номер телефону, перелік наданих послуг, імена та номери контактів та інше.

*Збережіть інформацію про контакти на SIM-картці до того, як виймати її з іншого телефону; до такої інформації належать контакти, які були збережені лише в памíяті іншого телефону.*

### **PIN**

Для того, щоб увімкнути телефон і активізувати послуги, може знадобитися PIN (Personal Identity Number - Персональний ідентифікаційний номер) для SIM-картки. При введенні PIN-коду цифри замінюються на символи \* крім випадків, коли перша цифра РIN-коду співпадає з номером екстреної служби допомоги, наприклад 112. Це зроблено для того, щоб можна було робити екстрені дзвінки без введення PIN-коду. Натисніть  $\binom{c}{k}$ для виправлення помилок.

*Якщо тричі поспіль ввести неправильний PIN-код, зíявиться* **PIN-код заблокован.** *Щоб розблокувати SIM-картку, потрібно ввести код PUK (Personal Unblocking Key - Персональний код розблокування)* % *98 [Блокування](#page-97-0) SIM-[картки](#page-97-0).*

#### **Акумулятор**

Деякі функції споживають більше енергії акумулятора, ніж інші, що може потребувати частішого заряджання акумулятора. Якщо тривалість роботи телефону в режимі розмови або в режимі очікування помітно скоротилась, можливо, акумулятор потрібно замінити. Використовуйте лише акумулятори, схвалені компанією Sony Ericsson % *111 [Акумулятор](#page-110-0)*.

## **SIM-картка й акумулятор**

#### *Як вставити SIM-картку й акумулятор*

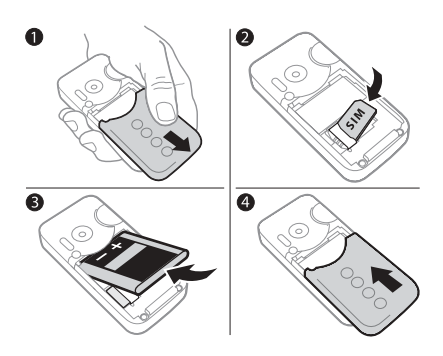

- **1** Зніміть кришку акумулятора.
- **2** Вставте SIM-картку в її відділення таким чином, щоб її контакти були повернуті донизу.
- **3** Розмістіть акумулятор у телефоні так, щоб його мітка була догори, а контакти співпали з контактами телефону.
- **4** Посуньте кришку акумулятора на місце.

#### 6 Початок роботи

#### *Як зарядити акумулятор*

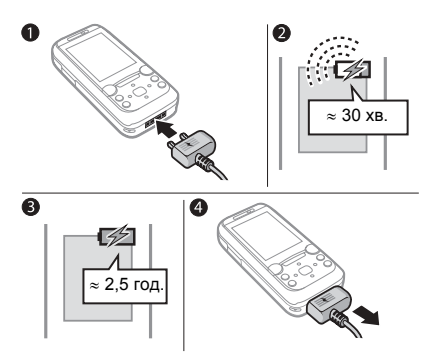

- **1** Приєднайте штекер зарядного пристрою до телефону так, щоб символ на ньому був повернутий догори.
- **2** Індикатор заряджання може зíявитись на дисплеї через 30 хвилин.
- **3** Зачекайте приблизно 2,5 години або до індикації повної зарядки акумулятора. Натисніть клавішу, щоб активувати екран.
- **4** Витягніть штекер зарядного пристрою.

## **Увімкнення телефону**

Перш ніж вмикати телефон, упевніться, що він заряджений і SIM-картка вставлена. Після увімкнення скористайтесь майстром настройки, щоб швидко та легко підготувати телефон до роботи.

#### *Як увімкнути телефон*

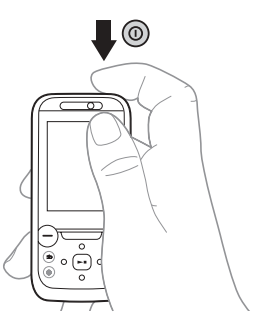

- 1 Натисніть і потримайте (1). Перший запуск може зайняти кілька хвилин.
- **2** Виберіть режим використання телефону:
- $\bullet$  Звич. режим повна функціональність або
- **Flight mode** обмежена функціональність з вимкненими функціями мережі, FM радіо,  $B$ luetooth™ **⇒** 9 *Меню режиму польоту*.
- **3** Введіть PIN-код своєї SIM-картки, якщо необхідно.
- **4** При першому запуску виберіть мову меню телефону.
- **5** } **Так**, щоб скористатися допомогою майстра настройки.
- **6** Виконайте інструкції, щоб завершити настройку.

*Якщо в телефоні вже є попередньо визначені установки, можливо, не потрібно вводити інші. У випадку Вашого погодження на пропозицію щодо реєстрації Вашого телефону у Sony Ericsson, жодні персональні дані, такі як номер Вашого телефону, не будуть надсилатися або оброблятися компанією Sony Ericsson.*

## **Довідка в телефоні**

Довідка та інформація доступні в телефоні в будь-який час.

#### *Як використовувати майстер настройки*

} **Установки** } закладка **Загальне**

} **Майстер настройки** і виберіть опцію:

- ï **Завантаж. установок**
- ï **Основна настройка**
- ï **Поради та підказки**.

#### *Як переглянути інформацію про функції*

Перейдіть до функції } **Додатково** } **Інформація**, якщо доступно.

#### *Як переглянути демонстраційний ролик телефону*

**▶ Розваги ▶ Демонстр. ролік.** 

#### **Завантаж. установок**

Автоматична настройка функцій телефону, які використовують Інтернет; Інтернет, обмін графічними повідомленнями, електронна пошта, Мої друзі, синхронізація, служба оновлень, веб-журнал і потік.

#### 8 Початок роботи

Послугу **Завантаж. установок** можна використовувати, якщо SIM-картка підтримує дану послугу, телефон зíєднано з мережею, він запущений в звичайному режимі і не має попередньо визначених установок.

*Для отримання додаткової інформації зверніться до оператора мережі або до постачальника послуг.*

#### **Меню режиму польоту**

За умовчанням меню **Flight mode** активоване. Виберіть режим **Звич. режим** з повною функціональністю або **Flight mode** з обмеженими функціями. Функції мережі, радіо та Bluetooth буде вимкнено, щоб уникнути негативного впливу на роботу чутливого обладнання. Наприклад, можна відтворювати музику або писати текстові повідомлення, щоб відправити їх пізніше, але не можна здійснювати дзвінки на борту літака.

*Дотримуйтесь правил та інструкцій екіпажу відносно використання електронних пристроїв на борту літака.*

#### *Як переглянути опції меню* **Flight mode**

} **Установки** і перейдіть до закладки **Загальне** } **Режим польоту** та виберіть опцію.

### **Здійснення та отримання дзвінків**

Телефон повинен перебувати у звичайному режимі. Якщо телефон знаходиться в режимі польоту, перезапустіть телефон і виберіть **Звич. режим**.

#### *Як здійснювати та отримувати дзвінки*

Введіть номер телефону (а також міжнародний префікс і код міста, якщо необхідно) } **Дзвонити**, щоб зробити дзвінок, або } **Додатково** } **Зроб. відеодзвін.**

 $\rightarrow$  **26 [Відеодзвінок](#page-25-0)**. ► Заверш. щоб завершити дзвінок.

#### *Як відповісти на дзвінок*

Коли задзвонить телефон, } **Відповісти** або } **Зайнято**, щоб відхилити дзвінок.

#### *Як завершити дзвінок*

} **Заверш.**

## <span id="page-9-0"></span>**Ознайомлення з телефоном**

<span id="page-9-1"></span>*Огляд телефону, піктограми, меню, введення літер, функціональне меню, менеджер файлів, Memory Stick PRO Duoô.*

## **Огляд телефону**

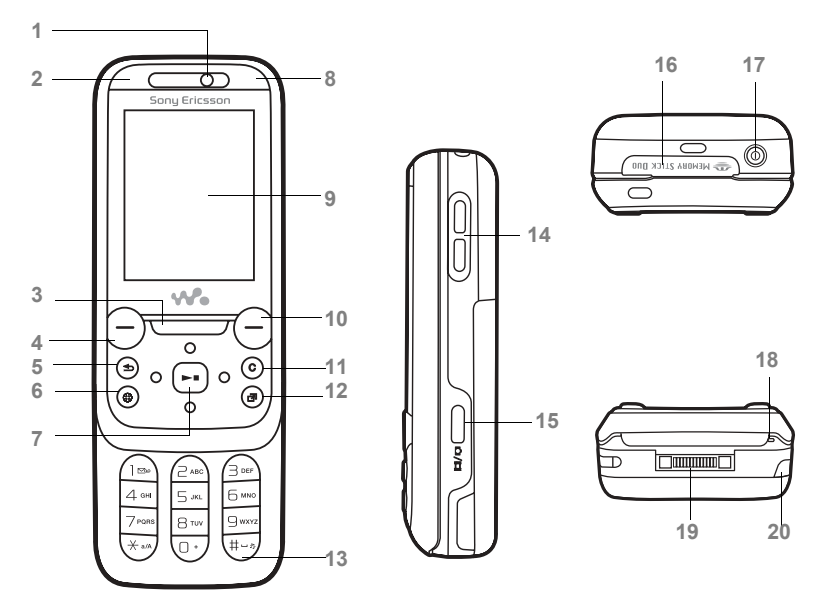

*Деякі піктограми на клавішах можуть відрізнятися.*

Ознайомлення з телефоном

- **1** Камера відеодзвінків, динамік
- **2** Клавіша фото: (зліва) з режиму очікування, перегляд альбому фото з камери в повноекранному режимі або (знизу) з активованої камери для режимів зйомки.
- **3** Клавіша WalkmanÆ
- 4 Клавіша вибору
- $\overline{5}$  ( $\overline{5}$ ) Клавіша "Назад"
- **6** Клавіша Інтернету
- 7 **© Навігаційна клавіша/Керування плеєром Walkman®**
- **8** Клавіша фото: (праворуч) з режиму очікування, перегляд альбому мініатюр зображень з камери або (зверху) з активованою камерою для увімкнення/вимкнення фотоспалаху.
- **9** Екран
- **10** Клавіша вибору
- 11 (С) Клавіша "С"
- **12** Клавіша функціонального меню
- 13 (#-5) Клавіша "Без звуку"
- 14 Э. Кнопки гучності, цифрового збільшення зображення камери
- **15** Кнопка камери
- 16 Гніздо Memory Stick PRO Duo<sup>™</sup>
- **17** Кнопка увімкнення/вимкнення живлення
- **18** Мікрофон
- **19** Контакти для зарядного пристрою, handsfree і кабелю USB
- **20** Інфрачервоний порт

Для отримання докладнішої інформації див. % *14 Навігація*.

### **Менюогляд**

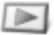

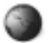

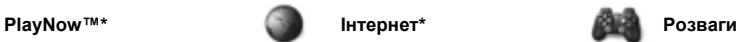

Онлайнові послуги\* Ігри TrackID™ Відеоплеєр VideoDJ™ PhotoD.ITM MusicDJ<sup>TM</sup> Дистанц. керування Запис звуку Демонстр. ролік

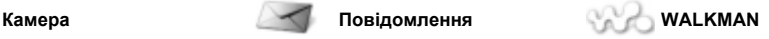

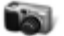

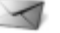

Нове повідомл. Вхідні Ел. пошта Зчитувач RSS Чернетки Вихідні Надісл. повідомл. Збережені повід. Мої друзі\* Дзвін. на гол. скр. Шаблони Установки

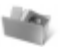

#### **Менеджер файлів\*\* Контакти Радіо**

Альбом камери Музика Картинки Відео Теми Веб-сторінки Ігри Програми Інша

12 Ознайомлення з телефоном

**This is the Internet version of the user's guide. © Print only for private use.**

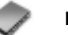

**Новий контакт**

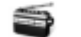

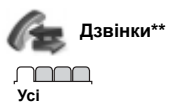

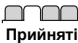

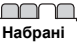

**Усі Прийняті Набрані Неприйняті**

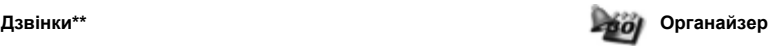

Будильники Програми Відеодзвінок Календар Завдання Нотатки Синхронізація Таймер Секундомір Світло Калькулятор Пам'ять кодів

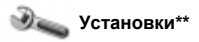

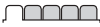

**Загальне** Профілі Час і дата Мова Послуга оновлення Керування голосом Нові події Швидкі клавіші Режим польоту Захист Майстер настройки Стан телефону Повне скидання

**Звуки і сигнали** Гучність дзвінка Сигнал дзвінка Беззвучний режим Нарост. сигн. дзвін. Вібросигнал Сигнал повідомлен. Звук клавіш

nnnn

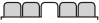

**Дисплей** Шпалери Теми Екран запуску Заставка Розмір годинника Яскравість Годинник у реж. сну Редагув. назв ліній\*

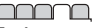

**Дзвінки** Переадр. дзвінків Перекл. на лінію 2\* Керуван. дзвінками Час та вартість\* Відображення № Handsfree Відкрити для відп.

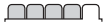

**Зв'язок\*** Bluetooth ІЧ-порт USB Синхронізація Керуван. пристроєм Мобільні мережі Надсилання даних Установ. Інтернету Установки потоку Аксесуари

*\* Наявність деяких меню залежить від оператора, мережі та передплачених послуг.*

*\*\* Використовуйте навігаційну клавішу, щоб переміщуватися по закладках у підменю. Для отримання докладнішої інформації див.* % *<sup>14</sup>Навігація.*

Ознайомлення з телефоном 13

## <span id="page-13-0"></span>**Навігація**

Головні меню відображаються у вигляді піктограм. Деякі підменю містять закладки. Перейдіть до закладки, натискаючи навігаційну клавішу справа або зліва, і виберіть опцію.

#### **Навігаційні клавіші**

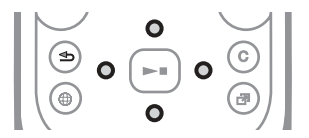

#### **Клавіша**

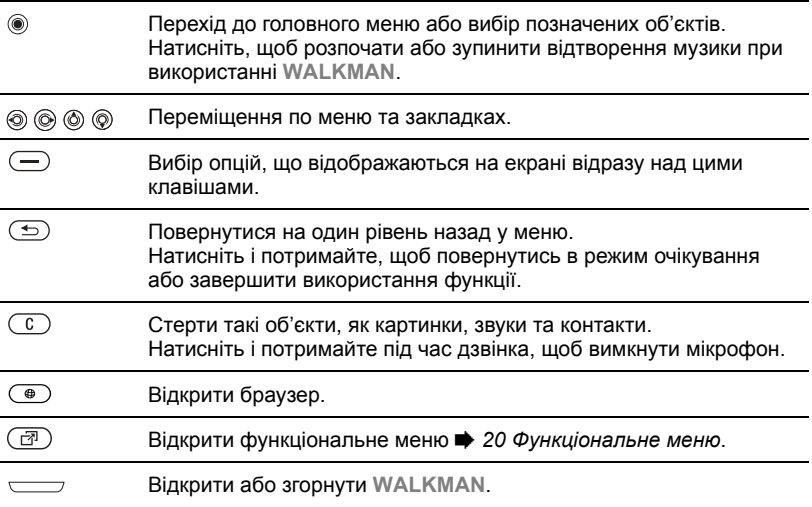

14 Ознайомлення з телефоном **This is the Internet version of the user's guide. © Print only for private use.**

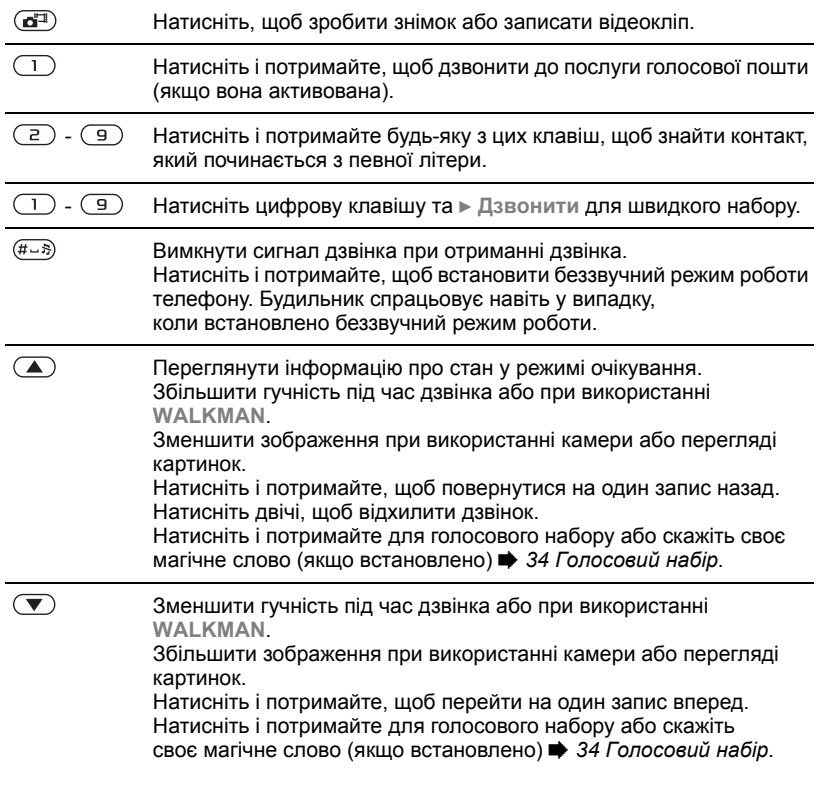

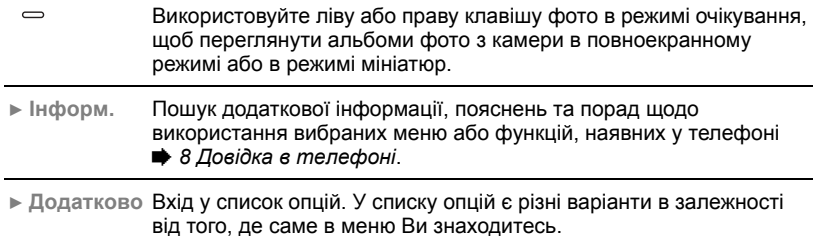

#### 16 Ознайомлення з телефоном

## **Панель стану**

Деякі піктограми, які можуть зíявлятися:

#### **Піктограма Опис**

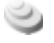

Доступна мережа 3G (UMTS).

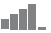

Сила сигналу мережі GSM.

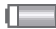

Рівень заряду акумулятора.

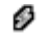

Заряджання акумулятора, зíявляється з піктограмою рівня заряду акумулятора.

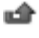

Неприйнятий вхідний дзвінок.

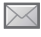

Отримано текстове повідомлення.

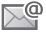

Отримано повідомлення електронної пошти.

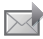

Отримано графічне повідомлення.

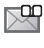

Отримано голосове повідомлення.

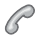

Поточний дзвінок.

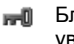

Блокування клавіш увімкнено.

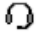

Приєднано пристрій handsfree.

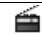

Радіо грає у фоновому режимі.

- 箘 Календарне нагадування.
- 笝 Нагадування про завдання.

## **Швидкі клавіші**

Використовуйте швидкі клавіші, щоб швидко перейти до певного меню. Також можна попередньо запрограмувати навігаційні клавіші для швидкого доступу до певних функцій. Настройте навігаційні клавіш для швидкого доступу відповідно до своїх потреб.

#### **Використання швидких клавіш**

У режимі очікування перейдіть до меню, натиснувши , а потім введіть номер меню. Нумерація меню розпочинається з лівої піктограми у верхньому ряду та йде зліва направо, потім зверху вниз рядок за рядком, наприклад, для вибору пíятого елемента меню натисніть  $(5)$ . Щоб перейти до десятого, одинадцятого чи дванадцятого обíєкта меню, натисніть  $(*a/A)$ ,  $(0+)$  або  $(#...*)$ відповідно. Щоб повернутися назад до режиму очікування, натисніть і потримайте  $\dot{\text{(}}$ .

#### **Використання попередньо запрограмованих для швидкого доступу навігаційних клавіш**

У режимі очікування перейдіть до меню або функції швидких клавіш, натиснувши  $\circledcirc$ ,  $\circledcirc$ ,  $\circledcirc$  або  $\circledcirc$ .

#### *Як внести зміни у запрограмовані для швидкого доступу навігаційні клавіші*

} **Установки** Закладка } **Загальне** } **Швидкі клавіші** і виберіть швидку клавішу } **Редагувати**.

## **Мова телефону**

Виберіть мову для меню телефону або для введення тексту.

#### *Як змінити мову телефону*

} **Установки** Закладка } **Загальне** } **Мова** } **Мова телефону**. Виберіть мову.

В режимі очікування також можна натиснути

**8888 © для встановлення** автоматичного вибору мови.

 0000 для вибору англійської мови.

*Більшість SIM-карток автоматично встановлюють мовою меню мову країни, в якій було придбано SIM-картку. В іншому випадку встановлюється англійська мова.*

#### *Як вибрати мову введення*

- **1** } **Установки** } закладка **Загальне** } **Мова** } **Мова введення**.
- **2** Перейдіть до мови, яку потрібно використати, і позначте її. } **Зберегти**, щоб вийти з меню.

## **Введення літер**

Введіть літери одним із наступних способів (способи введення тексту), наприклад, при написанні повідомлень:

- Звичайне введення тексту
- Введення тексту в режимі Т9™

#### *Як змінити спосіб введення тексту*

Щоб змінити спосіб, натисніть і потримайте  $\overline{(\ast_{a/A})}$  перед тим, як вводити літери, або під час введення.

#### **Опції при введенні літер**

} **Додатково** для опцій під час написання повідомлення.

#### *Як ввести літери в режимі звичайного введення тексту*

- $\bullet$  Кілька разів натисніть  $\left( \overline{z} \right)$   $\left( \overline{z} \right)$ , поки не зíявиться потрібний символ.
- $\bullet$  Натисніть  $(\divideontimes_{a/A})$ , щоб переключити регістр між великими та малими літерами.
- Натисніть і потримайте  $(\overline{0+}) (\overline{9})$ для введення цифр.
- $\bullet$  Натискайте  $\circ$ , щоб стерти літери або цифри.
- $\cdot$  Натисніть  $\cap$  для введення найбільш поширених знаків пунктуації.
- $\bullet$  Натисніть  $(F\rightarrow R)$ , щоб додати пробіл.

**Введення тексту в режимі Т9<sup>™</sup>** У режимі T9 використовується вбудований словник, який розпізнає найчастіше вживані слова за послідовністю натискання клавіш. Це дозволяє натискати кожну клавішу тільки один раз навіть у випадку, якщо потрібна літера не є першою на клавіші.

#### *Як вводити літери в режимі T9*

- **1** Щоб ввести текст, потрібно використовувати функцію, яка передбачає введення тексту, наприклад, } **Повідомлення** } **Нове повідомл.**
	- } **Текст. повідомл.**
- 2 Наприклад, щоб ввести слово "Jane", натисніть  $(5), (2), (6), (3)$ .
- **3** Якщо відображається потрібне слово, натисніть (#->, щоб підтвердити його та додати пробіл. Щоб підтвердити слово без додавання пробілу, натисніть ...

Якщо відображене слово не підходить, натискайте клавішу  $\circledR$  або  $\circledR$ , щоб переглянути інші варіанти слів. Підтвердьте слово та введіть пробіл натисканням  $(\overline{\text{H}} - \overline{\text{H}})$ .

**4** Продовжуйте написання повідомлення. Щоб ввести знак пунктуації, натисніть  $\Box$ , а потім  $\overline{a}$  або  $\otimes$  кілька разів, натисніть  $\overline{a}$ , щоб прийняти знак і додати пробіл.

#### *Як додати слова до словника режиму введення тексту T9*

- **1** Під час введення літер } **Додатково** } **Редагувати слово**.
- **2** Відредагуйте слово в режимі звичайного введення тексту. Натискайте (c) та (c), щоб пересувати курсор між літерами. Щоб стерти символ, натисніть  $\binom{c}{k}$ . Щоб стерти слово повністю, натисніть і потримайте  $\binom{c}{k}$ . Після редагування слова натисніть } **Вставити**. Слово додається до словника режиму введення тексту T9. Наступного разу при введенні цього слова з використанням режиму T9, воно зíявиться в списку варіантів слів.

#### **Передбачення наступного слова**

Під час написання повідомлення Ви можете використати режим введення тексту T9, щоб передбачити наступне слово, яке раніше використовувалося у схожому реченні.

#### *Як увімкнути або вимкнути передбачення наступного слова*

Під час введення літер

- } **Додатково** } **Опції введення**
- } **Вгадуван. слова**.

#### *Як використовувати передбачення наступного слова*

Під час введення літер натисніть  $(\overline{\text{H-S}})$ , щоб прийняти або продовжити.

## **Функціональне меню**

Функціональне меню можна відкрити майже з усіх програм телефону, щоб переглядати нові події і працювати з ними, а також щоб отримати доступ до закладок і клавіш швидкого доступу.

#### *Як відкрити та закрити функціональне меню*

Натисніть ( $\overline{C}$ ).

#### **Закладки функціонального меню**

- $\cdot$  Нові події наприклад пропущені дзвінки та повідомлення. В разі нової події зíявляється відповідна закладка. Натисніть (С), щоб відхилити подію із закладки подій. Відображення нових подій можна також настроїти таким чином, щоб вони зíявлялися у вигляді тексту в розкривному вікні, } **Установки**
	- } закладка **Загальне** } **Нові події**
	- } **Випадне вікно**.
- $\bullet$  Активні прогр. програми, що працюють у фоновому режимі. Виберіть програму, до якої потрібно повернутися, або натисніть  $\circ$ , щоб завершити її.
- Мої швидкі клав. додавання, видалення швидких клавіш та зміна їх послідовності. Коли після вибору швидкої клавіші відкривається певна програма, інші програми закриваються або згортаються.
- **Інтернет** закладки Інтернету. Коли після вибору закладки відкривається браузер, інші програми закриваються або згортаються.

## **Менеджер файлів**

Використовуйте менеджер файлів, щоб працювати з такими обíєктами, як картинки, відео, музика, теми, веб-сторінки, ігри та програми, що збережені в памíяті телефону або на карті пам'яті Memory Stick PRO Duo™.

#### **Memory Stick PRO Duoô**

Телефон підтримує карту памíяті Memory Stick PRO Duo<sup>™</sup>, яка надає додатковий обсяг памíяті для збереження файлів, наприклад, із картинками або музикою. Її також можна використовувати з іншими сумісними пристроями в якості портативної карти памíяті.

#### *Як вставити та вийняти карту памíяті*

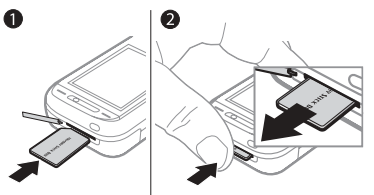

- **1** Відкрийте кришку та вставте картку так, як показано на малюнку.
- **2** Натисніть на край, щоб вийняти карту памíяті.

Також можна переміщувати й копіювати файли між телефоном, компíютером і картою памíяті. Якщо карту памíяті вставлено, файли автоматично зберігаються спочатку на ній, а потім, якщо карта памíяті переповнена, у памíяті телефону.

Створюйте папки нижчого рівня для переміщення або копіювання до них файлів. Ігри та програми можна переміщувати в межах папок **Ігри** та **Програми**, а також з памíяті телефону на карту памíяті. Нерозпізнані файли зберігаються в папці **Інша**. Впорядковуючи файли, можна вибрати всі або кілька файлів у папці одночасно. Це стосується всіх обíєктів, окрім **Ігри** та **Програми**.

Всі файли автоматично зберігаються в памíяті телефону. Якщо вся доступна памíять заповнена, збереження файлів стане неможливим, поки не буде видалений певний вміст телефону.

#### **Закладки меню менеджера файлів**

Вікно менеджера файлів розділене на три закладки, а місце зберігання файлів позначається піктограмами.

- $\cdot$  Всі файли весь вміст у пам'яті телефону та на карті памíяті.
- ï **У Memory Stick** ñ весь вміст на карті памíяті.
- ï **У телефоні** ñ весь вміст у памíяті телефону.

#### **Інформація про файл**

Щоб переглянути інформацію про файл, виділіть його } **Додатково** } **Інформація**. Обíєкти, завантажені або отримані за допомогою одного з доступних способів передачі, можуть бути захищені авторським правом. Якщо файл захищений, імовірно, що його буде неможливо скопіювати чи надіслати. Файл, захищений технологією DRM (Система керування цифровими правами), позначається символом ключа.

#### *Як використовувати файли з менеджера файлів*

- **1** } **Менеджер файлів** і відкрийте папку.
- **2** Перейдіть до файла } **Додатково**.

#### *Як переміщувати чи копіювати файли до памíяті*

- **1** } **Менеджер файлів** і виберіть папку.
- **2** Перейдіть до файла } **Додатково** } **Керув. файлом** } **Перемістити**, щоб перемістити файл, або
	- } **Додатково** } **Керув. файлом**
	- } **Копіювати**, щоб скопіювати файл.
- **3** Виберіть перемістити або скопіювати файл до **Телефон** або **Memory Stick** } **Вибрати**.

#### *Як переміщувати або копіювати файли на компíютер*

**■ 88 [Передача](#page-87-0) файлів за** *[допомогою](#page-87-0) кабелю USB*.

#### *Як створювати папки нижчого рівня*

- **1** } **Менеджер файлів** і відкрийте папку.
- **2** } **Додатково** } **Нова папка** і введіть назву для папки.
- **3** } **Добре**, щоб зберегти папку.

#### *Як вибрати кілька файлів*

- **1** } **Менеджер файлів** і відкрийте папку.
- **2** } **Додатково** } **Позначити** } **Познач. декілька**.
- **3** Щоб вибрати файли, виберіть
	- } **Позначити** або **Скас.позн.**

22 Ознайомлення з телефоном

#### *Як вибрати всі файли в папці*

} **Менеджер файлів** і відкрийте папку } **Додатково** } **Позначити** } **Позн. всі**.

#### *Як стерти файл чи папку нижчого рівня з менеджера файлів*

- **1** } **Менеджер файлів** і відкрийте папку.
- **2** Перейдіть до файла } **Додатково** } **Стерти**.

### **Опції карти памíяті**

Перевірте стан памíяті або відформатуйте карту памíяті, щоб стерти всю інформацію.

#### *Як використовувати опції карти памíяті*

} **Менеджер файлів** і виберіть закладку **У Memory Stick** } **Додатково**, щоб переглянути опції.

## <span id="page-22-0"></span>**Дзвінки**

<span id="page-22-1"></span>*Дзвінки, відеодзвінки, контакти, керування голосом, опції дзвінків.*

#### **Здійснення та отримання дзвінків**

Для здійснення та отримання дзвінків телефон має бути увімкненим і знаходитись у межах покриття стільникової мережі.

% *7 Увімкнення телефону*. Щоб здійснити відеодзвінок,

**■ 26 [Відеодзвінок](#page-25-0).** 

#### **Мережі**

При увімкненні телефон автоматично вибирає домашню мережу, якщо він знаходиться в зоні її покриття. Якщо телефон знаходиться за межами зони покриття, можна використати іншу мережу за умови, що між операторами домашньої мережі та цієї мережі існує угода щодо надання таких послуг. Це називається роумінгом.

Виберіть мережу для використання. Також можна додати мережу до своїх пріоритетних мереж. Крім цього, можна змінити послідовність вибору мереж у режимі автоматичного пошуку.

#### *Як переглянути доступні опції мережі*

**• Установки і скористайтеся** © або ©, щоб перейти до закладки **Зв'язок** } **Мобільні мережі**.

Телефон також автоматично переключається між мережами GSM і 3G (UMTS), залежно від їх доступності. Деякі оператори мережі дозволяють перемикати мережі вручну, тому що пошук недоступної мережі споживає енергію акумулятора.

#### *Як перемикати мережі*

- **1** } **Установки** } **Зв'язок**
	- } **Мобільні мережі**
	- } **Мережі GSM/3G**.
- **2** } **GSM та 3G** (автоматично) або } **Лише GSM**.

Для отримання додаткової інформації звертайтеся до оператора мережі.

#### *Як здійснювати дзвінки*

- **1** Введіть номер телефону (з міжнародним кодом країни та кодом міста, якщо необхідно).
- **2** } **Дзвонити**, щоб здійснити голосовий дзвінок, або } **Додатково**, щоб переглянути опції, такі як **Зроб. відеодзвін.**
	- **26 [Відеодзвінок](#page-25-0)**
- **3** } **Заверш.**, щоб завершити дзвінок.
- *Номери можна набирати зі списку дзвінків та з телефонної книги,*   $\rightarrow$  **28 [Контакти](#page-27-0) та** <del>■ 31 Список</del> *дзвінків. Також можна набирати номери для здійснення дзвінків за допомогою голосу,* % *33 Керування голосом.*

#### *Як здійснити міжнародний дзвінок*

- **1** Натисніть і потримайте клавішу до появи знака "+".
- **2** Введіть код країни, код міста (без нуля на початку) і номер телефону } **Дзвонити**, щоб здійснити голосовий дзвінок, або } **Додатково** } **Зроб. відеодзвін.**

#### *Як повторно набрати номер*

Якщо зíєднання встановити не вдається та зíявляється **Повторити?** } **Так**.

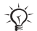

*Тримайте телефон подалі від вуха під час повторного набору номера. Після встановлення зíєднання телефон подає гучний звуковий сигнал, якщо він не перебуває в беззвучному режимі.*

#### *Як відповісти на дзвінок або відхилити його*

} **Відповісти** або } **Зайнято**.

#### *Як вимкнути мікрофон*

- **1** Натисніть і потримайте  $\textcircled{r}$ .
- **2** Щоб продовжити розмову, знову натисніть і потримайте  $\overline{\mathbb{C}}$ .

#### *Як увімкнути чи вимкнути гучномовець під час розмови*

} **Додатково** } **Увімкн. динамік** або **Вимкн. динамік**.

*Не тримайте телефон близько до вуха під час використання гучномовця. Це може пошкодити Ваш слух.*

#### *Як змінити рівень гучності динаміка*

Натискайте (А) для збільшення або для зменшення гучності динаміка під час дзвінка.

#### **Неприйняті дзвінки**

Якщо функціональне меню встановлено за умовчанням, неприйняті дзвінки зíявляються в закладці **Нові події** у режимі очікування. Якщо за умовчанням встановлене розкривне вікно, **Неприйняті дзвінки:** зíявляється в режимі очікування

 $\rightarrow$  **20 Функціональне меню.** 

#### *Як переглянути неприйняті дзвінки з режиму очікування*

- Якщо розкривне вікно встановлено за умовчанням:
	- **Дзвінки і використовуйте @** або @, щоб перейти до закладки **Неприйняті. Натискайте (6) або (6),** щоб вибрати номер } **Дзвонити** для здійснення дзвінка.
- Якщо функціональне меню встановлено за умовчанням: Натисніть  $\circled{r}$  і за допомогою або перейдіть до закладки **Нові події**, за допомогою абo виберіть номер } **Дзвонити** для здійснення дзвінка.

## **Екстрені дзвінки**

Телефон підтримує набір міжнародних номерів екстреної допомоги, наприклад 112 та 911. Це означає, що ці номери зазвичай можна використовувати для здійснення екстрених дзвінків у будь-якій країні з SIM-карткою або без неї, але за умови, що телефон знаходиться в межах зони покриття мережі 3G (UMTS) або GSM.

*У деяких країнах також можуть використовуватися інші номери служб екстреної допомоги. У такому разі оператор мережі може зберегти на SIM-картці додаткові місцеві номери служб екстреної допомоги.*

#### *Як здійснити екстрений дзвінок*

Введіть 112 (міжнародний номер телефону служби екстреної допомоги) } **Дзвонити**.

#### *Як переглянути місцеві номери служб екстреної допомоги*

- **▶ Контакти ▶ Додатково ▶ Опції**
- } **Спеціальні номери**
- } **Екстрені номери**.

## <span id="page-25-0"></span>**Відеодзвінок**

Як побачити особу на екрані під час дзвінків.

#### **Перед початком користування**

Щоб здійснити відеодзвінок, Ви та абонент, до якого Ви телефонуєте, повинні передплатити послугу 3G (UMTS) і перебувати в зоні дії мережі 3G (UMTS). На доступність послуг мережі 3G (UMTS) вказує поява піктограми 3G на панелі стану.

#### **Режим демонстрації відеодзвінка**

Можна скористатися більшістю функцій відеодзвінка, не здійснюючи дзвінок, наприклад, щоб підготувати камеру перед дзвінком. } **Відеодзв.**

#### *Як здійснити відеодзвінок*

Якщо послуга 3G (UMTS) доступна, можна здійснити відеодзвінок одним з наступних способів:

- Введіть номер телефону (міжнародний префікс і код міста, якщо необхідно) } **Додатково** } **Зроб. відеодзвін.**
- ï **Контакти** і виберіть контакт, якому потрібно зателефонувати. Використовуйте @ або @, щоб вибрати номер, } **Додатково** } **Зроб. відеодзвін.**
- ï **Відеодзв.** } **Дзвонити...**. } **Контакти**, щоб знайти номер телефону, } **Дзвонити** або введіть номер телефону } **Дзвонити**.

#### *Як збільшити або зменшити масштаб вихідного відео*

Натискайте (6), щоб збільшити, і натискайте , щоб зменшити масштаб вихідного відео.

#### *Як прийняти вхідний відеодзвінок*

} **Відповісти**.

#### *Як завершити відеодзвінок*

} **Заверш.**

### **Опції відеодзвінка**

} **Додатково** для доступу до наступних опцій:

- $\cdot$  Перекл. **камеру** щоб переключатися між основною камерою та камерою відеодзвінка. Використовуйте основну камеру, щоб передати абоненту повне зображення місця, де Ви знаходитесь.
- $\bullet$  Вимкн. **камеру/Запуст**. **камеру** увімкнення або вимкнення відеокамери. При вимкненні камери відображається альтернативна картинка.
- **Зберегти картинку зберегти** зображення в повноекранному режимі, наприклад зображення абонента, що телефонує.
- Камера опції
	- **Яскравість** регулювати рівень вихідного зображення.
	- $\bullet$  Увімкнути світло використовуйте в темряві.
	- Увімк. **нічн.** реж. використовуйте в умовах недостатнього освітлення. Ця установка впливає на вихідне відео.
- $\cdot$  3 вук опції під час відеодзвінка
	- ï **Вимкн. динамік**/**Увімкн. динамік** ñ вхідний звук.
	- ï **Вимкн. мікрофон**/**Увімкн. мікроф.**  $-$  vвімкнення або вимкнення мікрофона.
	- $\cdot$  Перевести звук на або з обладнання handsfree Bluetooth.
- Схема опції
	- $\bullet$  Переключ. карт. показувати вхідне або вихідне відео в повнорозмірному режимі.
	- ï **Схов. мал. карт.**/**Показ. мал. карт.**
	- $\bullet$  Дзеркальне зобр. показувати вихідне зображення камери.
- **Установки** під час відповіді
	- $\bullet$  Режим відповіді увімкнення або вимкнення камери відеодзвінка.

- $\bullet$  Альтернат. **карт.** встановити зображення, яке буде відображатися на телефоні абонента, до якого Ви телефонуєте, при вимкненій камері.
- Опції аудіо увімкнення або вимкнення мікрофона чи/та динаміка.
- $\bullet$  Якість відео виберіть якість зображення для відеодзвінків. Зміни не впливають на поточний дзвінок.

## <span id="page-27-0"></span>**Контакти**

Інформацію про контакти можна зберігати в памíяті телефону або на SIM-картці. Доступні такі опції:

Можна вибрати, яка контактна інформація (**Контакти телеф.** або **Контакти SIM**) буде використовуватись як стандартна.

Для отримання корисної інформації та доступу до установок натисніть **▶ Контакти ▶ Додатково ▶ Опції**.

#### **Стандартні контакти**

Якщо встановити **Контакти телеф.** в якості стандартних, контакти будуть відображати всю інформацію, збережену в **Контакти**. Якщо встановити **Контакти SIM** в якості стандартних, контакти будуть відображати інформацію в залежності від SIM-картки.

#### *Як вибрати стандартні контакти*

- **1** } **Контакти** } **Додатково**
	- } **Опції** } **Додатково**
	- } **Стандарт. контакти**.
- **2** } **Контакти телеф.** або **Контакти SIM**.

#### **Контакти телефону**

Контакти в телефоні можна зберігати з іменами, номерами телефонів та особистою інформацією. Також до контактів можна додавати картинки та сигнали дзвінка. Використовуйте  $\circledcirc$ ,  $\textcircled{\tiny{\circ}}$ ,  $\textcircled{\tiny{\circ}}$  та  $\textcircled{\tiny{\circ}}$  для переміщення між закладками та їхніми інформаційними полями.

#### *Як додати контакт телефону*

- **1** Якщо **Контакти телеф.** встановлені як стандартні, } **Контакти ▶ Новий контакт ▶ Додати.**
- **2** Введіть імíя } **Добре**.
- **3** Введіть номер } **Добре**.
- **4** Виберіть опцію номера.
- **5** Переходьте між закладками та вибирайте поля для додавання інформації. Щоб ввести такі символи, як @, } **Додатково** } **Додати символ** і виберіть символ } **Вставити**.
- **6** Після введення всієї інформації **► Зберегти.**

#### *Як стерти контакт*

- **1** } **Контакти** і перейдіть до контакту.
- **2** Натисніть  $\overline{c}$  і виберіть Так.

## *Як стерти всі контакти телефону*

- } **Контакти** } **Додатково**
- } **Опції** } **Додатково**
- **► Стерти всі контакти ► Так та**
- } **Так**. При цьому імена та номери на SIM-картці будуть збережені.

#### **Контакти SIM**

Зберігайте контакти на SIM-картці.

#### *Як додати контакт SIM*

- **1** Якщо **Контакти SIM** встановлені як стандартні, } **Контакти** } **Новий контакт** } **Додати**.
- **2** Введіть імíя } **Добре**.
- **3** Введіть номер } **Добре** і виберіть номер. Додайте інші дані, якщо наявні, } **Зберегти**.

#### *Як автоматично зберігати імена та номери телефонів на SIMкартці*

} **Контакти** } **Додатково** } **Опції** } **Додатково** } **Автозбереж. на SIM** і виберіть **Увімк.**

#### **Стан памíяті**

Кількість контактів, яку можна зберегти в телефоні або на SIM-картці, залежить від обсягу вільної памíяті.

#### *Як переглянути стан памíяті*

} **Контакти** } **Додатково** } **Опції** } **Додатково** } **Стан пам'яті**.

## **Використання контактів**

Є багато способів використання контактів. Нижче зазначено, як:

- здійснювати дзвінки контактам, що збережені в телефоні та на SIM-картці.
- надсилати контакти з телефону на інший пристрій.
- **копіювати контакти до телефону** та на SIM-картку.
- додавати картинку чи сигнал дзвінка до контакту в телефоні.
- редагувати контакти.
- синхронізувати контакти.

#### *Як зателефонувати контакту в телефоні*

- **1** } **Контакти**. Перейдіть до контакту або введіть першу літеру чи літери контакту.
- **2** Коли потрібний контакт виділено, натисніть © або ©, щоб вибрати номер, } **Дзвонити** або } **Додатково** } **Зроб. відеодзвін.**

#### *Як зателефонувати контакту на SIM-картці*

- ï Якщо **Контакти SIM** встановлені як стандартні, } **Контакти** і коли потрібний контакт виділено, натисніть © або ©, щоб вибрати номер } **Дзвонити** або } **Додатково** } **Зроб. відеодзвін.**
- ï Якщо **Контакти телеф.** встановлені як стандартні, } **Контакти**
	- } **Додатково** } **Опції**
	- } **Контакти SIM** і виберіть контакт
	- } **Дзвонити** або } **Додатково**
	- } **Зроб. відеодзвін.**

#### *Як надіслати контакт*

- } **Контакти** і виберіть контакт,
- } **Додатково** } **Надісл. контакти** і виберіть спосіб передачі.

### *Як надіслати всі контакти*

- } **Контакти** } **Додатково**
- } **Опції** } **Додатково**

} **Надісл. всі контакти** і виберіть спосіб передачі.

#### *Як скопіювати імена та номери на SIM-картку*

- **1** } **Контакти** } **Додатково** } **Опції** } **Додатково** } **Копіювати на SIM**.
- **2** Виберіть один з варіантів.
- *При копіюванні усіх контактів з телефону на SIM-картку вся наявна на ній інформація замінюється.*

#### *Як копіювати імена та номери до контактів телефону*

- **1** } **Контакти** } **Додатково** } **Опції** } **Додатково** } **Копіюв. з SIM-карт.**
- **2** Виберіть один з варіантів.

#### *Як додати картинку, сигнал дзвінка чи відео до контакту телефону*

- **1** } **Контакти** і виберіть контакт,
	- } **Додатково** } **Редагув. контакт**.
- **2** Виберіть відповідну закладку, а потім виберіть **Картинка** або **Сигнал дзвінка** } **Додати**.
- **3** Виберіть опцію та обíєкт } **Зберегти**.

*Якщо умовами підключення передбачена послуга CLI (Calling Line*   $$ *абонента), то можна призначити персональні сигнали дзвінка контактам.*

#### *Як відредагувати контакт телефону*

- **1** } **Контакти** і виберіть контакт, } **Додатково** } **Редагув. контакт**.
- **2** Перейдіть до потрібної закладки і виберіть поле для редагування } **Редагувати**.
- **3** Внесіть зміни та } **Зберегти**.

#### *Як відредагувати контакт SIM*

- **1** Якщо контакти SIM встановлені як стандартні, } **Контакти** і виберіть імíя та номер, які потрібно відредагувати. Якщо у якості стандартних встановлені контакти телефону, } **Контакти** } **Додатково ▶ Опції ▶ Контакти SIM і виберіть** імíя та номер, які потрібно відредагувати.
- **2** } **Додатково** } **Редагув. контакт** і відредагуйте імíя та номер.

## **Синхронізація контактів**

Можна синхронізувати контакти із програмою контактів в Інтернеті. Для отримання докладнішої інформації див. % *82 [Синхронізація](#page-81-0)*.

#### *Як зберегти та відновити контакти за допомогою карти памíяті*

} **Контакти** } **Додатково** } **Опції**

} **Додатково** } **Копіювати на M.S.** або **Відновити з M.S.**

#### *Як вибрати порядок сортування для контактів*

- } **Контакти** } **Додатково**
- } **Опції** } **Додатково**
- } **Порядок сортування**.

## **Список дзвінків**

Інформація про останні дзвінки.

#### *Як зателефонувати на номер зі списку дзвінків*

- **1** В режимі очікування } **Дзвінки** і виберіть закладку.
- **2** Виберіть імíя або номер, на який потрібно здійснити дзвінок,
	- } **Дзвонити** або } **Додатково**
	- } **Зроб. відеодзвін.**

#### *Як додати номер зі списку дзвінків до контактів*

- **1** В режимі очікування } **Дзвінки** і виберіть закладку.
- **2** Перейдіть до номера, який потрібно додати, } **Додатково** } **Зберегти номер**.
- **3** } **Новий контакт**, щоб створити новий контакт, або виберіть існуючий контакт, щоб додати до нього цей номер.

#### *Як очистити список дзвінків*

- } **Дзвінки** і виберіть закладку **Усі**
- } **Додатково** } **Стерти всі**.

### **Швидкий набір із картинками**

Для швидкого доступу до найнеобхідніших телефонних номерів зберігайте їх під клавішами з 1 по 9 в телефоні. Швидкий набір залежить від стандартних контактів  $\rightarrow$  28 Стандартні контакти, наприклад, можна швидко набирати номери, збережені на SIM-картці.

Якщо додати контакти з картинками до позицій швидкого набору, картинки контакту зíявлятимуться для простішого впізнавання

 $\rightarrow$  **30 Як додати картинку**, сигнал *дзвінка чи відео до контакту телефону*.

#### *Як відредагувати номери швидкого набору*

- **1** } **Контакти** } **Додатково** } **Опції** } **Швидкий набір**.
- **2** Перейдіть до позиції } **Додати** або } **Додатково** } **Замінити**.

#### *Як швидко набрати номер*

В режимі очікування введіть номер позиції } **Дзвонити**.

## **Голосова пошта**

Якщо передплачено послугу голосової пошти, абоненти можуть залишати в ній свої повідомлення, якщо Ви не можете відповісти на дзвінок.

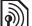

*Зверніться до оператора мережі, щоб отримати докладнішу інформацію або номер голосової пошти.*

#### *Як дзвонити до послуги голосової пошти*

Натисніть і потримайте  $\Box$ . Якщо номер голосової пошти не введено, } **Так** і введіть номер.

#### *Як внести зміни до номеру голосової пошти*

- } **Повідомлення** } **Установки**
- } **Номер гол. пошти**.

## **Керування голосом**

Керуйте дзвінками за допомогою голосу, створивши голосові команди, які дозволяють:

- $\bullet$  Голосовий набір щоб зателефонувати абонентові, достатньо вимовити його імíя.
- Увімкнути функцію керування голосом за допомогою "магічного слова".
- **Відповідати на дзвінки та** відхиляти їх під час використання комплекту handsfree.

#### **Перед початком голосового набору**

Передусім потрібно увімкнути функцію голосового набору та записати голосові команди. Поряд із номером телефону, для якого записана голосова команда, зíявиться піктограма.

#### *Як увімкнути голосовий набір і записати імена*

- **1** } **Установки** } закладка **Загальне**
	- } **Керування голосом**
	- } **Голосовий набір** } **Увімкнути**
	- ► Так ► Нова голос. **КОМАН.** і виберіть контакт.
- **2** Якщо контакт містить більше одного номера, натискайте @ та @, щоб переглянути номери. Виберіть номер телефону, до якого потрібно додати голосову команду. Запишіть голосову команду, наприклад ìВасиль мобільнийî.
- **3** На дисплеї зíявиться інструкція. Дочекайтеся сигналу й промовте команду для запису. Телефон відтворить записану команду.
- **4** Якщо запис звучить добре, натисніть } **Так**. Якщо ні, } **Ні** і повторіть крок 3. Щоб записати іншу голосову команду для контакту, } **Нова голос. коман.** } **Додати** ще раз і повторіть кроки 2-4, описані вище.

#### **Імíя абонента, який телефонує**

Дзвінки 33

Можна почути записане ім'я абонента, коли він телефонує.

#### *Як увімкнути або вимкнути функцію імені абонента*

- } **Установки** } закладка **Загальне**
- } **Керування голосом**
- } **Відтвор. ім'я абон.**

## **Голосовий набір**

Розпочинайте голосовий набір у режимі очікування, використовуючи телефон, портативний комплект handsfree, гарнітуру Bluetooth або вимовляючи "магічне слово"

#### *Як здійснювати дзвінки*

- **1** В режимі очікування натисніть і потримайте одну з клавіш гучності.
- **2** Зачекайте на сигнал і промовте попередньо записане імíя, наприклад ìВасиль мобільнийî. Телефон відтворить імíя та встановить зíєднання.

#### *Як здійснити дзвінок за допомогою комплекту handsfree*

В режимі очікування натисніть кнопку пристрою handsfree або кнопку гарнітури Bluetooth.

## **Магічне слово**

Запишіть і використовуйте якусь голосову команду як магічне слово для активації голосового керування без натискання жодної клавіші. Магічне слово можна використовувати лише з пристроєм handsfree.

*Виберіть довге, незвичне слово або фразу, що не вживається у звичайній розмові.*

#### *Як увімкнути функцію і записати магічне слово*

- **1** } **Установки** } закладка **Загальне**
	- } **Керування голосом**
	- } **Магічне слово** } **Увімкнути**.
- **2** На дисплеї зíявиться інструкція. } **Продовж.** Дочекайтеся сигналу й промовте магічне слово.
- **3** } **Так**, щоб прийняти, або } **Ні**, щоб записати нове магічне слово.
- **4** На дисплеї зíявиться інструкція. } **Продовж.** і виберіть обставини, в яких магічне слово повинно активуватись.

#### **Відповідь голосом**

Можна відповідати або відхиляти дзвінки за допомогою голосу при використанні пристрою handsfree.

*Для функції відповіді голосом можна використовувати в якості сигналів дзвінка файли форматів MIDI, WAV (16 кГц), EMY або IMY.*

#### *Як увімкнути функцію відповіді голосом та записати команди відповіді голосом*

- **1** } **Установки** } закладка **Загальне**
	- } **Керування голосом**
	- } **Відповідь голосом** } **Увімкнути**.
- **2** На дисплеї зíявиться інструкція.
	- } **Продовж.** Дочекайтеся сигналу й промовте "Відповісти" або інше слово.
- **3** } **Так**, щоб прийняти, або } **Ні** для нового запису.
- **4** На дисплеї зíявиться інструкція } **Продовж.** Дочекайтеся сигналу й промовте "Зайнято" або інше слово.
- **5** } **Так**, щоб прийняти, або } **Ні** для нового запису.
- **6** На дисплеї зíявиться інструкція. } **Продовж.** і виберіть обставини, в яких повинна активуватись відповідь голосом.

#### *Як відповідати на дзвінки або відхиляти їх за допомогою голосових команд*

Коли надходить вхідний дзвінок, промовте:

- "Відповісти" для встановлення зíєднання.
- "Зайнято" для відхилення дзвінка.

#### *Як відредагувати голосові команди*

- **1** } **Контакти** і перейдіть до контакту.
- **2** } **Додатково** } **Редагув. контакт** і перейдіть до відповідної закладки.

### *Як замінити голосову команду*

- **1** } **Установки** } закладка **Загальне**
	- } **Керування голосом**
	- } **Голосовий набір**
	- } **Редагувати імена**.
- **2** Виберіть команду } **Додатково** } **Замін. гол. позн.**
- **3** Дочекайтеся сигналу й промовте команду.

# **Переадресація дзвінків**

Можна переадресовувати дзвінки, наприклад, на автовідповідач.

*Якщо увімкнена функція обмеження дзвінків, деякі опції функції переадресації дзвінків недоступні.*   $\bigoplus$  **38 Обмеження дзвінків.** 

Телефон має наступні опції:

- Переадр. завжди всі дзвінки.
- Якшо зайнятий якшо дзвінок є активним.
- Недосяжний якщо телефон вимкнений або знаходиться за межами покриття мережі.
- $\bullet$  Немає відповіді якщо дзвінок не був прийнятий у вказаний проміжок часу.

#### *Як увімкнути переадресацію дзвінків*

- **1** } **Установки** } закладка **Дзвінки** } **Переадр. дзвінків**.
- **2** Виберіть тип дзвінка та опцію переадресації } **Увімкнути**.
- **3** Введіть номер, на який потрібно переадресовувати дзвінки, або натисніть **Пошук**, щоб знайти контакт, і } **Добре**.

#### *Як вимкнути переадресацію дзвінків*

Перейдіть до опції переадресації } **Вимкнути**.

## **Декілька дзвінків одночасно**

Робота з кількома дзвінками одночасно.

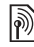

#### **Послуга очікування дзвінка**

**Послуга и читурения держання**<br>Якщо послуга увімкнена, під час надходження другого дзвінка лунає звуковий сигнал.

#### *Як увімкнути або вимкнути послугу очікування дзвінка*

} **Установки** } закладка **Дзвінки**, використовуючи @ або .

і } **Керуван. дзвінками**

} **Очікуван. дзвінка**.

## *Як здійснити другий дзвінок*

- **1** } **Додатково** } **Утримувати**, щоб встановити активний дзвінок на утримування.
- **2** Введіть потрібний номер телефону } **Додатково** } **Дзвонити**.

#### **Відповідь на другий голосовий дзвінок**

При отриманні другого дзвінка можна:

} **Відповісти** і встановити активний дзвінок на утримування.

**⊳ Зайнято, щоб відхилити дзвінок** і продовжити розмову.

} **Замінити актив. дзв.**, щоб відповісти на другий дзвінок і завершити активний дзвінок.
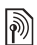

#### **Два голосових дзвінки одночасно**

Коли триває активний та є утримуваний дзвінок, можна:

} **Додатково** } **Переключити**, щоб переключатися між двома дзвінками.

} **Додатково** } **Об'єдн. дзвінки**, щоб обíєднати два дзвінки.

} **Додатково** } **Перевести дзвін.** для зíєднання двох дзвінків. При цьому, залежно від оператора, Вас буде відíєднано від обох дзвінків.

} **Заверш.** і } **Так**, щоб відновити утримуваний дзвінок.

} **Заверш.** і } **Ні**, щоб завершити обидва дзвінки.

Неможливо відповісти на третій дзвінок, не завершивши один із двох перших дзвінків або не об'єднавши дзвінки в конференц-дзвінок.

# **Конференц-дзвінки**

Почніть конференц-дзвінок, зíєднавши активний та утримуваний дзвінки. Після цього встановіть конференц-дзвінок на утримування та додавайте учасників (до пíяти осіб) або здійсніть інший дзвінок.

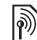

*За дзвінки за участю кількох абонентів може стягуватися додаткова плата. Зверніться до оператора мережі для отримання докладнішої інформації.*

#### *Як обíєднати два дзвінки в конференц-дзвінок*

} **Додатково** } **Об'єдн. дзвінки**.

#### *Як додати нового учасника*

- **1** } **Додатково** } **Утримувати**, щоб встановити обíєднані дзвінки на утримування.
- **2** } **Додатково** } **Додати дзвінок** і зателефонуйте наступній особі, яку потрібно додати до конференцдзвінка.
- **3** } **Додатково** } **Об'єдн. дзвінки**.
- **4** Повторіть кроки з 1 по 3 для додавання інших учасників.

#### *Як відключити одного з учасників*

} **Додатково** } **Відключ. учасн.** і виберіть учасника, якого потрібно відключити від конференц-дзвінка.

#### *Як почати приватну розмову*

- **1** } **Додатково** } **Говорити з** і виберіть учасника для приватної розмови.
- **2** } **Додатково** } **Об'єдн. дзвінки**, щоб відновити конференц-дзвінок.

#### **Дві телефонні лінії** <u> D</u>

Можна здійснювати окремі дзвінки, використовуючи різні телефонні номери, якщо умови підключення до мережі передбачають послугу кількох ліній.

#### *Як вибрати лінію для вихідних дзвінків*

**▶ Установки і використовуйте © або ©, щоб перейти до закладки Дзвінки**. Виберіть лінію 1 або 2.

#### *Як змінити назву лінії*

**▶ Установки і використовуйте © або ©, щоб перейти до закладки Дисплей** } **Редагув. назв ліній**. Виберіть лінію, назву якої потрібно змінити.

# **Мої номери**

Переглядайте, додавайте та редагуйте свої номери телефонів.

#### *Як перевірити свої номери телефонів*

- } **Контакти** } **Додатково**
- } **Опції** } **Спеціальні номери**
- } **Мої номери** і виберіть одну з опцій.

# **Приймання дзвінків**

Можна обмежити прийом дзвінків, щоб отримувати їх лише від певних телефонних номерів. Якщо функцію переадресації дзвінків **Якщо зайнятий** увімкнено, то дзвінки переадресовуються.

#### *Як додати номери до списку дозволених абонентів*

**• Установки і використовуйте** 

**@** або @, щоб перейти до закладки

**Дзвінки** } **Керуван. дзвінками**

- } **Приймання дзвінків**
- } **Лише зі списку** } **Редагувати**
- } **Додати**. Виберіть контакт або
- **⊳ Групи → 41 Групи.**

#### *Як дозволити всі дзвінки*

- } **Установки** } закладка **Дзвінки**
- } **Керуван. дзвінками**
- } **Приймання дзвінків**
- } **Усі абоненти**.

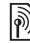

# **Обмеження дзвінків**

Обмеження вихідних і вхідних дзвінків. Може знадобитися пароль від постачальника послуг.

*При переадресації вхідних дзвінків деякі опції функції обмеження дзвінків увімкнути неможливо.*

Можна обмежити такі типи дзвінків:

- $\cdot$  Всі вихідні усі вихідні дзвінки.
- $\cdot$  Вихідні міжнародні усі вихідні міжнародні дзвінки.
- $\bullet$  Вихідні у роумінгу усі вихідні міжнародні дзвінки, окрім дзвінків до власної країни.
- $\bullet$  Усі вхідні усі вхідні дзвінки.
- $\bullet$  Вхідні у роумінгу усі вхідні дзвінки, коли Ви перебуваєте за кордоном **• 23 [Мережі](#page-22-0)**.

#### *Як увімкнути чи вимкнути обмеження дзвінків*

- 1 ► Установки і натискайте ⊚ або . щоб перейти до закладки **Дзвінки**
	- } **Керуван. дзвінками**
	- } **Обмеження дзвінків**. Виберіть опцію.
- **2** Виберіть **Увімкнути** або **Вимкнути**, введіть пароль } **Добре**.

# **Фіксований набір**

Функція фіксованого набору дозволяє здійснювати дзвінки тільки на певні номери, збережені на SIM-картці. Фіксовані номери захищені кодом PIN2.

*Телефонувати за міжнародним номером служби екстреної допомоги 112 можна навіть при увімкненій функції фіксованого набору.*

Телефон дозволяє зберігати неповні номери. Наприклад, зберігши номер 0123456, можна телефонувати на всі номери, які починаються з 0123456.

*Якщо функцію фіксованого набору увімкнено, переглядати чи редагувати телефонні номери, збережені на SIM-картці, неможливо.*

#### *Як увімкнути чи вимкнути функцію фіксованого набору*

- **1** } **Контакти** } **Додатково** } **Опції** } **Спеціальні номери** } **Фіксований набір** і виберіть **Увімкнути** або **Вимкнути**.
- **2** Введіть код PIN2 } **Добре**, а потім } **Добре** ще раз для підтвердження.

#### *Як зберегти фіксований номер*

- } **Контакти** } **Додатково**
- } **Опції** } **Спеціальні номери**
- } **Фіксований набір**
- } **Фіксовані номери**
- } **Новий номер** і введіть інформацію.

Дзвінки 39

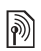

#### **Тривалість і вартість дзвінків**

Під час дзвінка відображається його тривалість. Можна перевірити тривалість останнього дзвінка, вихідних дзвінків та загальну тривалість розмов.

#### *Як перевірити час дзвінків*

**• Установки і натискайте © або ©.** щоб перейти до закладки **Дзвінки**

- } **Час та вартість**
- } **Лічильники дзвінків**.

# **Додаткові функції дзвінків**

#### **Тональні сигнали**

Можна користуватися банківськими послугами або керувати автовідповідачем за допомогою тональних сигналів під час дзвінка.

# *Як використовувати тональні сигнали*

- Натисніть  $(\overline{0+})$   $(\overline{9})$ ,  $(\overline{*}a/A)$  або  $(\overline{t-a})$ , щоб надіслати тональні сигнали.
- $\bullet$  ▶ Додатково ▶ Вимкн. сигнали або **Увімкн. сигнали**, щоб увімкнути або вимкнути тональні сигнали під час дзвінка.
- $\bullet$  Натисніть  $\circ$ , щоб очистити екран після завершення дзвінка.

#### **Записник**

Під час дзвінка екран можна використовувати як записник для введення телефонного номера. Після завершення дзвінка номер залишається на екрані для набору або занесення в телефонну книгу.

#### *Як зателефонувати або зберегти із записника*

} **Дзвонити**, щоб зателефонувати за номером, або } **Додатково** } **Зберегти номер** і виберіть контакт, до якого потрібно зберегти номер, або } **Додатково** } **Новий контакт**, щоб створити новий контакт і зберегти номер.

#### **Відображення або приховування свого номера**

Якщо умовами підключення до мережі передбачено послугу CLIR (Calling Line Identification Restriction -Заборона визначення номера вхідного абонента), можна приховати свій номер під час здійснення дзвінка.

#### *Як завжди показувати або приховувати свій номер телефону*

- **1** } **Установки** } закладка **Дзвінки** } **Відображення №**.
- **2** Виберіть **Відображ. номер**, **Прихов. номер** або **Встан. мережею**.

# **Групи**

Створіть групу номерів та адрес електронної пошти, щоб надсилати повідомлення кільком абонентам одночасно % *42 [Повідомлення](#page-41-0)*. Також можна використовувати групи (з номерами) для створення списку дозволених абонентів % *38 Приймання дзвінків*.

#### *Як створити групу номерів і адрес електронної пошти*

- **1** } **Контакти** } **Додатково** } **Опції** } **Групи** } **Нова група** } **Додати**.
- **2** Введіть назву групи } **Продовж.**
- **3** } **Новий** } **Додати**, щоб знайти й вибрати номер контакту або адресу електронної пошти.
- **4** Повторіть крок 3, щоб додати більше номерів або адрес електронної пошти. } **Готово**.

# **Візитні картки**

Додайте до телефонної книги власну візитну картку як контакт.

#### *Як додати свою візитну картку*

} **Контакти** } **Додатково** } **Опції** } **Моя візитна картка** і введіть інформацію для своєї візитної картки } **Зберегти**.

#### *Як надіслати візитну картку*

- **▶ Контакти ▶ Додатково ▶ Опції**
- } **Моя візитна картка**
- } **Надісл. влас. картку** і виберіть спосіб передачі.

#### Дзвінки 41

# <span id="page-41-1"></span><span id="page-41-0"></span>**Повідомлення**

*Текстові, графічні, голосові повідомлення, електронна пошта, ìМої друзіî.*

Телефон підтримує послуги надсилання різних типів повідомлень. Довідайтесь про послуги, якими Ви можете користуватися, у свого постачальника послуг або, щоб отримати додаткову інформацію, відвідайте веб-сторінку [www.sonyericsson.com/support.](http://www.sonyericsson.com/support)

#### **Текстові повідомлення (SMS)**

Текстові повідомлення можуть містити прості картинки, звукові ефекти, анімацію та мелодії. Також можна створити та використовувати шаблони для повідомлень.

*При надсиланні текстового повідомлення групі абонентів оплата нараховується за надсилання повідомлення кожному окремому абоненту.*

#### **Перед початком користування**

Телефонний номер сервісного центру надається постачальником послуг і зазвичай зазначений на SIM-картці. В іншому разі можна ввести номер самостійно.

#### *Як встановити номер сервісного центру*

- **1** } **Повідомлення** } **Установки**
	- } **Текст. повідомл.**

} **Сервісний центр**. Якщо номер сервісного центру збережений на SIM-картці, його буде відображено на дисплеї.

- **2** Якщо номер не відображається,
	- } **Редагувати**

} **Новий сервіс. центр** і введіть номер, включаючи міжнародний префікс "+" і код країни/міста **► Зберегти.** 

#### **Надсилання текстових повідомлень**

Для отримання докладнішої інформації щодо введення літер **■ 18 Введення літер.** 

*Специфічні символи деяких мов займають більше місця. Тому для певних мов можна вимкнути* **Націон. символи***, щоб зекономити місце.*

#### 42 Повідомлення

#### *Як створити та надіслати текстове повідомлення*

- **1** } **Повідомлення** } **Нове повідомл.** } **Текст. повідом.**
- **2** Створіть повідомлення } **Продовж.** (Можна зберегти повідомлення на майбутнє в папці **Чернетки**, натиснувши } **Зберегти зміни**.)
- **3** } **Ввести тел. номер** і введіть номер або } **Пошук у Контактах**, щоб знайти номер чи групу в **Контакти**, або
	- } **Введ. адр. ел. пош.** або виберіть зі списку останніх набраних номерів } **Надіслати**.

*Щоб надіслати повідомлення на адресу електронної пошти, необхідно встановити номер шлюзу електронної пошти,* } **Повідомлення ▶** Установки ▶ Текст, повідомл.

} **Шлюз ел. пошти***. Цей номер надається постачальником послуг.*

#### <span id="page-42-0"></span>*Як скопіювати та вставити текст у повідомлення*

- **1** Під час написання повідомлення
	- } **Додатково** } **Копіюв. і встав.**
- **2** } **Копіювати всі** або
	- } **Познач. і копіюв.** і скористайтесь навігаційною клавішею, щоб вибрати текст у повідомленні.
- **3** } **Додатково** } **Копіюв. і встав.**
	- } **Вставити**.

#### *Як вставити обíєкт у текстове повідомлення*

- **1** Під час написання повідомлення } **Додатково** } **Додати об'єкт**.
- **2** Виберіть опцію, а потім виберіть обíєкт, наприклад картинку.

*Можна перетворити текстове повідомлення у графічне. Під час написання повідомлення* } **Додатково** } **У граф. повідом.** *і продовжте створення графічного повідомлення,*   $\Rightarrow$  46 Графічні [повідомлення](#page-45-0) *(MMS)*.

#### **Отримання текстових повідомлень**

При надходженні текстового повідомлення воно зíявляється у функціональному меню, якщо для **Нові події** вибрано **Функціон. меню**. } **Переглян.**, щоб прочитати повідомлення.

Якщо для **Нові події** вибрано **Випадне вікно**, зíявиться запит про те, чи потрібно прочитати текстове повідомлення. } **Так**, щоб прочитати повідомлення, або } **Ні**, щоб прочитати його пізніше. Після прочитання текстового повідомлення } **Додатково** для перегляду опцій або натисніть  $\textcircled{\texttt{f}}$ . щоб закрити повідомлення.

Повідомлення 43

#### *Як зателефонувати за номером, який міститься в текстовому повідомленні*

Виберіть номер телефону, що відображається в повідомленні, } **Дзвонити**.

#### **Збереження та стирання текстових повідомлень**

Отримані текстові повідомлення зберігаються в памíяті телефону. Якщо памíять телефону заповнена, для отримання нових текстових повідомлень слід стерти старі повідомлення або перемістити їх на SIM-картку. Збережені на SIM-картці повідомлення залишатимуться там до моменту їх стирання.

#### *Як зберегти повідомлення*

- **1** } **Повідомлення** } **Вхідні** і виберіть повідомлення, яке потрібно зберегти.
- **2** } **Додатково** } **Зберегти повід.**
- **3** } **Збережені повід.**, щоб зберегти на SIM-картці, або ► Шаблони, щоб зберегти повідомлення в телефоні як шаблон.

#### <span id="page-43-0"></span>*Як зберегти обíєкт, включений у текстове повідомлення*

- **1** Під час перегляду повідомлення, виберіть номер телефону, картинку або веб-адресу, які потрібно зберегти } **Додатково**.
- **2** } **Використ.** (зíявиться вибраний номер телефону) } **Зберегти номер**, щоб зберегти номер телефону, або **► Зберег. картинку, щоб зберегти** картинку, або } **Використ.** (зíявиться вибрана закладка) } **Зберег. закладку**, щоб зберегти закладку.

#### *Як стерти повідомлення*

- **1** } **Повідомлення** і виберіть папку.
- **2** Виберіть повідомлення, яке потрібно стерти, і натисніть  $\circ$ .

#### *Як зберегти або стерти кілька повідомлень*

- **1** } **Повідомлення** і виберіть папку.
- **2** Виберіть повідомлення } **Додатково** } **Стерти всі повід.**, щоб стерти всі повідомлення в папці, або } **Познач. декілька** прокрутіть й виберіть повідомлення, натиснувши **Познач.** або **Скас.позн.**

#### 44 Повідомлення

**3** } **Додатково** } **Зберегти повід.**, щоб зберегти повідомлення, або } **Стерти повідом.**, щоб стерти повідомлення.

#### **Довгі повідомлення**

Кількість символів, дозволена в текстовому повідомленні, залежить від мови, що використовується для його написання. Можна надсилати довгі повідомлення, об'єднуючи два або більше звичайних повідомлень. Плата нараховується за кожне звичайне повідомлення у складі довгого повідомлення. Якщо повідомлення довге, одержувач може отримати його по частинах.

*Дізнайтеся у свого постачальника послуг про максимальну кількість звичайних повідомлень, які можна обíєднати в одне довге повідомлення.*

#### *Як увімкнути функцію довгого повідомлення*

- } **Повідомлення** } **Установки**
- } **Текст. повідомл.**
- } **Макс. довж. повід.**
- } **Макс. можливе**.

#### **Шаблони для текстових повідомлень**

Додайте новий шаблон або збережіть повідомлення в якості шаблону в телефоні  $\rightarrow$  **44 Як зберегти повідомлення.** 

#### *Як додати шаблон*

- **1** } **Повідомлення** } **Шаблони** } **Новий шаблон** } **Текст**.
- **2** Вставте текст } **Добре**.
- **3** Введіть назву } **Добре**.

#### *Як використати шаблон*

- **1** } **Повідомлення** } **Шаблони** виберіть шаблон } **Використ.** } **Текст. повідомл.**
- **2** Додайте текст або } **Продовж.** і виберіть абонента, якому потрібно надіслати повідомлення.

#### **Опції повідомлень**

Для кількох опцій повідомлень можна встановити стандартне значення або вибирати установки при кожному надсиланні повідомлення.

#### *Як встановити стандартні опції текстового повідомлення*

} **Повідомлення** } **Установки** } **Текст. повідомл.** і виберіть опції, які потрібно змінити.

#### *Як встановити опції повідомлення для окремого повідомлення*

- **1** Коли повідомлення готове, а одержувача вибрано } **Додатково** } **Додатково**.
- **2** Виберіть опцію, яку потрібно змінити } **Редагувати** і виберіть нову установку } **Готово**.

#### *Як перевірити стан доставки надісланого повідомлення*

- } **Повідомлення**
- } **Надісл. повідомл.** і виберіть текстове повідомлення } **Переглян.** } **Додатково** } **Переглян. стан**.

#### <span id="page-45-0"></span>**Графічні повідомлення (MMS)**

Графічні повідомлення можуть містити текст, зображення, фотографії, слайди, звукові записи, відеокліпи, підписи та додатки. Графічні повідомлення можна надсилати на інший мобільний телефон або на адресу електронної пошти.

#### **Перед початком користування**

Ви та одержувач повинні передплатити послугу обміну графічними повідомленнями.

У разі відсутності Інтернет-профілю або сервера повідомлень усі установки для MMS можна автоматично отримати в повідомленні від оператора мережі або на веб-сторінці *[www.sonyericsson.com/support](http://www.sonyericsson.com/support)*.

Перед надсиланням графічного повідомлення потрібно впевнитись у тому, що:

#### Адреса сервера повідомлень та Інтернет-профіль встановлені

- } **Повідомлення** } **Установки**
- } **Графіч. повідом.**
- } **MMS-профіль** і виберіть профіль.
- } **Додатково** } **Редагувати**
- } **Сервер повідомл.** та
- } **Додатково** } **Редагувати**
- } **Інтернет-профіль**.

#### 46 Повідомлення

#### *Як створити та надіслати графічне повідомлення*

- **1** } **Повідомлення** } **Нове повідомл. ► Граф. повідом. Перейдіть до ©.** щоб скористатися опціями панелі інструментів. Перейдіть до @ або ., щоб вибрати опцію.
- **2** Коли повідомлення готове до надсилання } **Продовж.**
- **3** } **Введ. адр. ел. пош.** або
	- } **Ввести тел. номер** або
	- } **Пошук у Контактах**, щоб знайти номер чи групу в контактах, або виберіть зі списку останніх набраних номерів } **Надіслати**.
- *Під час написання або редагування графічного повідомлення можна використовувати функції копіювання та вставки* % *43 Як [скопіювати](#page-42-0) та вставити текст у [повідомлення](#page-42-0)*.

#### *Як встановити стандартні опції графічного повідомлення*

} **Повідомлення** } **Установки** } **Графіч. повідом.** і виберіть опції, які потрібно змінити.

#### **Додаткові опції надсилання**

Для окремого повідомлення можна запитати звіт про читання, звіт про доставку та встановити пріоритет. Також можна додати інших одержувачів одного повідомлення.

#### *Як вибрати додаткові опції надсилання*

- **1** Коли повідомлення створено, а одержувача вибрано } **Додатково**.
- **2** } **Дод. одержувача**, щоб додати іншого одержувача, або } **Редагув. одержув.**, щоб відредагувати та додати одержувачів. } **Редаг. тему пвд.**, щоб змінити тему повідомлення, або } **Додатково**, щоб вибрати додаткові опції надсилання.

#### **Отримання графічних повідомлень**

Виберіть, яким чином будуть завантажуватися графічні повідомлення та яким чином зберігатимуться об'єкти, отримані у графічному повідомленні.

#### *Як встановити автоматичне завантаження*

- } **Повідомлення** } **Установки**
- } **Графіч. повідом.**
- } **Автозавантаження**, щоб переглянути та вибрати одну з наступних опцій:
- Завжди автоматичне завантаження.
- **Питати у роумінгу запит** дозволу на завантаження не в домашній мережі.

Повідомлення 47

- $\bullet$  Ніколи у роум. заборона завантаження не в домашній мережі.
- $\cdot$  Завжди питати для завантаження.
- $\bullet$  Вимк. нові повідомлення зíявляються в папці **Вхідні**. Виберіть повідомлення й натисніть } **Переглян.**, щоб завантажити його.

#### *Як отримувати графічні повідомлення*

Після отримання автоматично завантаженого графічного повідомлення воно зíявляється у функціональному меню, якщо для **Нові події** було вибрано **Функціон. меню**. } **Переглян.**, щоб прочитати повідомлення.

Якщо для **Нові події** вибрано **Випадне вікно**, зíявиться запит про те, чи потрібно прочитати графічне повідомлення, } **Так**, щоб прочитати або відтворити його.

} **Стоп**, щоб припинити відтворення або перегляд повідомлення,

} **Відповісти** або } **Додатково**, щоб переглянути опції. Натисніть  $\circledcirc$ , щоб закрити

повідомлення.

#### <span id="page-47-0"></span>*Як зберегти обíєкт, що міститься у графічному повідомленні*

Під час перегляду графічного повідомлення } **Додатково** } **Зберег. об'єкти?** і виберіть обíєкт, який потрібно зберегти, зі списку на екрані.

#### **Стирання графічних повідомлень**

Графічні повідомлення зберігаються в памíяті телефону. Якщо памíять телефону переповнена, потрібно стерти старі повідомлення, щоб мати змогу отримати нові. Виберіть повідомлення, яке потрібно стерти,  $i$  натисніть  $\circ$ .

#### **Шаблони для графічних повідомлень**

Додайте новий шаблон або використовуйте попередньо встановлений шаблон.

#### *Як додати шаблон*

- **1** } **Повідомлення** } **Шаблони**
	- } **Новий шаблон** } **Граф. повідом.**
- **2** } **Додатково**, щоб додати нові обíєкти.
- **3** } **Зберегти**, введіть назву } **Добре**, щоб зберегти шаблон.

#### *Як використати шаблон*

- **1** } **Повідомлення** } **Шаблони** і виберіть шаблон зі списку } **Використ.**, щоб використати шаблон, не змінюючи його, або } **Додатково** } **Редагув. шаблон**, щоб відредагувати шаблон, **⊳ Зберегти, введіть назву ⊳ Добре,** щоб зберегти зміни.
- **2** } **Продовж.** і виберіть одержувача, якому потрібно надіслати повідомлення, або виберіть шаблон зі списку } **Використ.** } **Продовж.**, якщо шаблон відредаговано.

## **Голосові повідомлення**

Можна надсилати й отримувати звукові записи у вигляді голосових повідомлень.

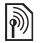

*Відправник і одержувач повинні передплатити послугу обміну графічними повідомленнями.*

# *Як записати та надіслати голосове повідомлення*

- **1** } **Повідомлення** } **Нове повідомл. ⊳ Голос. повід.**
- **2** Запишіть повідомлення. } **Стоп**, щоб закінчити запис.
- **3** } **Надіслати**, щоб надіслати повідомлення.

**4** } **Введ. адр. ел. пош.** для електронної адреси одержувача, або } **Ввести тел. номер** для телефонного номера одержувача, або } **Пошук у Контактах** для номера або групи номерів у контактах, або виберіть зі списку останніх використаних номерів, } **Надіслати**.

# **Отримання голосових повідомлень**

Після отримання автоматично завантаженого голосового повідомлення воно зíявляється у функціональному меню, якщо для **Нові події** вибрано **Функціон. меню**. } **Відтвор.**, щоб прослухати повідомлення.

Якщо для **Нові події** вибрано **Випадне вікно**, зíявиться запит про те, чи потрібно прослухати голосове повідомлення. } **Так**, щоб відтворити повідомлення, або } **Ні**, щоб відтворити його пізніше. Прослухавши голосове повідомлення, натисніть } **Додатково** для перегляду списку опцій. Натисніть (5), щоб закрити повідомлення.

# **Електронна пошта**

<sup>]</sup> Повідомлення електронної пошти можна в будь-який час прочитати в телефоні. Напишіть повідомлення, додайте до нього фотографію з високою роздільною здатністю, звукозапис або відеокліп і надішліть його друзям або колегам. Також можна відповісти на повідомлення електронної пошти і переслати його за допомогою телефону, як і на компíютері.

Адреса електронної пошти, яка використовується на компíютері, також може використовуватись у телефоні. Для цього в телефоні повинні бути визначені такі ж самі установки електронної пошти, як і на компíютері. Щоб використовувати адресу електронної пошти свого компíютера на телефоні, виконайте одну з наступних дій:

#### ï **Автоматичне отримання установок**

Найлегший спосіб - отримати установки безпосередньо на свій телефон. Використовуючи Інтернет, на компíютері перейдіть до веб-сторінки *[www.sonyericsson.com/support](http://www.sonyericsson.com/support)*.

#### ï **Введення установок вручну**

- Для отримання інформації про установки зверніться до свого постачальника послуг електронної пошти. Постачальник послуг електронної пошти  $-$  це особа або компанія, яка надає Вам електронну адресу, наприклад, ІТ-адміністратор або постачальник Інтернет-послуг, або,
- можливо, у Вас є документ від постачальника послуг електронної пошти з інформацією про установки, або
- **можна знайти інформацію в** установках своєї компíютерної програми для електронної пошти.

#### **Яка інформація потрібна?**

Як мінімум, потрібна наступна інформація:

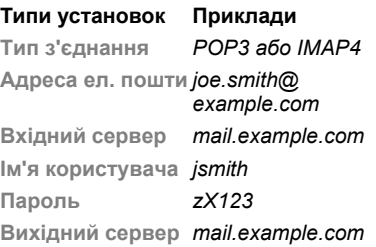

*Існує багато різних постачальників послуги електронної пошти. Термінологія, яку вони використовують, а також обсяг необхідної інформації можуть відрізнятися. Не всі постачальники послуг надають доступ до електронної пошти.*

#### **Довідка в телефоні**

Під час введення установок можна звернутися до інструкцій з установки та довідкової інформації.

#### *Як ввести установки електронної пошти*

- **1** } **Повідомлення** } **Ел. пошта** } **Установки**.
- **2** Після введення установок
	- } **Вхідні** } **Додатково**

} **Надісл. і отрим.**, щоб отримати доступ до своєї електронної пошти. Після введення установок телефон може зíєднуватися із сервером електронної пошти для надсилання та отримання повідомлень електронної пошти.

Для отримання докладнішої інформації звертайтеся до оператора мережі або відвідайте веб-сторінку *[www.sonyericsson.com/support](http://www.sonyericsson.com/support)*.

#### *Як створити реєстраційний запис електронної пошти*

- **1** } **Повідомлення** } **Ел. пошта ▶ Установки** ▶ Новий реєст. запис } **Додати**.
- **2** Введіть назву реєстраційного запису } **Добре**. Щоб отримати довідку, } **Інструкції з настр.** або натисніть на установці } **Інформ.**
- **3** Натисніть на установці та введіть наступний мінімум необхідних установок:
	- ï **Сигнал ел. пошти** і виберіть звук сигналу для нових повідомлень.
	- ï **З'єднання за доп.** і виберіть реєстраційний запис даних (наданий оператором мережі, } **Інформ.**).
	- ï **Адреса ел. пошти**, введіть свою адресу електронної пошти.
	- ï **Тип з'єднання** (POP3 або IMAP4).
	- ï **Вхідний сервер**, введіть імíя сервера.
	- ï **Ім'я користувача**, введіть імíя користувача реєстраційного запису електронної пошти.
	- ï **Пароль**, введіть пароль реєстраційного запису електронної пошти.
	- ï **Вихідний сервер**, введіть імíя сервера.

#### *Як ввести додаткові установки реєстраційного запису електронної пошти (у більшості випадків не обовíязкові)*

- **1** } **Повідомлення** } **Ел. пошта** } **Установки**.
- **2** Виберіть реєстраційний запис для редагування } **Додатково** } **Ред. реєст. запис** } **Додатк. установки**.
- 3 Натисніть ©, щоб вибрати і ввести установки, якщо цього вимагає постачальник послуг електронної пошти, наприклад, **Період перевірки**.

#### *Як отримати та прочитати повідомлення електронної пошти*

- **1** } **Повідомлення** } **Ел. пошта** } **Вхідні** } **Над. і отр.**, якщо папка ìВхідніî порожня, або
	- } **Повідомлення** } **Ел. пошта**
	- } **Вхідні** } **Додатково**
	- } **Надісл. і отрим.**, щоб завантажити нові повідомлення. Таким чином будуть також надіслані всі повідомлення з папки "Вихідні".
- **2** Виберіть повідомлення в папці ìВхідніî } **Переглян.**, щоб прочитати його.

#### *Як створити та надіслати повідомлення електронної пошти*

- **1** } **Повідомлення** } **Ел. пошта** } **Нове повідомл.**
- **2** } **Додати**, щоб ввести поле одержувача, } **Введ. адр. ел. пош.**, щоб ввести адресу електронної пошти, } **Добре**, або } **Пошук у Контактах**, щоб вибрати одержувача в контактах, } **Вибрати**, або виберіть адресу електронної пошти зі списку останніх використаних адрес електронної пошти } **Вибрати**.
- **3** } **Редагувати**, щоб ввести поле одержувача (після додавання одного), щоб додати більше одержувачів, виберіть **Кому**, **Копія:** або **Схована копія:** і виберіть одержувачів, яких потрібно додати. Після того, як одержувачів вибрано, } **Готово**.
- 4 Натисніть (©), щоб вибрати поле теми, введіть тему повідомлення електронної пошти } **Добре**. Щоб відредагувати тему, } **Редагувати**.
- 5 Натисніть (©), щоб вибрати поле тексту, напишіть повідомлення } **Добре**. Щоб відредагувати повідомлення, } **Редагувати**.

#### 52 Повідомлення

- 6 Натисніть ©, щоб вибрати поле для вкладення. } **Додати** і виберіть тип вкладення, яке потрібно додати, } **Вибрати**, щоб вибрати вкладення, яке потрібно додати, } **Додати**, щоб додати інші вкладення.
- **7** } **Продовж.** } **Надіслати** або **Додатково** } **Збер. у Вихідних**, щоб зберегти та надіслати пізніше.
- *Під час написання або редагування повідомлення електронної пошти можна використовувати функції копіювання та вставки*

 $\blacktriangleright$  **43 Як [скопіювати](#page-42-0) та вставити** *текст у [повідомлення](#page-42-0).*

#### *Як зберегти повідомлення електронної пошти*

- **1** } **Повідомлення** } **Ел. пошта** } **Вхідні**.
- **2** Виберіть повідомлення
	- } **Додатково** } **Зберегти повід.**
	- } **Збереж. ел. пвд.**

#### *Як відповісти на повідомлення електронної пошти*

- **1** Виберіть повідомлення в папці ìВхідніî, на яке потрібно відповісти, } **Додатково** } **Відповісти** або відкрийте повідомлення
	- } **Відповісти**.
- **2** } **Так**, щоб включити оригінальне повідомлення у свою відповідь, або } **Ні**, щоб вилучити оригінальне повідомлення з відповіді.
- **3** Напишіть повідомлення в полі тексту } **Добре**. Щоб відредагувати повідомлення, } **Редагувати**.
- **4** } **Продовж.** } **Надіслати**.

#### <span id="page-52-0"></span>*Як переглянути або зберегти вкладення, що знаходиться <sup>в</sup> повідомленні електронної пошти*

Перегляньте повідомлення

} **Додатково** } **Вкладення**

} **Переглянути**, щоб переглянути об'єкт або вибрати об'єкт, який потрібно зберегти.

#### **Активний реєстраційний запис електронної пошти**

Якщо в телефоні є декілька реєстраційних записів електронної пошти, можна вибирати який з них активний.

#### *Як вибрати активний реєстраційний запис електронної пошти*

} **Повідомлення** } **Ел. пошта** } **Установки** і виберіть реєстраційний запис.

#### **Електронна пошта**

Отримуйте оповіщення на свій телефон із сервера електронної пошти про надходження нових повідомлень (якщо послуга підтримується постачальником електронної пошти).

#### *Як увімкнути отримання оповіщень про надходження електронної пошти*

- При використанні опції "надіслати й отриматиî } **Так**, щоб увімкнути, якщо необхідно, або
- ï } **Повідомлення** } **Ел. пошта** } **Установки**. Виберіть реєстраційний запис для редагування } **Додатково**
	- } **Ред. реєст. запис**
	- } **Додатк. установки**
	- } **Ел. пошта Push** і виберіть опцію.

#### *Як стерти повідомлення електронної пошти (протокол POP3)*

- **1** } **Повідомлення** } **Ел. пошта** } **Вхідні** } **Додатково**.
- **2** } **Позн. для стир.**, або } **Познач. декілька** } **Позначити**, або **Скас.позн.**

#### *Позначені повідомлення буде стерто при наступному зíєднанні з сервером.*

#### *Як стерти повідомлення електронної пошти (протокол IMAP4)*

- **1** } **Повідомлення** } **Ел. пошта**
	- } **Вхідні** } **Додатково**.
- **2** } **Позн. для стир.**, або } **Познач. декілька** } **Позначити**, або **Скас.позн.**
- **3** } **Додатково** } **Очистити вхідні**, щоб стерти повідомлення
- *Всі повідомлення, позначені для стирання в телефоні та на сервері, будуть стерті.*

# **Мої друзі**

Встановіть зíєднання із сервером ìМої друзіî, щоб спілкуватися в режимі он-лайн зі своїми друзями. Якщо умови підключення до мережі підтримують надсилання миттєвих повідомлень та послугу присутності, можна надсилати та отримувати миттєві повідомлення, а також бачити стан контактів, перебуваючи в режимі он-лайн. Якщо в телефоні немає установок, потрібно ввести установки сервера.

 $|\widetilde{\mathbb{D}}|$ 

*Для отримання докладнішої інформації зверніться до постачальника послуг.*

#### 54 Повідомлення

#### *Як ввести установки сервера*

- **1** } **Повідомлення** } **Мої друзі ► Конфігур.**
- **2 Додати** імíя користувача, пароль, інформацію про сервер і виберіть Інтернет-профіль, який потрібно використовувати. Ця інформація надається Вашим постачальником послуг.

#### *Як увійти на сервер ìМої друзіî*

} **Повідомлення** } **Мої друзі** } **Увійти**.

#### *Як вийти з сервера*

} **Додатково** } **Вийти з системи**.

#### *Як додати контакт до списку*

- } **Повідомлення** } **Мої друзі**
- } закладка **Контакти** } **Додатково**
- } **Додати контакт**.

#### *Як надіслати повідомлення чата за допомогою функції ìМої друзіî*

- **1** } **Повідомлення** } **Мої друзі** } закладка **Контакти** і використайте контакт зі списку.
- **2** } **Чат** і введіть повідомлення } **Надіслати**.
- *Розмову чата також можна продовжити з закладки* **Розмови***.*

#### **Стан**

Можна показувати свій стан тільки своїм контактам або змінити його так, щоб його бачили всі користувачі сервера "Мої друзі".

#### *Як встановити стан*

- **1** } **Повідомлення** } **Мої друзі** } **Додатково** } **Установки** і виберіть **Показувати мій стан**.
- **2** } **Для всіх** або **Лише контактам** } **Вибрати**.

#### *Як змінити свій стан*

} **Повідомлення** } **Мої друзі**

} закладка **Мій стан** та оновіть інформацію про свій стан. Натискайте @ або @ для переміщення між полями стану.

#### **Чат**

Чат може бути створений постачальникомпослуг, користувачем функції "Мої друзі" або Вами. Можна зберігати чати, зберігаючи запрошення до них, або за допомогою пошуку певного чата.

#### *Як створити чат*

- **1** } **Повідомлення** } **Мої друзі**
	- } закладка **Чати** } **Додатково**
	- } **Додати чат** } **Новий чат**.
- **2** Зі свого списку контактів виберіть контакти, які потрібно запросити до чата, } **Продовж.**
- **3** Введіть короткий текст запрошення } **Продовж.** } **Надіслати**.

#### *Як додати чат*

- **1** } **Повідомлення** } **Мої друзі**
	- } закладка **Чати** } **Додатково**
	- } **Додати чат**.
- **2** } **За назвою групи**, щоб ввести безпосередньо ідентифікатор чата, або } **Пошук**, щоб здійснити пошук чата.
- про Ваш стан. *Архів розмов зберігається після виходу з чата для того, щоб можна було повернутися до повідомлень чата з попередніх розмов.*

### *Як зберегти розмову*

- } **Повідомлення** } **Мої друзі**
- } закладка **Розмови** і відкрийте
- розмову } **Додатково**
- } **Зберег. розмову**.

#### *Як переглянути збережену розмову*

- } **Повідомлення** } **Мої друзі**
- } закладка **Розмови** } **Додатково**
- } **Збереж. розмови**.

#### *Як переглянути присутніх користувачів*

- } **Повідомлення** } **Мої друзі**
- **⊳ закладка Контакти ⊳ Додатково**

**► Присутні** корист. З'явиться список користувачів сервера "Мої друзіî, які переглядають інформацію

#### 56 Повідомлення

#### *Як переглянути або редагувати установки*

- } **Повідомлення** } **Мої друзі**
- } **Додатково** } **Установки** і виберіть опцію:

#### ï **Показув. мій стан:**

- ï **Сортув. контакти:**
- ï **Сигнал повідомлення чату:**
- ï **Установки сервера:**
- ï **Автомат. вхід у сист.**
- ï **Дозволити з'єднан.:**

*Для отримання докладнішої* або **Інформація БС**. *інформації зверніться до постачальника послуг.*

#### **Інформаційні повідомлення мережі та інформація базової станції**

Галції<br>Порормаційні повідомлення можуть<br>Прадсилатися честко

надсилатися користувачам мережі у межах її певних ділянок чи базових станцій.

#### *Як увімкнути/вимкнути інформаційні повідомлення*

} **Повідомлення** } **Установки** } **Устан. оператора** } **Отримання**

# **Робота з графікою**

*Камера, відео, веб-журнал, фотографії.*

### **Камера та запис відео**

Робіть фотознімки та записуйте відеокліпи, зберігайте їх, переглядайте та надсилайте в повідомленнях.

*Збільшення*

*або зменшення масштабу*

*Фотографування Запис відео*

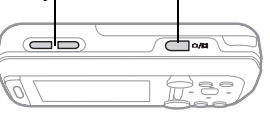

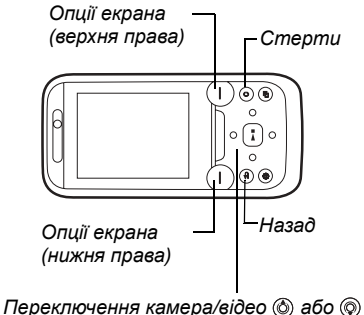

*Регулювання яскравості або*

#### *Як зробити фотознімок або записати відео*

- 1 В режимі очікування натисніть ( $\vec{a}^{\text{th}}$ ). щоб увімкнути камеру.
- **2** Натискайте навігаційну клавішу, щоб переключатися між режимами фото- та відеозйомки.

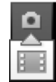

**3** Камера: Натисніть ( $\overline{d}$ <sup>T</sup>). щоб сфотографувати. **Відео:** Натисніть ( д<sup>-)</sup>, щоб почати запис. Щоб зупинити запис, натисніть ще раз.

Ваші фотографії та відеокліпи автоматично зберігаються в **Менеджер файлів** } **Альбом камери**.

**4** Щоб зробити ще один знімок або записати інший відеокліп, натисніть  $(a^{\pi})$ , щоб повернутися до видошукача. Щоб припинити роботу в режимі фото- або відеозйомки, натисніть і потримайте  $\textcircled{\texttt{f}}$ .

# **Ваша особиста веб-сторінка**

Публікуйте свої фотографії на вебсторінці. Телефон створює для Вас веб-сторінку.

#### *Як надіслати фото до веб-журналу*

- **1** Зробіть знімок } **Додатково** } **Надіс. у веб-жур.**
- **2** Під час першого використання функції дотримуйтесь інструкцій на дисплеї.
- **3** Додайте назву та текст } **Добре ⊳ Опублік.**
- **4** Ви отримаєте текстове повідомлення з адресою веб-сторінки та даними для входу.

#### **Установки камери**

Коли увімкнено видошукач, } **Установки**, щоб переглянути опції для регулювання й покращення фотографій чи відеокліпів перед зйомкою або записом.

*При спробі зйомки в умовах яскравого освітлення, наприклад, під прямим сонячним промінням або світлом лампи, екран може потемніти або фотографія може вийти спотвореною.*

#### *Як використовувати функцію масштабування*

Використовуйте кнопки гучності, щоб збільшити або зменшити масштаб.

*Під час зйомки, Ви можете тільки збільшити* **VGA** *розмір фотографії.*

#### *Як відрегулювати яскравість*

Щоб збільшити або зменшити яскравість, використовуйте навігаційну клавішу.

#### **Опції камери та відео**

Використовуйте (2), (2), (3) та (2) для переходу та вибору установки. Коли камеру увімкнено для фото- чи відеозйомки, } **Установки** для наступних опцій:

- $\cdot$  Переключення на відеозаписати відеокліп або  $\Pi$ ерекл. на фотографув. зробити знімок.
- ï **Режим зйомки** (фото):
	- Звичайний без рамки.
	- Панорама з'єднати кілька фотографій в одну.
	- Рамки додати рамку до фотографії.
	- **Серійна зйомка** зробити кілька фотографій у швидкій послідовності.
- ï **Режим зйомки** (відео):
	- ï **Для графічн. повідом.**
	- ï **Високоякісне відео**
- Розмір картинки (камера) виберіть з:
	- ï **2 мегапікселі** (1600x1200 пікселів)

Робота з графікою 59

- ï **1 мегапіксель** (1280x960)
- ï **VGA** (640x480)
- $\bullet$  Увімкнути нічний режим фотографувати в умовах недостатнього освітлення.
- $\bullet$  Увімкнути підсвічення покращити умови освітлення.
- Увімкнути автотаймер (фото) зробити фотознімок із затримкою у декілька секунд після натискання кнопки зйомки.
- Ефекти виберіть з<sup>-</sup>
	- $\bullet$  Вимк. без ефектів.
	- $\cdot$  Чорно-білий чорно-білий.
	- **Негатив негатив.**
	- $\cdot$  Сепія сепія.
- $\bullet$  Баланс білого відрегулювати кольори відповідно до умов освітлення. Виберіть з **Автоматично**, **Денне світло**, **Хмарно**, **Флуоресцентне** або **Лампа розжарюван.**
- ï **Якість картинки** (фото):
	- ï **Звичайна**
	- ï **Висока**
- $\bullet$  Вимк. мікрофон (відео) настройка мікрофона.
- $\cdot$  Звук затвора (фото) вибрати різні звукові ефекти затвора.
- Увімкнути час і дату (фото) додати час і дату, які зíявляться у вигляді червоного тексту в нижньому правому кутку фотографії. Щоб побачити текст, переглядайте фотографію в реальному розмірі 1:1 або скористайтесь масштабуванням.
- $\bullet$  Скин.к-сть.файл. скинути показники лічильника файлів.
- $\cdot$  3 берегти **у** виберіть, щоб зберегти в **Memory Stick** або **Пам'ять телефону**.

#### **Швидкі клавіші камери**

При використанні камери також можна використовувати клавіші швидкого доступу до загальних опцій. Для перегляду посібника по клавішам камери натисніть  $\overline{(0+)}$ .

# **Передача фотографій**

#### **Передача на компíютер**

Використовуючи кабель USB, можна переносити фото з камери на компíютер % *88 [Передача](#page-87-0) файлів за [допомогою](#page-87-0) кабелю USB*.

Щоб покращити й впорядкувати на компíютері фотографії, зроблені камерою телефону, користувачі операційної системи WindowsÆ можуть встановити програму Adobe<sup>™</sup> Photoshop<sup>™</sup> Album Starter Edition, яка міститься на компакт-диску з комплекту поставки телефону, або відвідати веб-сторінку *[www.sonyericsson.com/support](http://www.sonyericsson.com/support)*.

#### 60 Робота з графікою

#### **Веб-журнали в Інтернеті**

Надсилайте фотографії для публікації у веб-журналах, якщо ця послуга підтримується умовами Вашого підключення до мережі.

*Веб-послуги можуть потребувати наявності окремої угоди з постачальником послуг. В деяких країнах можуть використовуватися додаткові регулювання та/або плата. Для отримання докладнішої інформації зверніться до постачальника послуг.*

#### *Як надіслати фото з камери до веб-журналу*

- **1** При перегляді тільки що зробленої фотографії } **Додатково** } **Надіс. у веб-жур.**
- **2** Виконайте вказівки, що зíявляться при першому використанні, наприклад, прийміть умови.
- **3** Додайте заголовок і текст } **Добре** } **Опублік.**, щоб надіслати фотографію до свого веб-журналу. На телефон буде надіслано текстове повідомлення з Вашою веб-адресою та реєстраційною інформацією. Для Вашої веб-адреси

буде також створена закладка. Закладку можна переслати іншим, щоб вони могли переглядати Вашу веб-сторінку з фотографіями.

#### *Як надіслати картинки до веб-журналу*

- **1** У режимі очікування натисніть (права клавіша фото), щоб одразу перейти до **Альбом камери** або } **Менеджер файлів**, щоб вибрати картинку в папці.
- **2** } **Додатково** } **Надіслати** } **У веб-журнал**.
- **3** Додайте назву та текст } **Добре** } **Опублік.**

#### *Як перейти за адресою веб-журналу в контакті*

} **Контакти** і виберіть веб-адресу контакту } **Навігація**.

# **Картинки та відеокліпи**

Перегляд та використання картинок та відеокліпів.

#### **Дії з картинками**

Переглядайте, додавайте, редагуйте або стирайте картинки в менеджері файлів. Кількість картинок, які можна зберегти в памíяті телефону,

залежить від їх розміру. Підтримуються такі типи файлів: GIF, JPEG, WBMP, BMP, PNG та SVG-Tiny.

#### *Як переглядати та використовувати картинки*

- **1** } **Менеджер файлів** } **Картинки**.
- **2** Виберіть картинку } **Переглян.** або } **Додатково** } **Використати як** і виберіть опцію.

#### *Як відобразити картинки у вигляді слайд-шоу*

- **1** } **Менеджер файлів** } **Картинки** і виберіть картинку.
- **2** } **Переглян.** } **Додатково** } **Слайд-шоу**.

#### *Як переглянути інформацію про файл*

- **1** } **Менеджер файлів** } **Картинки** або **Відео** і виберіть файл.
- **2** } **Додатково** } **Інформація**.

#### **Використання картинок**

Додайте картинку до контакту, використовуйте її як привітання під час запуску телефону, як шпалери в режимі очікування або як заставку.

*Встановлення в якості шпалер анімації розміром більше 1МБ може вплинути на роботу телефону.*

#### **Заставка**

Заставка автоматично вмикається в режимі очікування через кілька секунд. А ще через декілька секунд, з метою економії енергії акумулятора, телефон переходить у режим сну. Натисніть будь-яку клавішу, щоб знову активувати екран.

#### *Як відредагувати картинки*

 $\bigoplus$  64 PhotoDJ<sup>TM</sup>

#### **Обмін картинками**

Можна обмінюватись картинками за допомогою одного з доступних способів передачі. Зверніть, будь ласка, увагу, що обмін деякими матеріалами, захищеними авторським правом, неможливий. Для отримання докладнішої інформації щодо надсилання картинок у повідомленнях див. розділ % *42 [Повідомлення](#page-41-1)*.

#### *Як надіслати картинку*

} **Менеджер файлів** } **Картинки** і перейдіть до картинки.

- **▶ Додатково** ▶ Надіслати
- і виберіть спосіб передачі.

#### *Як отримати картинку*

} **Установки** } **Зв'язок** і виберіть спосіб передачі.

*Деякі телефони не підтримують картинки розміром більше ніж 160 x 120. На компíютері переглядайте картинки розміром 2048 x 1536.*

# *Як зберегти картинку <sup>в</sup> повідомленні*

 $\bigoplus$  **44 Як [зберегти](#page-43-0) об'єкт.** *[включений](#page-43-0) у текстове [повідомлення](#page-43-0)*, або  $\bigoplus$  **48 Як зберегти об'єкт.** *що міститься у [графічному](#page-47-0) [повідомленні](#page-47-0)*, або  $\bigoplus$  53 Як [переглянути](#page-52-0) або зберегти *вкладення, що знаходиться в [повідомленні](#page-52-0) електронної пошти*.

#### **Збереження фотографій і відеокліпів**

Після створення фотографії або запису відеокліпа телефон зберігає їх у пам'яті телефону або на карті памíяті, якщо вона вставлена.

Якщо памíять телефону або карта памíяті заповнені, потрібно стерти або перемістити файли, щоб можна було зберегти додаткові фотографії чи відеокліпи % *21 [Менеджер](#page-20-0) [файлів](#page-20-0)*.

#### **Надсилання фотографій і відеокліпів**

Після створення фотографії або запису відеокліпа їх можна надіслати як графічне повідомлення, якщо розмір файла не перевищує встановлені обмеження.

Як обмінюватися картинками або відеокліпами за допомогою інших способів передачі даних, див. у розділі % *62 Обмін картинками*.

#### *Як використовувати інші опції відеокліпів або фотографій*

Запишіть відеокліп або зробіть фотографію } **Додатково** і виберіть опцію, наприклад, зробити нову фотографію.

# **Передача фотографій на компíютер**

Використовуючи кабель USB, можна переносити фото з камери на компíютер % *88 [Передача](#page-87-0) файлів за [допомогою](#page-87-0) кабелю USB*.

#### **Віддалений екран**

Використовуйте сумісні аксесуари Bluetooth для перегляду фотографій на віддаленому екрані, наприклад на екрані телевізора. Аксесуари не постачаються разом з телефоном.

Щоб переглянути повний список сумісних аксесуарів, відвідайте веб-сторінку *[www.sonyericsson.com/support](http://www.sonyericsson.com/support)*.

#### *Як зíєднатися з віддаленим екраном*

} **Менеджер файлів** } **Картинки**

} **Переглян.** } **Додатково**

} **Віддален. екран**. % *84 Як додати пристрій до списку пристроїв у телефоні*.

# **PhotoDJ**™

Редагуйте картинки в PhotoDJ™.

#### *Як відредагувати й зберегти файл*

- **1** } **Розваги** } **PhotoDJô** або } **Менеджер файлів** } **Картинки** і виберіть файл } **Додатково**  $▶$  **Ред. ∨** PhotoDJ™.
- **2** Виберіть опцію.
- **3** Після редагування вибраної картинки } **Додатково** } **Зберег. картинку**.

# **Теми**

За допомогою тем можна змінювати зовнішній вигляд екрана, наприклад, змінивши такі елементи, як кольори та шпалери. У телефоні є кілька попередньо встановлених тем, які не можна стерти. Можна створювати нові теми та завантажувати їх у телефон. Для отримання докладнішої інформації відвідайте веб-сторінку *[www.sonyericsson.com/support](http://www.sonyericsson.com/support)*.

#### *Як вибрати або змінити тему*

} **Менеджер файлів** } **Теми** і виберіть тему.

#### **Обмін темами**

Обмінюйтесь темами, використовуючи один із способів передачі.

#### *Як надіслати тему*

- **1** } **Менеджер файлів** } **Теми** і виберіть тему.
- **2** } **Додатково** } **Надіслати** і виберіть спосіб передачі.

#### *Як отримати та зберегти тему*

- **1** Використайте один із способів передачі та відкрийте отримане повідомлення, в якому міститься тема.
- **2** Виконайте інструкції, які зíявляться на дисплеї.

# **Розваги**

*Handsfree, плеєр WalkmanÆ,*   $B$ *відеоплеєр*, TrackID™, радіо,  $PlavNow$ <sup>™</sup>, сигнали дзвінка,  $MusicDJ™$ , VideoDJ™, диктофон, *ігри, програми.*

#### **Портативний стереопристрій handsfree**

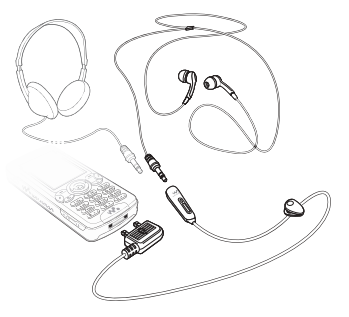

#### *Як використовувати handsfree*

Приєднайте портативний стереопристрій handsfree до свого телефону, щоб використовувати його для здійснення та отримання дзвінків, прослуховування музики, відео чи радіо. Якщо під час прослуховування музики надходить дзвінок, музика зупиниться, щоб

можна було відповісти на дзвінок. Відтворення музики відновиться після завершення або відхилення дзвінка.

#### **Плеєр WalkmanÆ і відеоплеєр**

Телефон підтримує файли наступних типів: MP3, MP4, M4A, 3GP, AAC, AAC+, покращений AAC, AMR, MIDI, IMY, EMY, WAV (з максимальною швидкістю дискретизації 16 кГц) і RealÆ8. Телефон також підтримує потокові файли сумісні з 3GPP.

#### *Як відтворити відео*

- **1** } **Розваги** } **Відеоплеєр**. Відкриється браузер плеєра.
- **2** Перейдіть до відеокліпів і виділіть потрібну назву } **Відтвор.** Доступні такі опції:
- Натисніть (.), щоб припинити відтворення. Натисніть знову, щоб відновити відтворення.
- Натисніть , щоб перейти до наступного відеокліпа.
- Натисніть , щоб перейти до попереднього відеокліпа.
- $\bullet$  Натисніть і потримайте  $\circledcirc$  або  $\circledcirc$ . щоб перемотати назад або вперед під час відтворення відеокліпів.

Розваги 65

- ï Натисніть **Відтвор.**, щоб вибрати виділений файл.
- Під час відтворення відеокліпа натисніть } **Додатково** для вибору опцій.
- Натисніть і потримайте  $\textcircled{\scriptsize{\text{f}}}$ ) для виходу.

#### *Як відтворювати музику*

- **1** } **WALKMAN**. Відкриється браузер плеєра WalkmanÆ.
- **2** } **Додатково** } **Моя музика**, щоб переглядати за виконавцями, альбомами, записами чи списками відтворення, або } **Відтвор.**, щоб прослухати всі пісні в черзі відтворення. Доступні такі опції:
- Натисніть (), щоб припинити відтворення. Натисніть знову, щоб відновити відтворення.
- Натисніть , щоб перейти до наступного запису.
- Натисніть , щоб перейти до попереднього запису.
- $\bullet$  Натисніть і потримайте  $\circledcirc$  або  $\circledcirc$ . щоб перемотати запис вперед або назад.
- Під час відтворення запису натисніть } **Додатково** для вибору опцій.
- Натисніть і потримайте  $\textcircled{\scriptsize{\texttt{f}}}\textcircled{\scriptsize{\texttt{f}}}$  для виходу.

#### **Передача музики**

Компíютерне програмне забезпечення Disc2Phone і драйвери USB містяться на компактдиску з комплекту поставки телефону. Використовуйте Disc2Phone, щоб передавати музику з компакт-дисків або компíютера до памíяті телефону або на карту памíяті в телефоні.

#### **Перед початком користування**

Мінімальні вимоги до операційної системи для використання Disc2Phone на компíютері:

- $\cdot$  Windows 2000 SP4 або
- XP Home, або XP Professional SP1.

#### *Як встановити Disc2Phone*

- **1** Увімкніть компíютер і вставте компакт-диск, який входить до комплекту поставки телефону, або відвідайте веб-сторінку *[www.sonyericsson.com/support,](http://www.sonyericsson.com/support)* щоб завантажити програму Disc2Phone. Компакт-диск запуститься автоматично, і відкриється вікно встановлення.
- **2** Виберіть мову.
- **3** Клацніть *Install Disc2Phone* (Встановити Disc2Phone) та дотримуйтесь вказівок.

#### *Як використовувати Disc2Phone*

- **1** Зíєднайте телефон з компíютером за допомогою кабелю USB з комплекту поставки телефону та виберіть **Перед. файлів**. Телефон вимкнеться й підготується до передачі файлів. Для отримання докладнішої інформації див. розділ % *88 [Передача](#page-87-0) файлів за [допомогою](#page-87-0) кабелю USB*.
- **2 Компíютер:** Start (Пуск)/Programs (Програми)/Disc2Phone.
- **3** Для отримання детальнішої інформації про передачу музики див. довідку Disc2Phone. Клацніть у верхньому правому кутку вікна Disc2Phone.
- *Не відíєднуйте кабель USB від телефону або компíютера під час передачі, оскільки це може пошкодити карту памíяті або памíять телефону. Не можна переглядати передані файли в телефоні, поки від телефону не буде відíєднано кабель USB.*
	- **4** Можна отримати інформацію про компакт-диск (виконавець, запис та ін.) через Disc2Phone, якщо під час передачі музики з компакт-диска встановлено Інтернет-зíєднання.

 $\frac{1}{200}$ , Щоб безпечно від'єднати кабель USB. *в режимі передачі файлів клацніть правою кнопкою миші на значок Removable Disk (Знімний диск) у вікні ìПровідникаî Windows і виберіть Eject (Вийняти диск).*

Для отримання докладнішої інформації про передачу файлів на свій телефон відвідайте веб-сторінку *[www.sonyericsson.com/support](http://www.sonyericsson.com/support)*.

#### *Як передати файли за допомогою кабелю USB, який входить до комплекту поставки*

% *88 [Передача](#page-87-0) файлів за [допомогою](#page-87-0) кабелю USB*.

#### **Перегляд файлів**

Перегляд музичних файлів:

- **Виконавці** список музичних файлів.
- $\bullet$  Альбоми список музичних файлів за альбомами.
- $\bullet$  Записи список усіх музичних файлів (окрім сигналів дзвінка) у телефоні та на карті памíяті.
- $\bullet$  Списки відтв. створення та відтворення власних списків музичних файлів.
- $\bullet$  Канали онлайн список закладок для потокового відео та музики.

#### **Списки відтворення**

Для упорядкування мультимедійних файлів, збережених у менеджері файлів, можна створювати списки відтворення. Файл можна додати до кількох списків відтворення.

Якщо стерти список відтворення або файл у цьому списку, стирається не сам музичний чи відео файл з памíяті, а лише посилання на нього у списку відтворення. Цей файл можна додати до іншого списку відтворення.

#### *Як створити список відтворення*

- **1** } **WALKMAN** } **Додатково** } **Моя музика** } **Списки відтв.** } **Нов. сп. відтв.** } **Додати**. Введіть назву ► Добре.
- **2** Виберіть потрібні файли з-поміж файлів у менеджері файлів. Одночасно можна додавати кілька файлів, а також можна додавати папки. Всі файли у вибраних папках будуть додані до списку відтворення.

#### *Як додати файли до списку відтворення*

- **1** } **WALKMAN** } **Додатково ▶ Моя музика** ▶ Списки відтв. виберіть список відтворення
	- } **Відкрити** } **Додатково**
	- } **Додати медіа**.
- **2** Виберіть потрібні файли з-поміж файлів у менеджері файлів.

#### *Як видалити файли зі списку відтворення*

- **1** } **WALKMAN** } **Додатково ▶ Моя музика** ▶ Списки відтв. виберіть список відтворення } **Відкрити**.
- **2** Виберіть файл і натисніть  $\binom{c}{k}$ .

#### *Як стерти список відтворення*

} **WALKMAN** } **Додатково ▶ Моя музика** ▶ Списки відтв. виберіть список відтворення  $i$  натисніть  $\circ$ .

#### **WALKMAN опції**

- } **Додатково** для опцій:
- **Моя музика** перегляд музичних файлів.
- $\bullet$  Відтворити чергу перейти до вікна **Відтворити чергу**.
- Додати медіа додати файли або папки до списку відтворення.
- **Видалити видалити файл** зі списку відтворення. Зі списків відтворення, створених користувачем, стирається лише посилання на файл у списку. У списку **Записи** файл назавжди видаляється з памíяті.
- $\cdot$  3 горнути згорнути вікно плеєра Walkman® і повернутись до режиму очікування (відтворення музики продовжується).
- **Перейменувати перейменувати** списки відтворення, створені користувачем.
- $\bullet$  Стер. спис. відт. стерти списки відтворення, створені користувачем. Файли з менеджера файлів не стираються.
- Інформація переглянути інформацію про файл, що відтворюється.
- $\bullet$  Режим відтвор. зміни послідовність відтворення записів. Виберіть **Довільно**, щоб файли відтворювалися в довільному порядку, або **По колу**, щоб після закінчення відтворення останнього запису список відтворювався спочатку.
- Еквалайзер змінити установки високих і низьких частот.
- Надіслати надіслати музичний файл або відеокліп.
- $\bullet$  Розшир. **стерео** змінити виведення звуку.
- Візуалізації зміна візуальних ефектів, які супроводжують відтворення музики.

#### **Музика та відео в режимі он-лайн**

Переглядайте потокове відео та слухайте потокову музику з Інтернету. Якщо телефон ще не має відповідних установок,

 $\rightarrow$  77 Установки. Для отримання докладнішої інформації звертайтеся до оператора мережі або відвідайте веб-сторінку *[www.sonyericsson.com/support](http://www.sonyericsson.com/support)*.

#### *Як вибрати реєстраційний запис для потокових даних*

} **Установки** } закладка **Зв'язок** } **Установки потоку** і виберіть реєстраційний запис для передачі даних, який потрібно використати.

#### *Як відтворити потокове відео й аудіо*

- **1** } **Інтернет** } **Додатково** } **Навігація** } **Введіть адресу**.
- **2** Введіть або виберіть адресу веб-сторінки та виберіть посилання для відтворення потокового вмісту. Плеєр автоматично відкриється при виборі посилання.

#### *Як відтворити збережену потокову музику та відео*

- **1** } **Інтернет** } **Додатково** } **Навігація** } **Закладки**.
- **2** Виберіть посилання потокового відтворення. Плеєр відкриє та відтворить потокову музику або відео.

# **TrackID**™

ТгаскID<sup>™</sup> - це безкоштовна послуга визначення музики. Ви можете автоматично шукати назву, виконавця або назву альбому для пісні, яка звучить у гучномовці або на радіо.

#### *Як шукати інформацію про пісню*

- $\cdot$  ▶ Розваги ▶ TrackID<sup>™</sup> під час прослуховування пісні.
- ► Додатково ► TrackID<sup>™</sup> під час прослуховування пісні на радіо.

*Для отримання інформації щодо вартості зверніться до постачальника послуг.*

# **Радіо**

Прослуховування FM-радіо. Приєднайте пристрій handsfree до телефону, оскільки він працює в якості антени.

*Не використовуйте телефон в якості радіо в місцях, де це заборонено.*

#### *Як слухати радіо*

Приєднайте пристрій handsfree до телефону } **Радіо**.

#### **Управління радіо**

- ï **Пошук** для вибору частоти передавання.
- Натискайте © або ©, щоб переміщатись з інтервалом у 0,1 МГц.
- $\bullet$  Натискайте  $\circledcirc$  або  $\circledcirc$ , щоб вибирати попередньо встановлені радіостанції.
- ï **Додатково**, щоб переглянути опції.

#### **Збереження радіостанцій**

Можна зберегти до 20 попередньо встановлених радіостанцій.

#### **Як зберегти радіостанції**

} **Радіо**, встановіть частоту } **Додатково** } **Зберегти** або натисніть і потримайте  $(\overline{0+}) - (\overline{9})$ для збереження на позиції від 1 до 10.

#### *Як вибрати радіостанції*

Використовуйте навігаційну клавішу або натискайте  $(\overline{0+}) - (\overline{9})$ , щоб вибрати збережену радіостанцію на позиції від 1 до 10.

#### **Опції радіо**

} **Додатково** для доступу до таких опцій:

- $\bullet$  Вимк. вимкнути радіо.
- $\cdot$  3 берегти зберегти поточну частоту на позиції.
- $\cdot$  Канали вибрати, перейменувати, замінити або стерти попередньо встановлену радіостанцію.
- Автозбереження зберегти настроєні радіостанції на позиціях від 1 до 20. При цьому попередньо збережені радіостанції замінюються.
- TrackID<sup>™</sup> автоматичний пошук виконавця та назви пісні, яка відтворюється в даний момент на радіо.
- $\bullet$  Увімкн. динаміквикористовувати динамік.
- $\bullet$  Встанов. частоту ввести частоту вручну. Натисніть  $(\overline{H}-\overline{B})$ , щоб перейти безпосередньо до **Встанов. частоту**.
- **RDS** встановити опції для альтернативної частоти (AF) та інформації про станцію.
- $\bullet$  Увімкнути моно **увімкнути звук** моно.
- $\bullet$  3 горнути повернутися до режиму очікування для використання інших функцій під час прослуховування радіо.

#### *Як регулювати гучність*

Щоб збільшити або зменшити гучність, натискайте кнопки гучності.

## **PlayNow™**

Прослуховуйте музику перед тим, як придбати її та завантажити до телефону.

 $|\tilde{\mathbb{P}}|$ 

*Наявність цієї функції залежить від мережі та оператора. Зверніться до оператора мережі для отримання інформації про Ваше підключення та послугу PlayNowô. В деяких країнах є можливість придбати мелодії, створені найкращими музичними виконавцями світу.*

*Ця послуга наявна не в усіх країнах.*

#### **Перед початком користування**

Якщо в телефоні немає потрібних установок, % *77 Установки*.

#### *Як слухати музику PlayNowô*

**⊳ PlayNow<sup>™</sup> і виберіть музику** зі списку.

#### **Завантаження з PlayNowô**

Вартість відображається при виборі музичного файла для завантаження та збереження. Після підтвердження придбання оператор мережі стягує плату з Вашого телефонного рахунку або з телефонної картки передплати. Умови також наведені в комплекті телефону.

#### *Як завантажити музичний файл*

- **1** Після попереднього прослуховування музичного файла, можна прийняти умови } **Так**, якщо Ви з ними згодні.
- **2** Для підтвердження платежу буде надіслано текстове повідомлення, і файл можна завантажувати. Музика зберігається в **Менеджер файлів** } **Музика**.

# **Сигнали дзвінка та мелодії**

Можна обмінюватись музикою, звуками та записами, наприклад, за допомогою одного з доступних способів передачі.

 $-\overleftrightarrow{\Omega}$  Обмін деякими матеріалами. *захищеними авторським правом, неможливий. Захищений файл позначається символом ключа.*

#### *Як вибрати сигнал дзвінка*

**▶ Установки** ▶ і перейдіть до закладки **Звуки і сигнали** } **Сигнал дзвінка**.

#### *Як увімкнути або вимкнути сигнал дзвінка*

У режимі очікування натисніть **і потримайте** (#-») або ► Установки } закладка **Звуки і сигнали** для доступу до більшої кількості опцій: Усі сигнали, окрім сигналу будильника, будуть вимкнені.

#### *Як встановити гучність сигналу дзвінка*

- **1** } **Установки** } і перейдіть до закладки **Звуки і сигнали** } **Гучність дзвінка**, і натискайте **@** або @, щоб зменшити або збільшити гучність.
- **2** } **Зберегти**.
### *Як встановити вібросигнал*

**▶ Установки ▶ закладка Звуки і сигнали** } **Вібросигнал** і виберіть опцію.

### **Опції звуків і сигналів**

У меню Установки ► на закладці **Звуки і сигнали** можна скористатися наступними опціями:

- $\bullet$  Сигнал повідомлен. вибрати бажаний спосіб оповіщення про вхідне повідомлення.
- $\cdot$  Звук клавіш вибрати звук, який лунатиме при натисканні клавіш.

# **MusicDJ**™

Створюйте та змінюйте власні мелодії для використання їх в якості сигналів дзвінка. Мелодія складається з чотирьох типів доріжок ñ **Барабани**, **Партія басів**, **Акорди** і **Поліфонія**. Доріжка складається з кількох музичних блоків. Блок складається з попередньо впорядкованих звуків з різними характеристиками. Блоки групуються в **Вступ**, **Куплет**, **Приспів** і **Пауза**. Мелодія створюється шляхом додавання музичних блоків до доріжок.

### *Як створити мелодію*

- $1$  **⊳** Розваги ► MusicDJ™
- **2** } **Вставити**, **Копіювати** або **Вставити** блоки. Щоб переміщуватися між блоками, натискайте  $\circledcirc$ .  $\circledcirc$ .  $\circledcirc$  або  $\circledcirc$ .  $\Box$  Шоб стерти блок, натисніть  $\Box$ . } **Додатково**, щоб переглянути додаткові опції.

### $R$ к редагувати мелодію MusicDJ<sup>™</sup>

} **Менеджер файлів** } **Музика** і виберіть мелодію } **Додатково** } **Редагувати**.

### **Обмін мелодіями MusicDJ™**

Надсилайте та отримуйте мелодії за допомогою одного з доступних способів передачі. Обмін матеріалами, захищеними авторським правом, неможливий.

*У текстовому повідомленні неможливо надіслати поліфонічну мелодію або файл MP3.*

### *Як надіслати мелодію*

- **1** } **Менеджер файлів** } **Музика** і виберіть мелодію.
- **2** } **Додатково** } **Надіслати** і виберіть спосіб передачі.

#### *Як отримати мелодію одним із способів передачі*

Виберіть спосіб передачі та виконайте інструкції на дисплеї.

# **VideoDJ**<sub>J</sub>

Можна створювати та редагувати відеокліпи, використовуючи відеокліпи, картинки та текст. Також можна обрізати частини відеокліпа, щоб скоротити його.

### *Як створити відеокліп*

- $1 \triangleright$  Розваги ► VideoDJ™
- **2** } **Додати** } **Відеокліп**, **Картинка**, **Текст** або **Камера** } **Вибрати**.
- **3** Щоб додати інші обíєкти, натисніть © ► Додати.

#### *Як відредагувати вибраний відеокліп*

- } **Редагувати** для опцій:
- ï **Обрізати** ñ щоб скоротити відеокліп.
- **Додати текст щоб додати текст** до відеокліпа.
- Стерти щоб видалити відеокліп.
- **Перемістити щоб перемістити** відеокліп на іншу позицію.

#### *Як відредагувати вибрану картинку*

- } **Редагувати** для опцій:
- **Тривалість щоб вибрати час** відображення картинки.
- $\cdot$  Стерти щоб видалити картинку.
- $\bullet$  Переміст. щоб перемістити картинку на іншу позицію.

#### *Як відредагувати вибраний текст*

- } **Редагувати** для опцій:
- **Редагувати текст щоб змінити** текст.
- $\cdot$  Кольори і виберіть. **Фон**, щоб встановити фон, або **Колір тексту**, щоб встановити колір шрифту.
- **Тривалість щоб вибрати** тривалість відображення тексту.
- **Стерти щоб видалити текст.**
- **Переміст.** щоб перемістити текст на іншу позицію.

### **Опції VideoDJô**

- } **Додатково** для опцій:
- **Відтворити щоб переглянути** відеокліп.
- $\bullet$  Надіслати щоб надіслати відеокліп.
- $\cdot$  Звукова доріжка щоб додати звуковий запис до відеокліпа.

#### 74 Розваги

- Переходи щоб встановити переходи між відеокліпами, картинками та текстом.
- $\cdot$  3 берегти щоб зберегти відеокліп.
- $\bullet$  Вставити щоб вставити новий відеокліп, картинку або текст.
- $\bullet$  Нове відео щоб створити новий відеокліп.

#### *Як відредагувати відеокліпи в менеджері файлів*

- **1** } **Менеджер файлів** } **Відео**
	- } **Відкрити** і виберіть файл.
- $2 \triangleright$  **Додатково** ► VideoDJ<sup>™</sup>
	- } **Редагувати**.

### **Надсилання відеокліпів**

Можна надсилати та отримувати відеокліпи за допомогою одного з доступних способів передачі. Короткі відеокліпи можна надсилати як графічні повідомлення. Якщо відеокліп задовгий, можна використати функцію обрізування, щоб скоротити його.

### *Як обрізати відеокліп*

- **1** Виберіть відеокліп з розкадрування } **Редагувати** } **Обрізати**.
- **2** } **Встанов.**, щоб встановити час початку, і } **Початкова**.
- **3** } **Встанов.**, щоб встановити час закінчення, і } **Закінчити**.
- **4** Повторіть кроки 2 та 3 або } **Готово**.

# **Диктофон**

За допомогою диктофона можна записувати, наприклад, голосові повідомлення або дзвінки. Зроблені звукозаписи також можна використовувати як сигнали дзвінка. Запис розмови припиняється, якщо абонент завершує дзвінок. При надходженні дзвінка записування звуку припиняється автоматично.

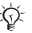

*У деяких країнах закон зобовíязує повідомляти співрозмовника перед записуванням дзвінка.*

### *Як записувати звук*

- **1** } **Розваги** } **Запис звуку**.
- **2** Дочекайтеся тонального сигналу. Коли почнеться запис, відобразиться текст **Виконується запис** і зíявиться таймер.
- **3** } **Зберегти**, щоб закінчити, } **Відтвор.**, щоб прослухати, або } **Додатково** для опцій: **Записати новий**, **Надіслати**, **Перейменувати**, **Стерти**, **Записані звуки**.

### *Як прослухати запис*

} **Менеджер файлів** } **Музика** і виберіть запис } **Відтвор.** або } **Cтоп**.

# **Ігри**

У телефоні є декілька ігор. Крім того, ігри та програми можна завантажувати безпосередньо до папок телефону. Для більшості ігор доступні довідкові тексти.

### *Як розпочати та завершити гру*

- **1** } **Розваги** } **Ігри**, виберіть гру } **Вибрати**.
- **2** Натисніть і потримайте (5). щоб завершити гру.

# **Програми**

Завантажуйте та запускайте програми Java™, наприклад, щоб користуватися послугами. Можна переглянути інформацію або встановити різні рівні дозволу.

#### *Як переглянути інформацію про програми Java*

- **1** } **Менеджер файлів** } **Програми** або } **Ігри**.
- **2** Виберіть програму або гру
	- } **Додатково** } **Інформація**.

### *Як встановити дозвіл для програм Java*

- **1** } **Менеджер файлів** } **Програми** або } **Ігри**.
- **2** Виберіть програму або гру, } **Додатково** } **Дозволи** і встановіть опції.

### **Розмір екрана програми Java**

Деякі програми Java створені для певного розміру екрана. Для отримання докладнішої інформації звертайтесь до постачальника програми.

#### *Як встановити розмір екрана для програми Java*

- **1** } **Менеджер файлів** } **Програми** або } **Ігри**.
- **2** Виберіть програму або гру, } **Додатково** } **Розмір екрана**
	- і встановіть опції.

### 76 Розваги

# **Звíязок**

*Установки, використання Інтернету, RSS, синхронізація, пристрій Bluetoothô, інфрачервоне зíєднання, кабель USB, служба оновлень.*

# **Установки**

Установки можуть бути введені в телефон ще до його продажу. Якщо вони не введені, впевніться, що умови підключення телефону передбачають передачу даних (GPRS).

Можна завантажити до свого телефону установки для перегляду сторінок Інтернет, електронної пошти та обміну графічними повідомленнями. Це можна зробити за допомогою майстра настройки в телефоні або за допомогою компíютера на веб-сторінці *[www.sonyericsson.com/support](http://www.sonyericsson.com/support)*.

#### *Як завантажити установки за допомогою телефону*

- } **Установки** } закладка **Загальне**
- } **Майстер настройки**
- } **Завантаж. установок** і виконайте інструкції, що зíявляться на дисплеї.

#### *Як завантажити установки за допомогою компíютера*

- **1** Перейдіть на веб-сторінку *[www.sonyericsson.com/support](http://www.sonyericsson.com/support)*.
- **2** Виберіть регіон і країну.
- **3** Виберіть закладку *ìНастройка телефонуî* і виберіть модель телефону.
- **4** Виберіть установки для завантаження в телефон.

# **Використання Інтернету**

Використовуйте Інтернет для доступу до онлайнових послуг, наприклад, новин і банківських послуг, пошуку та перегляду веб-сторінок.

### *Як почати перегляд сторінок Інтернету*

} **Інтернет** і виберіть послугу, наприклад, } **Додатково** } **Навігація** } **Пошук в Інтерн.** або **Введіть адресу** будь-якої веб-сторінки.

### *Як переглянути опції*

} **Інтернет** } **Додатково**.

#### *Як припинити перегляд сторінок Інтернету*

} **Додатково** } **Вийти з браузера**.

*Для отримання докладнішої інформації звертайтеся до оператора мережі або відвідайте веб-сторінку [www.sonyericsson.com/support.](http://www.sonyericsson.com/support)*

#### **Опції під час перегляду сторінок в Інтернеті**

} **Додатково**, щоб переглянути опції. Меню містить наступні опції, але може залежати від веб-сторінки, яка відвідується:

 $\triangleright$  Стрічки RSS - вибрати доступні стрічки веб-сторінки.

} **Навігація** для доступу до таких опцій:

- Sony Ericsson перейти на попередньо встановлену для поточного профілю домашню сторінку.
- $•$  Закладки створити, використати або відредагувати закладки до веб-сторінок.
- $\bullet$  Введіть адресу ввести адресу веб-сторінки.
- $\bullet$  Пошук в Інтерн. виконати пошук за допомогою Google.
- **Архів** список раніше відвіданих веб-сторінок.
- $\cdot$  3береж. сторінки список збережених веб-сторінок.

} **Інструменти** для доступу до таких опцій:

- **Дод. закладку** додати нову закладку.
- **Зберег. картинку зберегти** картинку.
- $\cdot$  3берегти сторін. зберегти поточну веб-сторінку.
- $\bullet$  Оновити сторінку оновити поточну веб-сторінку.
- Надіслати адресу надіслати посилання на поточну вебсторінку.
- $\cdot$  Зробити дзвінок здійснити дзвінок під час перегляду сторінок Інтернету. } **Додатково** } **Заверш.**, щоб завершити дзвінок і продовжити перегляд сторінок Інтернету.

} **Перегляд** для доступу до таких опцій:

- Повний екран вибрати звичайний розмір або на повний екран. Примітка: Опція "на повний екран/звичайний розмір" доступна лише за установки книжкової орієнтації екрана.
- $\bullet$  Ландшафт, реж. вибрати альбомну або книжкову орієнтацію екрана.
- $\bullet$  Лише текст вибрати повний вміст або лише текст.
- Масштабування збільшити або зменшити масштабування на веб-сторінці.
- $\bullet$  До звич. розміру встановити стандартний масштаб.

} **Опції** } закладка **Устан. браузера** для:

- **Smart-Fit** пристосувати веб-сайт до розмірів екрана.
- $\bullet$  Відображ. картинки увімкнути або вимкнути.
- $\bullet$  Відобр. анімації увімкнути або вимкнути.
- $\bullet$  Відтворюв. звуки увімкнути або вимкнути.
- $\bullet$  Дозвол. cookies увімкнути або вимкнути.
- **Режим клавіатури виберіть з: Швидкі клавіші** для кнопок браузера або **Ключі доступу** для більш швидкої навігації по веб-сайту, якщо доступно.
- } **Опції** } закладка **Інше** для:
- ï **Очистити cookies**
- ï **Очистити кеш**
- ï **Очистити паролі**
- **Стан** показати інформацію про зíєднання.

} **Вийти з браузера**, щоб розíєднати.

### **Використання закладок**

Використовуйте, створюйте та редагуйте закладки браузера як швидкі посилання на улюблені веб-сторінки:

### *Як працювати з закладками*

- **1** } **Інтернет** } **Додатково** } **Навігація** } **Закладки** і виберіть закладку } **Додатково**.
- **2** Виберіть опцію, наприклад відправити закладку як текстове повідомлення.

Звíязок 79

### **Швидкі клавіші Інтернету**

Під час користування Інтернетом можна використовувати клавіші швидкого доступу до опцій меню.

#### *Як використовувати швидкі клавіші Інтернету або клавіші доступу*

- **1** Під час перегляду веб-сторінки натисніть і потримайте  $(\overrightarrow{t-s})$ . щоб вибирати **Швидкі клавіші** або **Ключі доступу**.
- **2** Якщо вибрати **Швидкі клавіші**, можна натискати певну клавішу для використання таких функцій:

# **Клавіша Швидкий доступ до**

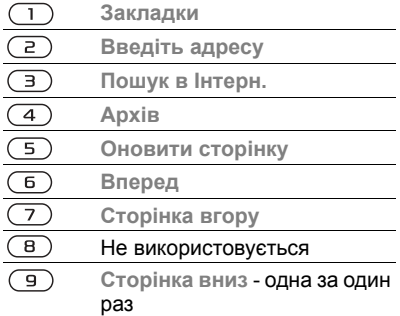

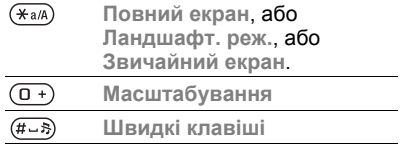

#### **Завантаження**

Завантажуйте файли, наприклад картинки, теми, ігри та сигнали дзвінка з веб-сторінок.

#### *Як завантажити файл з веб-сторінки*

Під час перегляду веб-сторінки виберіть файл для завантаження та виконайте інструкції на дисплеї.

### **Інтернет-профілі**

Можна вибрати інший Інтернетпрофіль, якщо їх у Вас декілька.

#### *Як вибрати Інтернет-профіль для Інтернет-браузера.*

**• Установки і натискайте (6) або (6),** щоб перейти до закладки **Зв'язок**

- } **Установ. Інтернету**
- } **Інтернет-профілі** і виберіть профіль.

#### **Інтернет-профіль для програм Javaô**

Деякі програми Java<sup>™</sup> потребують зíєднання з Інтернетом для отримання інформації, наприклад, ігри, що завантажують нові рівні з сервера ігор.

### **Перед початком користування**

Якщо телефон не має відповідних установок % *77 Установки*.

### *Як вибрати профіль для Java*

- } **Установки** } закладка **Зв'язок**
- } **Установ. Інтернету**

} **Установки Java** і виберіть Інтернет-профіль.

### **Збережена інформація**

Під час перегляду веб-сторінок можна зберігати таку інформацію:

- Файли cookies підвищують швидкість доступу до веб-сторінок.
- Паролі пришвидшують процедуру доступу до серверів.

*Рекомендується очистити всю конфіденційну інформацію послуг Інтернету, які використовувалися раніше. Це допоможе уникнути зловживання особистою інформацією в разі, якщо телефон загублено або вкрадено.*

### *Як дозволити файли cookies*

- } **Інтернет** } **Додатково** } **Опції**
- } закладка **Устан. браузера**
- } **Дозвол. cookies** } **Увімк.**

### *Як очистити файли cookies, кеш або паролі*

} **Інтернет** } **Додатково** } **Опції**

} закладка **Інше** і виберіть опцію } **Так**.

### **Захист в Інтернеті та сертифікати**

Телефон підтримує перегляд веб-сторінок у захищеному режимі. Деякі послуги Інтернету, наприклад банківські, потребують, щоб у телефоні були встановлені спеціальні сертифікати. При купівлі в телефоні можуть бути вже встановлені сертифікати або можна завантажити нові сертифікати.

### *Як перевірити сертифікати в телефоні*

} **Установки** } закладка **Загальне ► Захист** ► Сертифікати.

# **зчитувач RSS**

Під час перегляду веб-сторінок можна отримувати вміст, що часто оновлюється, наприклад, заголовки новин, у вигляді стрічок новин з вебсайтів. Можна додати нові стрічки,

Звíязок 81

якщо такі доступні, перейшовши на веб-сторінку. Опції Really Simple Syndication (RSS) встановлюються через зчитувач RSS та відображаються в браузері Інтернету.

#### *Як додати нові стрічки для веб-сторінки*

При перегляді веб-сторінки } **Додатково** } **Стрічки RSS**.

### *Як створити нову стрічку*

- **1** } **Повідомлення** } **Зчитувач RSS ▶ Додатково** ▶ Нова стрічка.
- **2** Введіть адресу.

#### *Як встановити і використовувати опції зчитувача RSS*

- } **Повідомлення** } **Зчитувач RSS**
- } **Додатково** і виберіть опцію.

# **Синхронізація**

Синхронізуйте телефонні контакти, події, завдання та нотатки за допомогою бездротової технології Bluetooth, інфрачервоного порту, послуг Інтернету або через кабель USB, який входить до комплекту поставки телефону.

### **Синхронізація з компíютером**

Встановіть на свій компíютер програмне забезпечення для синхронізації з комплекту програм Sony Ericsson PC Suite на компактдиску з комплекту поставки телефону. Програмне забезпечення містить довідкову інформацію. Також можна відвідати веб-сторінку *[www.sonyericsson.com/support](http://www.sonyericsson.com/support)*, щоб завантажити програмне забезпечення або документ *ìСинхронізація з компíютером для початківцівî*.

#### **Віддалена синхронізація через Інтернет**

Виконуйте синхронізацію в режимі он-лайн за допомогою послуг Інтернету.

### **Перед початком користування**

- **Якшо телефон не має відповідних установок → 77 Установки.**
- Створіть реєстраційний запис для синхронізації в режимі он-лайн.
- Введіть установки віддаленої синхронізації.

#### *Як ввести установки віддаленої синхронізації*

- **1** } **Органайзер** } **Синхронізація** } **Так**, щоб створити новий реєстраційний запис вперше, або } **Новий реєс. запис** } **Додати**, щоб створити інший новий реєстраційний запис.
- **2** Введіть назву нового реєстраційного запису } **Продовж.**
- **3** Введіть наступне:
	- $\bullet$  **Адреса сервера** URL сервера.
	- $\cdot$  lм'я користувача ім'я користувача.
	- $\cdot$  Пароль пароль користувача.
	- $\cdot$  3'єднання вибрати профіль Інтернету.
	- $\cdot$  Програми позначити програми, які потрібно синхронізувати.
	- $\bullet$  Установки прогр. вибрати програму та ввести назву бази даних та, якщо необхідно, ім'я користувача та пароль.
	- $\bullet$  Період синхроніз. встановити частоту синхронізації.
	- $\cdot$  Віддал. **ініціалізація** вибір: завжди приймати, ніколи не приймати чи завжди запитувати перед початком синхронізації.
	- $\bullet$  Віддалений захист ввести ідентифікатор сервера та пароль.
- **4** } **Зберегти**, щоб зберегти новий реєстраційний запис.

#### *Як почати віддалену синхронізацію*

} **Органайзер** } **Синхронізація** і виберіть реєстраційний запис } **Пуск**.

### **Бездротова технологія звíязку Bluetoothô**

Функція Bluetooth дозволяє встановлювати бездротовий звíязок з іншими пристроями Bluetooth. Можна:

- з'єднуватися з пристроями handsfree.
- приєднувати стереонавушники.
- з'єднуватися з кількома пристроями одночасно.
- з'єднуватися з комп'ютерами й отримувати доступ в Інтернет.
- синхронізувати інформацію з компíютерами.
- **використовувати комп'ютерні** програми дистанційного керування.
- використовувати аксесуари для перегляду мультимедіа.
- обмінюватися об'єктами та грати в ігри для декількох гравців.

Звíязок 83

*Щоб встановити звíязок між пристроями Bluetooth, їх рекомендовано розмістити на відстані не більше 10 метрів один від одного таким чином, щоб між ними не було перешкод.*

### **Перед початком користування**

- Увімкніть функцію Bluetooth, щоб встановити зíєднання з іншими пристроями.
- Додайте пристрої Bluetooth до списку пристроїв у своєму телефоні для створення зíєднання з ними.

*Будь ласка, перевірте, чи місцеві закони та правила не обмежують використання бездротової технології Bluetooth. Якщо використання бездротової технології Bluetooth не дозволяється, необхідно впевнитись, що функція Bluetooth вимкнена. Максимально дозволена потужність радіосигналу Bluetooth у телефоні буде автоматично настроєна відповідно до місцевих правил. Відповідно, зона дії може змінюватись.*

### *Як увімкнути функцію Bluetooth*

- } **Установки** } закладка **Зв'язок**
- } **Bluetooth** } **Увімкнути**.

#### **Додавання пристроїв до списку пристроїв у телефоні**

Введіть пароль, щоб встановити безпечний звíязок між телефоном та пристроєм. Введіть цей самий пароль на пристрої, коли зíявиться запит. Пристрої без інтерфейсу користувача, наприклад handsfree, мають вже визначений пароль. Зверніться до інструкції користувача для отримання додаткової інформації.

*Впевніться, що у пристрої, який потрібно додати, активовано функцію Bluetooth та він перебуває у зоні видимості.*

### *Як додати пристрій до списку пристроїв у телефоні*

- **1** } **Установки** } закладка **Зв'язок**
	- } **Bluetooth** } **Мої пристрої**
	- } **Новий пристрій**, щоб здійснити пошук пристроїв у межах досяжності. Впевніться, що інший пристрій перебуває в зоні видимості.
- **2** Виберіть пристрій зі списку.
- **3** Введіть пароль, якщо необхідно.

#### *Як дозволити звíязок або редагувати список пристроїв*

- **1** } **Установки** } закладка **Зв'язок ▶ Bluetooth ▶ Мої пристрої і** виберіть пристрій зі списку.
- **2** } **Додатково**, щоб переглянути список опцій.

#### *Як додати пристрій Bluetooth handsfree*

- **1** } **Установки** } закладка **Зв'язок** } **Bluetooth** } **Handsfree**.
- **2** } **Так**, якщо пристрій Bluetooth handsfree додається вперше, або } **Мої handsfree** } **Новий handsfree** } **Додати**, якщо додається інший пристрій Bluetooth handsfree. Впевніться, що пристрій handsfree перебуває в правильному режимі. Зверніться до інструкції користувача для отримання докладнішої інформації.

### **Збереження енергії**

Увімкніть цю функцію, щоб знизити енергоспоживання шляхом оптимізації телефону для використання з одним пристроєм Bluetooth. Вимкніть її, щоб встановлювати зíєднання з декількома пристроями Bluetooth одночасно.

### *Як заощадити енергію*

- } **Установки** } закладка **Зв'язок**
- } **Bluetooth** } **Збереження енергії**
- } **Увімк.**

### **Імíя телефону**

Введіть імíя для свого телефону, щоб воно відображалось на інших пристроях під час встановлення зíєднання.

### *Як ввести імíя телефону*

- } **Установки** } закладка **Зв'язок**
- } **Bluetooth** } **Ім'я телефону**.

### **Видимість**

Виберіть цю функцію, щоб зробити свій телефон видимим або невидимим для інших пристроїв Bluetooth. Якщо встановлено приховування телефону, то тільки пристрої з ► Установки ► закладка **Зв'язок** } **Bluetooth** } **Мої пристрої** зможуть встановити з ним зв'язок через бездротову технологію Bluetooth.

#### *Як показати чи приховати телефон*

- } **Установки** } закладка **Зв'язок**
- } **Bluetooth** } **Видимість**
- } **Показ. телефон** або **Приховув. телеф.**

Звíязок 85

### **Обмін обíєктами**

Надсилайте або отримуйте об'єкти. використовуючи для передачі бездротову технологію Bluetooth. Виберіть пристрій зі списку знайдених пристроїв.

### *Як надіслати обíєкт*

- **1** Виберіть обíєкт, наприклад } **Контакти**, і виберіть контакт.
- **2** } **Додатково** } **Надісл. контакти** } **Через Bluetooth**.
- **3** Виберіть пристрій, на який потрібно надіслати об'єкт, ► Вибрати.

### *Як отримати обíєкт*

- **1** } **Установки** } закладка **Зв'язок** } **Bluetooth** } **Увімкнути**.
- **2** } **Видимість** } **Показ. телефон**.
- **3** При отриманні обíєкта виконайте інструкції на дисплеї.

### **Переведення звуку**

Переведіть звук для дзвінків під час використання пристрою Bluetooth handsfree.

Також можна переводити звук для дзвінків за допомогою клавіатури або кнопки пристрою handsfree наступним чином:

- **Натисніть кнопку пристрою** handsfree для увімкнення звуку в пристрої handsfree.
- Натисніть кнопку або клавішу телефону (якщо встановлено **У телефоні**) для увімкнення звуку в телефоні.
- Натисніть будь-яку кнопку (якщо встановлено **Hа handsfree**) для увімкнення звуку в пристрої handsfree.

#### *Як перевести звук під час використання пристрою Bluetooth handsfree*

Під час дзвінка } **Додатково** } **Перевести звук** і виберіть пристрій.

# *Як перевести звук під час відповіді на дзвінок через handsfree*

- **1** } **Установки** } закладка **Зв'язок**
	- **▶ Bluetooth ▶ Handsfree**
	- } **Вхідний дзвінок**.
- **2** } **У телефоні**, щоб спрямувати звук до телефону, або } **Hа handsfree**, щоб спрямувати звук до пристрою handsfree.

### **Дистанційне керування**

Телефон можна використовувати як пристрій дистанційного керування компíютерними програмами, наприклад, мультимедійним плеєром, або презентаціями Microsoft® PowerPoint®, або пристроями, сумісними з профілем Bluetooth HID.

#### *Як вибрати дистанційне керування*

- **1** % *84 Як додати пристрій до списку пристроїв у телефоні*, якщо необхідно.
- **2** } **Розваги** } **Дистанц. керування**.
- **3** Виберіть програму для використання та компíютер або пристрій, з яким потрібно встановити зíєднання.

### **Передача файлів**

Якщо компíютер підтримує бездротову технологію Bluetooth, на нього можна встановити програмне забезпечення Sony Ericsson PC Suite, щоб синхронізувати, передавати файли, використовувати телефон в якості модему та для інших дій за допомогою зíєднання Bluetooth. Встановіть програмне забезпечення Sony Ericsson PC Suite з компакт-диска з комплекту поставки телефону або

завантажте його за адресою *[www.sonyericsson.com/support](http://www.sonyericsson.com/support)*. Програмне забезпечення PC Suite також містить довідку.

# **Інфрачервоний порт**

Якщо компíютер [підтримує](http://www.sonyericsson.com/support) інфрачервоний зв'язок, на нього можна встановити програмне забезпечення Sony Ericsson PC Suite, щоб синхронізувати, передавати файли, використовувати телефон в якості модему та для інших дій за допомогою інфрачервоного зíєднання. Встановіть програмне забезпечення Sony Ericsson PC Suite з компактдиска з комплекту поставки телефону або завантажте його за адресою *[www.sonyericsson.com/support](http://www.sonyericsson.com/support)*. Програмне забезпечення PC Suite також містить довідку.

Також можна використовувати інфрачервоний порт для передачі даних на сумісні пристрої, наприклад, щоб синхронізувати обíєкти календаря  $\rightarrow$  **82 Синхронізація.** 

*Телефон підтримує швидкість інфрачервоного зíєднання до 1 Мб/с При встановленні зíєднання з компíютером потрібно звернутися до документації користувача компíютера.*

#### *Як увімкнути інфрачервоний порт*

} **Установки** } закладка **Зв'язок** } **ІЧ-порт** } **Увімк.** або } **10 хвилин**, щоб увімкнути інфрачервоний порт лише на 10 хвилин.

### *Як зíєднати два пристрої*

- **1** Увімкніть інфрачервоні порти на обох пристроях.
- **2** Впевніться, що ІЧ-порт телефону спрямований на ІЧ-порт іншого пристрою і вони знаходяться на відстані не більше 20 см.

#### *Як надіслати обíєкт через інфрачервоний порт (наприклад, контакт)*

- **1** Увімкніть інфрачервоні порти на обох пристроях. } **Контакти** і виберіть контакт.
- **2** } **Додатково** } **Надісл. контакти** } **Через ІЧ-порт**.

### **Передача файлів за допомогою кабелю USB**

Приєднайте свій телефон до компíютера за допомогою кабелю USВ, щоб використовувати його для таких опцій: **Перед. файлів** або **Режим телеф.**

### **Передача файлів**

Можна перетягувати файли з телефону на компíютер і навпаки за допомогою "Провідника" Microsoft Windows.

Використовуйте Sony Disc2Phone (передача музики) або Adobe Photoshop Album Starter Edition (передача/збереження зображень). Ці програми знаходяться на компакт-диску з комплекту поставки телефону, або їх можна

завантажити на веб-сторінці *[www.sonyericsson.com/support](http://www.sonyericsson.com/support)* ; вони можуть використовуватись тільки в режимі передачі файлів.

*Використовуйте тільки USB-кабель з комплекту поставки телефону, та підключайте його безпосередньо до компíютера. Не відíєднуйте кабель USB від телефону або компíютера під час передачі файлів, оскільки це може пошкодити памíять телефону або карту памíяті.*

#### *Як використовувати режим передачі файлів*

**1** Приєднайте кабель USB до компíютера та до телефону.

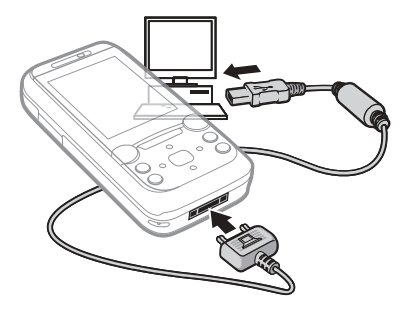

- **2 Телефон:** Виберіть **Перед. файлів** або } **Установки** } закладка **Зв'язок** } **USB** } **З'єднання USB** } **Перед. файлів**. Телефон вимкнеться.
- **3** Зачекайте, поки памíять телефону та карта памíяті, якщо вона вставлена, зíявляться у вікні ìПровідникаî Windows в якості зовнішніх дисків. Можна використовувати:
	- ï ìПровідникî Windows, щоб переміщати й копіювати файли з телефону на компíютер і навпаки.
	- Sony Disc2Phone, щоб передавати музику на телефон чи карту памíяті.
	- Adobe Photoshop Album Starter Edition, щоб передавати та впорядковувати свої фотографії на компíютері.

### *Як правильно відíєднати USB-кабель*

- **1** Під час використання режиму передачі файлів клацніть правою кнопкою миші на значок Removable Disk (Знімний диск) у вікні ìПровідникаî Windows і виберіть Eject (Вийняти диск).
- **2** Відíєднайте кабель USB від телефону.

### **Режим телефону**

Синхронізуйте контакти та календар, передавайте файли, використовуйте телефон в якості модему, а також користуйтеся іншими функціями на компíютері. Програми, що підтримуються в режимі телефону: Синхронізація, Менеджер файлів та Майстер мобільної мережі. Для інших програм використовуйте режим передачі файлів. Потрібно встановити і використовувати програмне забезпечення для ПК Sony Ericsson PC Suite, що входить до комплекту поставки телефону; його також можна завантажити за адресою *[www.sonyericsson.com/support](http://www.sonyericsson.com/support)*.

*Для використання цієї функції на компíютері має бути встановлена одна з таких операційних систем: WindowsÆ 2000 з SP3/SP4, Windows XP (Pro та Home) з SP1/SP2. USB-драйвери встановлюються автоматично з програмним забезпеченням PC Suite.*

#### *Як використовувати режим телефону*

- **1 Компíютер:** Встановіть програмне забезпечення Sony Ericsson PC Suite 3 компактдиска з комплекту поставки телефону або завантажте його за адресою *[www.sonyericsson.com/support](http://www.sonyericsson.com/support)*.
- **2 Компíютер:** Запустіть PC Suite з меню Start (Пуск)/Programs (Програми)/ Sony Ericsson /PC Suite.
- **3** Приєднайте кабель USB до компíютера та до телефону.
- **4 Телефон:** Виберіть **Режим телеф.** або } **Установки** } закладка **Зв'язок** } **USB** } **З'єднання USB** } **Режим телеф.**
- **5 Компíютер:** Зачекайте, поки Windows встановить необхідні драйвери.
- **6 Компíютер:** Коли PC Suite знайде телефон, зíявиться повідомлення. Всі програми, які можна використовувати з приєднаним телефоном, знаходяться в Sony Ericsson PC Suite.

# **Служба оновлень**

Завжди оновлюйте програмне забезпечення свого телефону для покращення його ефективності. Під час оновлення не втрачається жодна персональна чи телефонна інформація, наприклад, повідомлення чи установки.

Є два способи оновлення телефону:

- "по повітрю" за допомогою телефону.
- через USB-кабель з комплекту поставки телефону та компíютер, підключений до мережі Інтернет.

*Для послуги оновлення необхідний доступ до даних (GPRS). Оператор мережі надасть послуги, що передбачають доступ до даних, та ціни на них.*

### **Перед початком користування**

Якщо в телефоні немає потрібних установок, % *77 Установки*.

#### *Як використати службу оновлень ìпо повітрюî*

- **1** } **Установки** } закладка **Загальне** } **Послуга оновлення**.
- **2** } **Шукати оновлення** для пошуку останніх доступних версій програмного забезпечення. Почніть процес оновлення, дотримуючись вказівок щодо встановлення, або } **Версія програми**, щоб вивести на дисплей поточну версію програмного забезпечення, встановленого на телефоні, або } **Нагадування**, щоб встановити час пошуку нового програмного забезпечення.

#### *Як використовувати службу оновлень через компíютер*

- **1** Відвідайте веб-сторінку *[www.sonyericsson.com/support](http://www.sonyericsson.com/support)*.
- **2** Виберіть регіон і країну.
- **3** Введіть назву виробу.
- 4 Виберіть пункт "Служба оновлень компанії Sony Ericsson" і дійте відповідно до інструкцій.

Звíязок 91

# **Додаткові функції**

*Будильник, календар, завдання, профілі, час і дата, блокування SIM-карти тощо.*

# **Будильник**

Встановіть будильник на певний час або певні дні. Можна встановити в якості сигналу будильника звук або радіо.

#### *Як використовувати сигнали будильника*

- **1** } **Органайзер** } **Будильники** і виберіть будильник } **Редагувати**.
- **2 Час:** } **Редагувати** і встановіть час } **Добре**.

При необхідності виберіть інші опції:

- ï **Періодично:** } **Редагувати** і встановіть один або кілька днів } **Познач.** } **Готово**.
- ï **Сигнал будильника:** } **Редагувати** і виберіть радіо або звук.
- Натисніть , щоб редагувати текст, картинки та беззвучний режим для будильника.
- **3** } **Зберегти**.

#### *Як вимкнути сигнал будильника під час його звучання*

Натисніть будь-яку клавішу, якщо в якості сигналу будильника вибрано радіо } **Потім**. Якщо не потрібно повторити сигнал будильника, виберіть } **Вимк.**

### *Як відмінити будильник*

} **Органайзер** } **Будильники і виберіть будильник. ► Вимк.** 

# **Календар**

Календар можна використовувати для нагадувань про важливі події. Календар можна синхронізувати з календарем на компíютері або з календарем в Інтернеті  $\rightarrow$  **82 Синхронізація.** 

### **Події**

Додавайте нові події або використовуйте вже існуючі події в якості шаблонів.

### *Як додати нову подію*

- **1** } **Органайзер** } **Календар** і виберіть дату } **Вибрати** } **Нова подія** } **Додати**.
- **2** Виберіть з наступних опцій та при необхідності підтвердьте кожен запис:

### 92 Додаткові функції

- $\bullet$  Закладка Загальне тема, час початку, тривалість, нагадування, дата початку.
- Закладка Деталімісцезнаходження, опис, весь день, періодичність.
- **3** } **Зберегти**.

### *Як переглянути подію*

- **1** } **Органайзер** } **Календар** і виберіть день (дні, на які призначені події календаря, виділяються рамками).
- **2** Виберіть подію } **Переглян.**

#### *Як переглянути календарний тиждень*

- } **Органайзер** } **Календар**
- } **Додатково** } **Перег. тиждень**.

#### *Як встановити час звучання сигналу нагадувань*

- **1** } **Органайзер** } **Календар**
	- } **Додатково** } **Додатково**
	- } **Нагадування**.
- **2** } **Завжди**, щоб нагадування подавало звуковий сигнал, навіть якщо телефон вимкнено або встановлено беззвучний режим. Коли нагадування подає звуковий сигнал } **Так**, щоб прочитати нагадування, або } **Ні**, щоб вимкнути звуковий сигнал нагадування. Опція

нагадування, встановлена в календарі, впливає на опцію нагадування, встановлену в завданнях.

#### **Переміщення по календарю**

Для переміщення між днями та тижнями користуйтеся навігаційною клавішею. У вікнах місяця та тижня також можна використовувати клавіатуру наступним чином.

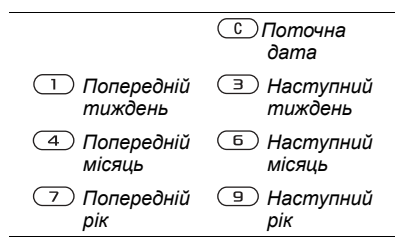

### **Установки календаря**

- } **Органайзер** } **Календар**
- } **Додатково**, щоб вибрати опцію:
- **Перег. тиждень** переглянути події на тиждень.
- $\bullet$  Нова подія додати нову подію.
- ï **Змінити дату** ñ перейти до іншої дати календаря.

Додаткові функції 93

- $\bullet$  Додатково знайти подію, встановити нагадування або вибрати день початку тижня.
- $\cdot$  Стерти видалити старі або всі події.
- $\bullet$  Довідка для отримання докладнішої інформації.

### **Обмін подіями**

Обмінюйтесь подіями, використовуючи один із способів передачі. Події також можна синхронізувати з компíютером,  $\rightarrow$  **82 Синхронізація.** 

#### *Як надіслати інформацію про подію*

Виберіть подію у списку на певний день } **Додатково** } **Надіслати** і виберіть спосіб передачі.

# **Завдання**

Додавайте нові завдання або використовуйте вже існуючі завдання в якості шаблонів. Також для завдань можна встановити нагадування.

*Максимальна кількість завдань залежить від обсягу вільної памíяті, який встановлено в програмі.*

### *Як додати нове завдання*

- **1** } **Органайзер** } **Завдання** } **Нове завдання** } **Додати**.
- **2** } **Завдання** або **Телефон. дзвінок**.
- **3** Введіть деталі та підтвердьте кожний введений елемент.

### *Як переглянути завдання*

} **Органайзер** } **Завдання** і виберіть завдання } **Переглян.**

#### *Як встановити час звучання сигналу нагадувань*

- **1** } **Органайзер** } **Завдання** і виберіть завдання } **Додатково** } **Нагадування**.
- **2** } **Завжди**, щоб нагадування подавало звуковий сигнал, навіть якщо телефон вимкнено або встановлено беззвучний режим. Коли почне лунати сигнал нагадування, натисніть } **Так**, щоб прочитати текст завдання або зателефонувати за номером, якщо це завдання дзвінка.  $\blacktriangleright$  Hi. щоб вимкнути нагадування. Опція нагадування, встановлена для завдань, впливає на опцію нагадування, встановлену в календарі.

### **Обмін завданнями**

Обмінюйтесь завданнями, використовуючи один із способів передачі. Завдання також можна синхронізувати з комп'ютером,  $\rightarrow$  **82 Синхронізація.** 

### *Як надіслати завдання*

Виберіть завдання у списку на певний день } **Додатково** } **Надіслати** і виберіть спосіб передачі.

# **Нотатки**

Створюйте нотатки та зберігайте їх у списку. Нотатка може відображатися в режимі очікування.

*Максимальна кількість нотаток залежить від обсягу вільної памíяті, який встановлено в програмі.*

### *Як додати нотатку*

} **Органайзер** } **Нотатки ► Нова нотатка** ► Додати і введіть нотатку } **Зберегти**.

### *Як відредагувати нотатки*

- **1** } **Органайзер** } **Нотатки**, після чого зíявиться список.
- **2** Виберіть нотатку } **Додатково** і виберіть опцію.

### **Обмін нотатками**

Обмінюйтесь нотатками за допомогою одного з доступних способів передачі. Нотатки також можна синхронізувати з компíютером % *82 Синхронізація*.

### *Як надіслати нотатку*

Виберіть нотатку } **Додатково** } **Надіслати** і виберіть спосіб передачі.

# **Таймер**

Телефон оснащений таймером. Коли почне лунати сигнал, натисніть будь-яку клавішу, щоб вимкнути його, або виберіть **Заново**.

### *Як встановити таймер*

} **Органайзер** } **Таймер** і встановіть години, хвилини та секунди для відліку.

# **Секундомір**

У телефоні є секундомір, що може зберігати декілька кіл відліку. Секундомір продовжує працювати під час відповіді на дзвінок.

### *Як використовувати секундомір*

- **1** } **Органайзер** } **Секундомір** } **Пуск**.
- **2** } **Стоп** або } **Нов. відл.** для нового відліку часу.
- **3** Щоб скинути показники секундоміра, **⊳ Стоп** ► Скинути.

# **Калькулятор**

Калькулятор може додавати, віднімати, ділити та множити.

### *Як використовувати калькулятор*

- } **Органайзер** } **Калькулятор**.
- $\bullet$  Натискайте  $\circledcirc$  або  $\circledcirc$ , щоб вибрати **ч x - + . % =**.
- $\cdot$  Щоб стерти цифру, натисніть  $\circ$
- Щоб ввести знак десяткового дробу, натисніть  $\overline{(\divideontimes_{a/A})}$ .

# **Памíять кодів**

Зберігайте персональні коди, наприклад коди кредитних карток, в памíяті кодів. Встановіть пароль для відкривання памíяті кодів.

#### **Контрольне слово та захист інформації**

Потрібно ввести контрольне слово для підтвердження введення правильного пароля.

Після введення пароля доступу до памíяті кодів контрольне слово на короткий час виводиться на дисплей. Якщо введено правильний пароль, відображаються правильні коди. Якщо ж було введено неправильний пароль, контрольне слово та коди також будуть відображатись неправильно.

### *Як відкрити памíять кодів уперше*

- **1** } **Органайзер** } **Пам'ять кодів**. На дисплей виводяться інструкції з використання памíяті кодів } **Продовж.**
- **2** Введіть пароль з чотирьох цифр } **Продовж.**
- **3** Введіть пароль ще раз для підтвердження.
- **4** Введіть контрольне слово (до 15 символів) } **Готово**. Контрольне слово може містити як літери, так і цифри.

# *Як додати новий код*

- **1** } **Органайзер** } **Пам'ять кодів і введіть свій пароль** ► Новий код } **Додати**.
- **2** Введіть імíя, повíязане з кодом, і натисніть } **Продовж.**
- **3** Введіть код } **Готово**.

### *Як змінити пароль*

- **1** } **Органайзер** } **Пам'ять кодів** і введіть свій пароль ► Додатково } **Змінити пароль**.
- **2** Введіть новий пароль } **Продовж.**
- **3** Введіть новий пароль ще раз } **Продовж.**
- **4** Введіть контрольне слово } **Готово**.

### **Забули пароль?**

Якщо Ви забули пароль, потрібно очистити памíять кодів.

### *Як очистити памíять кодів*

- **1** } **Органайзер** } **Пам'ять кодів** і введіть будь-який пароль для доступу до памíяті кодів. Тоді будуть показані неправильні коди та контрольне слово.
- **2** } **Додатково** } **Очистити**.
- **3** Коли на дисплеї зíявиться **Очистити пам'ять кодів?**, натисніть } **Так**. Очищення памíяті кодів призводить до стирання всіх зроблених у ній записів. При наступному зверненні до функції памíяті кодів виконайте дії, описані в розділі % *96 Як відкрити памíять кодів уперше*.

# **Профілі**

У телефоні є попередньо визначені профілі. Деякі, наприклад гучність дзвінка та інші опції, можна автоматично пристосувати до певних умов або аксесуарів. У телефоні передбачена опція, яка дозволяє відновити всі початкові установки профілю.

### *Як вибрати профіль*

Натисніть  $\Omega$  і виберіть профіль або } **Установки** } закладка **Загальне** } **Профілі** і виберіть профіль.

### *Як переглянути та відредагувати профіль*

- } **Установки** } закладка **Загальне**
- } **Профілі** } **Додатково**
- } **Перегл. і редагув.**
- *Профіль ìЗвичайнийî перейменувати неможливо.*

### *Як скинути параметри профілів*

- } **Установки** } закладка **Загальне**
- } **Профілі** } **Додатково**
- } **Ск. парам. проф.**

# **Час і дата**

У режимі очікування завжди відображається поточний час.

- ï Щоб встановити час, } **Установки** } закладка **Загальне** } **Час і дата** } **Час**. Введіть час } **Зберегти**.
- $\cdot$  Шоб вибрати формат часу. } **Формат** і виберіть опцію.
- Щоб встановити дату та формат дати, } **Установки** } закладка **Загальне** } **Час і дата** } **Дата**.

# **Блокування SIM-картки**

Функція блокування SIM-картки захищає лише від несанкціонованого користування послугами, а не самим телефоном. Після заміни SIM-картки телефон буде працювати з новою SIM-карткою.

Більшість SIM-карток продаються з активованим блокуванням. Якщо блокування SIM-картки активовано, то при кожному увімкненні телефону потрібно вводити PIN-код (Personal Identity Number - Персональний ідентифікаційний номер).

При введенні неправильного PIN-коду три рази поспіль SIM-картка блокується. Блокування картки супроводжується повідомленням **PIN-код заблокован.** Щоб розблокувати SIM-картку, потрібно ввести код PUK (Personal Unblocking Key - Персональний код

розблокування). Коди PIN та PUK надаються оператором мережі. Можна змінити свій PIN-код та вибрати новий PIN-код, що міститиме від чотирьох до восьми цифр.

 $\frac{1}{2}$  Якщо під час зміни PIN-коду на дисплеї *зíявилось повідомлення* **Коди не збігаються***, це означає, що новий PIN-код введено неправильно. Якщо на дисплеї зíявилось повідомлення* **Невірний PIN-код***, а* слідом за ним — повідомлення **Старий PIN-код:***, це означає, що старий PIN-код введено неправильно.*

### *Як розблокувати SIM-картку*

- **1** Коли відобразиться текст **PINкод заблокован.**, введіть код PUK } **Добре**.
- **2** Введіть новий PIN-код (від 4 до 8 цифр) } **Добре**.
- **3** Введіть новий PIN-код ще раз, щоб підтвердити його, } **Добре**.

### *Як змінити PIN-код*

- **1** } **Установки** } закладка **Загальне**
	- **► Захист ► Блокування**
	- } **Захист SIM** } **Змінити PIN-код**.
- **2** Введіть свій PIN-код } **Добре**.
- **3** Введіть новий PIN-код (від 4 до 8 цифр) } **Добре**.

**4** Введіть новий PIN-код ще раз, щоб підтвердити його, } **Добре**.

#### *Як увімкнути або вимкнути блокування SIM-картки*

- **1** } **Установки** } закладка **Загальне**  $\blacktriangleright$  **Захист**  $\blacktriangleright$  Блокування **⊳ Захист SIM ⊳ ⊳ Захист** і виберіть **Увімк.** або **Вимк.**
- **2** Введіть свій PIN-код } **Добре**.

# **Блокування телефону**

Захистіть свій телефон від несанкціонованого використання у випадку його викрадення та заміни SIM-картки. Стандартний код блокування (0000) можна замінити на будь-який 4 - 8-значний персональний код.

#### **Автоматичне блокування телефону**

Якщо увімкнена функція автоматичного блокування телефону, то код блокування телефону потрібно буде вводити лише у випадку, коли в телефон вставлятиметься інша SIM-картка.

*Обовíязково запамíятайте новий код. Якщо Ви забудете його, доведеться принести свій телефон до сервісного центру Sony Ericsson.*

### *Як встановити блокування телефону*

- **1** } **Установки** } закладка **Загальне**
	- **▶ Захист** ▶ Блокування
	- **► Захист телефону ► Захист** і виберіть альтернативу.
- **2** Введіть код блокування телефону } **Добре**.

### *Як розблокувати телефон*

Якщо блокування телефону активовано, введіть свій код } **Добре**.

#### *Як змінити код блокування телефону*

- } **Установки** } закладка **Загальне**
- **▶ Захист** ▶ Блокування
- } **Захист телефону** } **Змінити код**.

# **Блокування клавіатури**

Заблокуйте клавіатуру, щоб уникнути випадкового набору номера.

*Дзвінок на міжнародний номер екстреної служби допомоги 112 залишиться доступним навіть після блокування клавіатури.*

### **Автоматичне блокування клавіатури**

Використовуйте автоматичне блокування в режимі очікування, щоб клавіатура блокувалась через деякий час після натискання останньої клавіші.

#### *Як встановити автоматичне блокування*

} **Установки** } закладка **Загальне** } **Захист** } **Автоблокув. клавіш**.

#### *Як заблокувати клавіатуру вручну*

Клавіатура автоматично блокується після закриття телефону. Блокування клавіатури не перешкоджає відповіді на вхідні дзвінки і відновлюється після дзвінка. Клавіатура залишається заблокованою до її розблокування вручну.

#### *Як розблокувати клавіатуру вручну*

У режимі очікування натисніть будь-яку клавішу } **Розблок.** } **Добре**.

# **Екран запуску**

Виберіть екран запуску, який

зíявлятиметься під час увімкнення телефону % *62 Використання картинок*.

### *Як вибрати екран запуску*

- } **Установки** } закладка **Дисплей**
- } **Екран запуску** і виберіть опцію.

# **Яскравість**

Регулювання яскравості екрана.

### *Як установити яскравість*

- } **Установки** } закладка **Дисплей**
- **► Яскравість.**

### 100 Додаткові функції

# **Пошук та усунення несправностей**

*Чому телефон не працює належним чином?*

У цьому розділі описані деякі несправності, які можуть виникнути в процесі використання телефону. При виникненні деяких несправностей необхідно звернутись до оператора мережі, однак більшість з них можна легко усунути самостійно.

Якщо телефон потрібно здати в ремонт, памíятайте, що це може призвести до втрати інформації та вмісту, збережених у телефоні. Рекомендуємо створити копію такої інформації, перш ніж здавати телефон в ремонт.

Для отримання докладнішої інформації відвідайте веб-сторінку *[www.sonyericsson.com/support](http://www.sonyericsson.com/support)*.

#### *Проблеми з обсягом памíяті або телефон працює повільно*

*Можлива причина:* Памíять телефону заповнена або вміст памíяті не впорядкований належним чином.

*Вирішення:* Перезапускайте телефон щодня для звільнення та збільшення обсягу памíяті телефону.

Крім того, можна виконати **Повне скидання**. Деякі особисті дані та установки можуть бути втрачені при виконанні <sup>104</sup> Повне *скидання*.

#### *Під час заряджання телефону не зíявляється піктограма акумулятора*

*Можлива причина:* Акумулятор розряджений або ним не користувалися довгий час.

*Вирішення:* Індикатор заряджання може зíявитись на дисплеї лише через 30 хвилин.

#### *Деякі опції меню відображені сірим кольором*

*Можлива причина:* Послугу не активовано або передплата не підтримує цю функцію.

*Вирішення:* Зверніться до свого оператора мережі.

*Можлива причина:* Оскільки надсилання зображень, мелодій та звуків, захищених авторським правом, неможливе, у деяких випадках меню **Надіслати** може бути недоступним.

#### *Незрозуміла мова меню*

*Можлива причина:* В телефоні встановлено невірну мову.

*Вирішення:* Змініть мову телефону  $\rightarrow$  18 Мова [телефону](#page-17-0).

#### *Неможливо увімкнути телефон*

*Можлива причина:* Акумулятор розряджений.

*Вирішення:* Перезарядіть акумулятор  $\rightarrow$  **7 Як** зарядити [акумулятор](#page-6-0).

*Вирішення:* Увімкніть телефон з приєднаним зарядним пристроєм. Якщо телефон вмикається, перезапустіть телефон, відíєднавши зарядний пристрій.

#### *Неможливо зарядити телефон або ємність акумулятора низька*

*Можлива причина:* Зарядний пристрій не приєднаний до телефону належним чином.

*Вирішення:* Впевніться, що контакт зарядного пристрою належним чином розміщений при підключенні  $\rightarrow$  **7 Як** зарядити [акумулятор](#page-6-0).

*Можлива причина:* Проблеми з контактами акумулятора.

*Вирішення:* Вийміть акумулятор та почистіть його контакти. Для цього можна використати мíяку щітку, тканину або ватну паличку, змочені спиртом. Впевніться, що акумулятор повністю сухий, перш ніж знову вставити його в телефон. Перевірте, чи не пошкоджені контакти акумулятора в телефоні.

*Можлива причина:* Акумулятор зношений і його потрібно замінити.

*Вирішення:* Спробуйте використати інший акумулятор і зарядний пристрій для цієї моделі телефону або зверніться до сервісного центру для перевірки роботи акумулятора й зарядного пристрою.

#### *Телефон вимикається сам*

*Можлива причина:* Випадково було натиснуто кнопку  $<sup>0</sup>$ .</sup>

*Вирішення:* Увімкніть автоматичне блокування клавіатури або заблокуйте клавіатуру вручну

% *99 Блокування клавіатури*.

*Можлива причина:* Проблеми з контактами акумулятора.

*Вирішення:* Впевніться, що акумулятор вставлений правильно  $\rightarrow$  6 Як [вставити](#page-5-0) SIM-картку *й [акумулятор](#page-5-0)*.

#### *Неможливо користуватися послугою обміну SMS/текстовими повідомленнями на телефоні*

*Можлива причина:* Потрібні установки відсутні або неправильні.

*Вирішення:* Щоб дізнатися правильні установки сервісного центру послуги SMS, зверніться до свого оператора мережі % *42 Текстові [повідомлення](#page-41-0) [\(SMS\)](#page-41-0)*.

#### *Неможливо користуватися послугою обміну MMS/графічними повідомленнями на телефоні*

*Можлива причина:* Передплата не підтримує таку послугу передачі даних.

*Вирішення:* Зверніться до свого оператора мережі.

*Можлива причина:* Потрібні установки відсутні або неправильні.

*Вирішення:* % *8 Довідка в [телефоні](#page-7-0)* або

- **1** Перейдіть на веб-сторінку *[www.sonyericsson.com/support](http://www.sonyericsson.com/support)*.
- **2** Виберіть регіон і країну.
- **3** Виберіть закладку *ìНастройка телефонуî* і виберіть модель телефону.
- **4** Виберіть установки MMS для завантаження до телефону.

### *Неможливо використовувати доступ до Інтернету*

*Можлива причина:* Передплата не підтримує таку послугу передачі даних.

*Вирішення:* Зверніться до свого оператора мережі.

*Можлива причина:* Потрібні установки Інтернету відсутні або неправильні.

*Вирішення:* % *8 Довідка в [телефоні](#page-7-0)* або

- **1** Перейдіть на веб-сторінку *[www.sonyericsson.com/support](http://www.sonyericsson.com/support)*.
- **2** Виберіть регіон і країну.
- **3** Виберіть закладку *Настройка телефону* і виберіть модель телефону.
- **4** Виберіть установки WAP для завантаження до телефону.

#### *Інші користувачі не можуть бачити телефон під час зíєднання за допомогою бездротової технології Bluetooth*

*Можлива причина:* Функцію Bluetooth не увімкнено.

*Вирішення:* Перевірте, що функцію Bluetooth увімкнено та в меню ìВидимістьî встановлено показувати телефон % *86 Як отримати обíєкт*.

#### *Неможливо синхронізувати та передавати дані між телефоном і компíютером при використанні кабелю USB з комплекту поставки телефону.*

*Можлива причина:* Кабель не був належним чином встановлений і виявлений на компíютері. Програмне забезпечення, що входить до комплекту поставки телефону, не було належним чином встановлене на компíютері.

*Вирішення:* Перейдіть на веб-сторінку *[www.sonyericsson.com/support](http://www.sonyericsson.com/support)*, виберіть модель свого телефону, потім виберіть *Інформація про виріб* - *Початок роботи*. Посібник *ìСинхронізація телефону*

*з компíютеромî* містить інструкції з установлення і посібник з усунення несправностей, які можуть допомогти Вам у вирішенні проблеми.

#### **Повне скидання**

Зміни, внесені в установки, і вміст, який було додано або змінено, буде стерто.

Якщо вибрати

**Скидання установок**, то зміни, внесені в установки, будуть стерті.

Якщо вибрати **Очистити все**, то окрім змін установок будуть також стерті усі контакти, повідомлення, особисті дані, та дані, які були завантажені, отримані або відредаговані.

#### *Щоб скинути параметри телефону*

- **1** } **Установки** } закладка **Загальне** } **Повне скидання**.
- **2** } **Скидання установок** або } **Очистити все**.
- **3** Коли зíявляться інструкції } **Продовж.**
- *Якщо вибрати* **Очистити все***, то весь завантажений, отриманий або відредагований вміст (наприклад, мелодії та картинки) буде стерто.*

### **Повідомлення про помилку**

**Вставте SIM-картку** *Можлива причина:* У телефоні відсутня або неправильно вставлена SIM-картка.

*Вирішення:* Вставте SIM-картку  $\rightarrow$  6 Як [вставити](#page-5-0) SIM-картку *й [акумулятор](#page-5-0)*.

*Можлива причина:* Контакти SIM-картки потрібно почистити.

*Вирішення:* Вийміть SIM-картку та почистіть її контакти. Також перевірте, чи не пошкоджені контакти SIM-картки, що може заважати належному зíєднанню з контактами телефону. В такому випадку зверніться до свого оператора мережі за новою SIM-карткою.

### **Вставте дійсну SIM-картку**

*Можлива причина:* Телефон може працювати тільки з певними SIM-картками.

*Вирішення:* Перевірте, чи в телефоні використовується правильна SIM-картка оператора.

#### **Невірний PIN-код***/* **Невірний PIN2-код**

*Можлива причина:* Код PIN або PIN2 було введено неправильно.

*Вирішення:* Введіть правильний код PIN або PIN2 } **Так** % *98 Блокування SIM-картки*.

#### **PIN-код заблокован.***/* **РIN2-код заблокований**

*Можлива причина:* Код PIN або PIN2 було введено неправильно тричі поспіль.

*Вирішення:* Щоб розблокувати,  $\rightarrow$  **98 Блокування** SIM-картки.

### **Коди не збігаються**

*Можлива причина:* Два введені коди не співпадають.

*Вирішення:* У випадку заміни захисного коду (наприклад, PINкоду) необхідно підтвердити новий код, ввівши його повторно. % *98 Блокування SIM-картки*.

#### **Немає покр. мережі**

*Можлива причина:* Телефон перебуває в режимі польоту.

*Вирішення:* Перезавантажте телефон в звичайному режимі % *9 Меню режиму [польоту](#page-8-0)*.

*Можлива причина:* Телефон не отримує жодного радіосигналу або цей сигнал занадто слабкий.

*Вирішення:* Зверніться до свого оператора мережі та впевніться, що там, де Ви знаходитесь, є покриття мережі. Якщо так, виконайте пошук мережі.

*Можлива причина:* SIM-картка не працює належним чином.

*Вирішення:* Вставте свою SIM-картку в інший телефон. Якщо виникає та сама проблема, будь ласка, зверніться до оператора мережі.

*Можлива причина:* Телефон не працює належним чином.

*Вирішення:* Вставте свою SIM-картку в інший телефон. Якщо це спрацьовує, можливо, проблема в телефоні. Будь ласка, зверніться до найближчого сервісного центру Sony Ericsson.

### **Лише екстрені дзв.**

*Можлива причина:* Телефон знаходиться в зоні обслуговування мережі, але Вам заборонений доступ до цієї мережі. Однак в екстрених ситуаціях деякі оператори мереж дозволяють телефонувати за міжнародним екстреним номером 112.

*Вирішення:* Необхідно перемістити телефон у місце з потужнішим радіосигналом. Зверніться до свого оператора мережі та впевніться, що передплачено потрібну послугу **■ 26 [Екстрені](#page-25-0) дзвінки.** 

**Блокуван. телефону** *Можлива причина:* Телефон заблокований.

*Вирішення:* Щоб розблокувати телефон, % *99 Блокування телефону*.

### **Код блокув. телеф.:**

*Можлива причина:* Потрібний код блокування телефону.

*Вирішення:* Введіть код блокування телефону. Стандартний код - 0000  $\bigoplus$  **99 Блокування телефону.** 

**Код PUK заблоковано. Зверніться до оператора.**

*Можлива причина:* Персональний код для розблокування (PUK) було введено неправильно 10 разів поспіль.

*Вирішення:* Зверніться до свого оператора мережі.

**Триває зарядження, невідомий акумулятор** *Можлива причина:* Акумулятор, що використовується, не ухвалений компанією Sony Ericsson.

*Вирішення:* % *111 [Акумулятор](#page-110-0)*.

# **Важлива інформація**

*Веб-сторінка підтримки споживачів компанії Sony Ericsson, обслуговування та підтримка, безпечне та ефективне використання, ліцензійна угода користувача, гарантія, declaration of conformity.*

#### **Веб-сторінка підтримки споживачів Sony Ericsson**

На веб-сторінці *[www.sonyericsson.com/support](http://www.sonyericsson.com/support)* є розділ підтримки, в якому можна отримати поради та допомогу, лише кілька разів клацнувши мишкою. На цій сторінці можна знайти останні оновлення компíютерного програмного забезпечення та поради щодо більш ефективного використання телефону.

### **Обслуговування й підтримка**

Відтепер Ви маєте доступ до цілого набору таких ексклюзивних переваг обслуговування, як:

- **ï** Підтримка користувачів на міжнародних і місцевих веб-сторінках.
- **ï** Глобальна мережа сервісних центрів.
- **ï** Розгалужена мережа партнерів Sony Ericsson з сервісного обслуговування.
- **ï** Гарантійний період. Детальніше про гарантійні умови читайте в цьому посібнику користувача.

На веб-сторінці [www.sonyericsson.com](http://www.sonyericsson.com) у розділі підтримки користувачів можна знайти найновіші засоби підтримки та інформацію мовою на Ваш вибір, наприклад, пакети оновлення програмного забезпечення, "Базу знань", "Настройки телефону", і отримати додаткову допомогу за потребою. З приводу послуг і функцій, які надаються оператором, звертайтесь до свого оператора мережі.

Також можна зателефонувати до одного з наших сервісних центрів. Телефонний номер найближчого до Вас сервісного центру наведений у списку нижче. Якщо Вашої країни чи регіону немає у списку, зверніться до свого

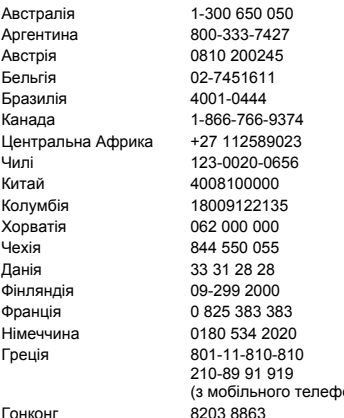

місцевого дилера. (Нижченаведені номери були дійсними на момент здачі цього посібника в друк. На веб-сторінці [www.sonyericsson.com](http://www.SonyEricsson.com) можна завжди знайти найновіші оновлення.)

Якщо Ваш телефон потребуватиме сервісного обслуговування, що малоймовірно, будь ласка, зверніться до місцевого дилера, який Вам його продав, або до одного із наших партнерів із сервісного обслуговування. Не викидайте фінансових документів, що підтверджують факт купівлі телефону. Вони потрібні для отримання гарантійного обслуговування.

*За дзвінок в один із наших сервісних центрів стягується оплата відповідно до тарифів у Вашій країні, включно з місцевими податками, крім випадків, коли Ви телефонуєте на безкоштовний номер.*

#### **Країна Номер телефону Адреса електронної пошти**

questions.AU@support.sonvericsson.com questions.AR@support.sonvericsson.com questions.AT@support.sonyericsson.com questions.BE@support.sonyericsson.com questions.BR@support.sonvericsson.com questions.CA@support.sonyericsson.com questions.CF@support.sonvericsson.com questions.CL@support.sonvericsson.com questions.CN@support.sonyericsson.com questions.CO@support.sonyericsson.com questions.HR@support.sonvericsson.com questions.CZ@support.sonyericsson.com questions.DK@support.sonyericsson.com questions.FI@support.sonyericsson.com questions.FR@support.sonyericsson.com questions.DE@support.sonyericsson.com

(з мобільного телефону) questions.GR@support.sonyericsson.com 03 8863 questions.HK@support.sonyericsson.com

#### 108 Важлива інформація
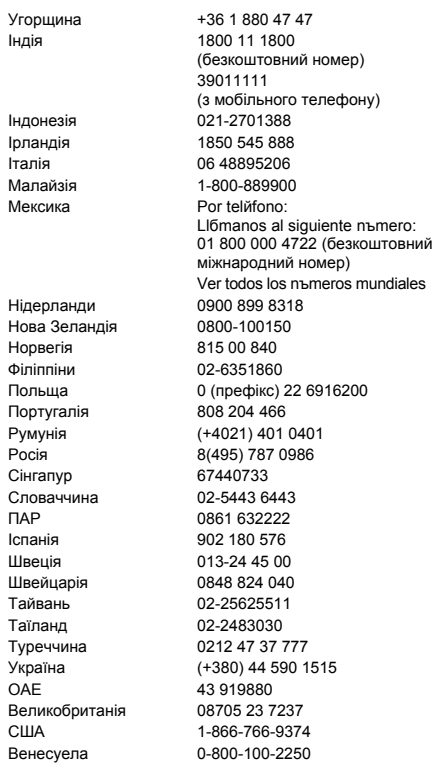

(з мобільного телефону) questions.IN@support.sonyericsson.com Індонезія 021-2701388 questions.ID@support.sonyericsson.com 888 questions.IE@support.sonyericsson.com Італія 06 48895206 questions.IT@support.sonyericsson.com Magnority 1900 questions.MY@support.sonyericsson.com los nъmeros mundiales questions.MX@support.sonyericsson.com 8318 **and COVID-DIMENT GUESTIONS.NL@support.sonyericsson.com** 150 questions.NZ@support.sonvericsson.com 0 questions.NO@support.sonyericsson.com Філіппіни 02-6351860 questions.PH@support.sonyericsson.com Польща 0 (префікс) 22 6916200 questions.PL@support.sonyericsson.com 166 questions.PT@support.sonyericsson.com Published on the distributions.RO@support.sonyericsson.com Росія 8(495) 787 0986 questions.RU@support.sonyericsson.com questions.SG@support.sonyericsson.com SA43 questions.SK@support.sonyericsson.com 222 questions.ZA@support.sonyericsson.com IT6 questions.ES@support.sonyericsson.com 00 questions.SE@support.sonyericsson.com 040 **questions.CH@support.sonyericsson.com** 511 questions.TW@support.sonyericsson.com 30 questions.TH@support.sonyericsson.com advestions.TR@support.sonvericsson.com 590 1515 questions.UA@support.sonyericsson.com O
and the stions.AE@support.sonyericsson.com 7237 questions.GB@support.sonvericsson.com S-9374 questions.US@support.sonyericsson.com auestions.VE@support.sonyericsson.com

47 47 duestions.HU@support.sonyericsson.com

al siguiente nъmero:

### <span id="page-109-0"></span>**Рекомендації щодо безпечного та ефективного використання**

Ці вказівки призначені для Вашої безпеки. Будь ласка, дотримуйтесь цих вказівок. Якщо з виробом трапилось будь-що із нижчеописаного або якщо у Вас є

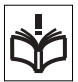

сумніви щодо його функціонування,

обовíязково покажіть виріб авторизованому сервісному партнерові перед тим, як заряджати або використовувати його. Недотримання цієї рекомендації може призвести до збою в роботі виробу і навіть може нанести шкоду Вашому здоровíю.

### **Рекомендації щодо безпечного використання виробу (мобільного телефону, акумулятора, зарядного пристрою та інших аксесуарів)**

- **ï** Користуйтесь виробом обережно та зберігайте його в чистому місці, де немає пилу.
- **ï Обережно!** Може вибухнути, потрапивши у вогонь.
- **ï** Не піддавайте виріб дії вологи та рідини.
- **ï** Не піддавайте виріб дії дуже низьких та дуже високих температур. Не піддавайте акумулятор дії температур вище +60°C (+140°F).

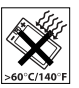

- **ï** Не розташовуйте виріб поблизу відкритого полумíя та не паліть під час розмови.
- **ï** Не впускайте виріб з рук, не кидайте його та не намагайтесь його зігнути.
- **ï** Не фарбуйте виріб.
- **ï** Не намагайтесь розібрати чи модифікувати виріб. Роботи щодо технічного обслуговування повинні проводити тільки сертифіковані спеціалісти компанії Sony Ericsson.

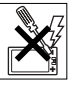

- **ï** Не користуйтесь виробом поблизу медичного обладнання без отримання попереднього дозволу від Вашого лікаря або уповноваженого медпрацівника.
- **ï** Не користуйтесь виробом, коли перебуваєте у літаку або поблизу нього, а також у місцях, де розташовані попередження "вимкнути приймально-передавальні пристроїî.
- **ï** Не користуйтесь виробом у місцях з потенційно вибуховою атмосферою.
- **ï** Не розташовуйте виріб та не встановлюйте бездротове обладнання над подушкою безпеки автомобіля.

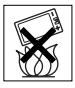

# **ДІТИ**

ЗБЕРІГАЙТЕ ВИРІБ В МІСЦЯХ, НЕДОСЯЖНИХ ДЛЯ ДІТЕЙ. НЕ ДОЗВОЛЯЙТЕ ДІТЯМ ГРАТИСЬ ІЗ МОБІЛЬНИМ ТЕЛЕФОНОМ АБО

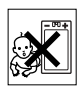

АКСЕСУАРАМИ. ВОНИ МОЖУТЬ ПОРАНИТИ СЕБЕ ТА ІНШИХ АБО ПОШКОДИТИ ТЕЛЕФОН ТА АКСЕСУАРИ. ТЕЛЕФОН ТА АКСЕСУАРИ МІСТЯТЬ ДРІБНІ ДЕТАЛІ, ЯКІ МОЖУТЬ ВІДОКРЕМЛЮВАТИСЬ ТА СПРИЧИНЯТИ ЗАГРОЗУ ПОТРАПЛЯННЯ У ДИХАЛЬНІ ШЛЯХИ ДИТИНИ.

### **Джерело живлення (зарядний пристрій)**

Підключайте блок живлення тільки до електромережі, параметри якої відповідають вказаним на виробі. Розміщуйте шнур таким чином, щоб не пошкодити його. Щоб уникнути ураження електричним струмом, перед чищенням блока живлення відключіть його від мережі. Не використовуйте блок живлення на вулиці або у вологих приміщеннях.

### 110 Важлива інформація

Забороняється змінювати шнур або штепсельну вилку. Якщо штепсельна вилка не підходить до розетки, зверніться до кваліфікованого електрика та встановіть потрібну розетку. Використовуйте тільки фірмові зарядні пристрої Sony Ericsson, призначені для використання з Вашою моделлю мобільного телефону. Інші зарядні пристрої можуть не відповідати таким самим стандартам безпеки та ефективності.

### <span id="page-110-0"></span>**Акумулятор**

Рекомендується повністю зарядити акумулятор перед першим використанням у телефоні. Новий акумулятор або акумулятор, який не використовувався довгий час, може упродовж певного часу мати нижчу ємність. Заряджання акумулятора потрібно виконувати тільки при температурі від +5°C (+41°F) до +45°C (+113°F). Використовуйте тільки фірмові акумулятори Sony Ericsson, призначені для використання з Вашою моделлю мобільного телефону. Використання акумуляторів та зарядних пристроїв інших виробників може бути небезпечним.

Ресурс заряду батареї в режимі розмови та в режимі очікування залежить від різних факторів, таких як сила сигналу, температура оточення, особливості використання, вибрані функції та особливості передачі голосу та даних під час використання мобільного телефону.

Перед вийманням акумулятора вимкніть телефон. Забороняється брати акумулятор у рот. Електроліт акумулятора токсичний для організму. Не допускайте доторкання металевих контактів акумулятора до інших металевих предметів. Це може призвести до короткого замикання та пошкодження акумулятора. Використовуйте акумулятор виключно за призначенням.

### **Персональні медичні пристрої**

Мобільні телефони можуть впливати на роботу електронних кардіостимуляторів та інших вживлених пристроїв. Не носіть телефон поряд із кардіостимулятором, наприклад, у нагрудній кишені. Під час розмови тримайте телефон з протилежного боку тіла від кардіостимулятора. Ризик перешкод у роботі кардіостимулятора зменшується до мінімуму, якщо використовувати телефон на відстані понад 15 сантиметрів. Як тільки відчуєте, що телефон впливає на роботу кардіостимулятора, негайно вимкніть мобільний телефон. Для отримання детальнішої інформації зверніться до кардіолога. Для отримання інформації щодо інших медичних пристроїв зверніться до свого лікаря та виробників цих пристроїв.

### **Керування автомобілем**

Перевірте, чи місцеві закони та правила не забороняють використовувати мобільний телефон за кермом автомобіля або не вимагають від водіїв використання пристроїв handsfree. Ми рекомендуємо використовувати з телефоном тільки пристрої handsfree виробництва компанії Sony Ericsson. Памíятайте, що мобільний телефон може створювати перешкоди для роботи електронного обладнання, тому деякі виробники автомобілів забороняють використання мобільних телефонів у салоні автомобіля, якщо до телефону не підключений пристрій handsfree із зовнішньою антеною.

Завжди зосереджуйте увагу на керуванні автомобілем. Якщо умови дорожнього руху дозволяють це зробити, зупиніть автомобіль на узбіччі, щоб здійснити або відповісти на телефонний дзвінок.

### **Екстрені дзвінки**

Мобільні телефони використовують для звíязку радіосигнали, а отже вони не можуть гарантувати встановлення зíєднання за будь-яких обставин. Тому у життєво важливих ситуаціях (наприклад, коли потрібно терміново викликати швидку медичну допомогу) не покладайтесь виключно на мобільний телефон.

Екстрені дзвінки можуть не підтримуватись на певних територіях та у деяких мережах або бути несумісними з функціями мережі чи телефону, що використовуються на даний момент. Для отримання докладнішої інформації зверніться до місцевого постачальника послуг.

### **Антена**

У цьому телефоні вбудована антена. Використання недозволених компанією Sony Ericsson антен для цієї моделі може нанести шкоду Вашому мобільному телефону, знизити ефективність його роботи та призвести до перевищення норм радіохвильового випромінювання (див. нижче).

### **Ефективне використання**

Тримайте мобільний телефон так, як і будь-який інший телефон. Не прикривайте верхню частину телефону під час розмови, оскільки це може погіршити якість звíязку та збільшити споживання енергії акумулятора, скорочуючи тим самим тривалість використання телефону в режимі розмови та в режимі очікування.

### **Радіочастотне (РЧ) випромінювання та питомий коефіцієнт поглинання (SAR)**

Мобільний телефон є передавачем та приймачем радіосигналів малої потужності. В увімкненому стані він випромінює радіочастотну енергію (відому також як радіохвилі або радіочастотні поля).

Урядовими органами багатьох країн були прийняті всеохоплюючі рекомендації щодо безпеки, розроблені міжнародними науковими організаціями, такими як ICNIRP (Міжнародна комісія з захисту від неіонізуючого випромінювання) та IEEE (Інститут інженерів з електротехніки та електроніки), на основі проведених регулярних та детальних наукових досліджень. Ці рекомендації визначають допустимі рівні радіочастотного опромінення для населення. Ці рівні є дещо нижчими за допустимі межі безпечного опромінення людини незалежно від віку та стану здоровíя і враховують похибки вимірювань.

Питомий коефіцієнт поглинання (SAR) - це одиниця вимірювання величини поглинання радіочастотного випромінювання тілом людини при використанні мобільного телефону. Визначення коефіцієнта SAR виконується у лабораторних умовах при максимальній потужності роботи телефону, вказаній у технічних характеристиках, однак фактичне значення коефіцієнта SAR для телефону під час експлуатації може бути значно нижчим. Це викликано тим, що конструкція мобільного телефону передбачає роботу при мінімальній потужності, достатній для встановлення зíєднання з мережею.

Зміна коефіцієнта SAR у межах, вказаних у рекомендаціях щодо рівнів опромінення радіочастотною енергією, не означає зміну рівня безпеки. Незважаючи на те, що коефіцієнти SAR різних моделей мобільних телефонів різняться

### 112 Важлива інформація

між собою, всі моделі мобільних телефонів Sony Ericsson створені у суворій відповідності до вимог рекомендацій щодо рівнів опромінювання радіочастотною енергією. Стосовно продажу телефонів в США, перед тим, як модель телефону потрапляє у роздрібну мережу, вона повинна пройти тестування та сертифікацію Федеральної комісії зі звíязку США (FCC, Federal Communications Commission) для підтвердження, що вона не перевищує гранично безпечних рівнів опромінювання, що окреслені відповідним законодавством. Випробування кожної моделі проводяться в положеннях та місцях (тобто, із розміщенням телефону біля вуха та на тілі) відповідно до вимог FCC. Щодо роботи телефону близько до тіла, цей телефон був випробуваний і відповідає вимогам FCC щодо радіочастотного випромінювання, коли телефон розміщений принаймні на відстані 15 мм від тіла без металевих предметів поблизу телефону, або коли телефон використовується разом із оригінальним аксесуаром Sony Ericsson для натільного використання. Використання інших аксесуарів може не гарантувати дотримання рекомендацій FCC щодо рівнів радіочастотного опромінення.

Окрема інформаційна брошура з інформацією про коефіцієнт SAR для цієї моделі мобільного телефону входить до комплекту цього мобільного телефону. Дану інформацію, а також інформацію стосовно радіочастотного опромінювання та SAR можна знайти на веб-сторінці: *[www.sonyericsson.com/health](http://www.sonyericsson.com/health)*.

### **Доступні рішення/Особливі потреби**

Стосовно телефонів, які продаються в США, Ви можете використовувати термінали TTY (TeleTYpewriter - засіб мобільного спілкування для глухих) із Вашим мобільним телефоном Sony Ericsson (за умови придбання необхідного аксесуару). Щоб отримати інформацію про доступні рішення для людей з особливими потребами, зателефонуйте у Центр особливих потреб Sony Ericsson за номером 877 878 1996 (TTY) або 877 207 2056 (голос) або завітайте на сторінку Центру особливих потреб Sony Ericsson в Інтернеті за адресою [www.sonyericsson](http://www.sonyericsson-snc.com)[snc.com.](http://www.sonyericsson-snc.com)

### **Утилізація старого електричного та електронного обладнання**

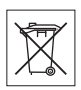

Цей символ вказує на те, що з усім електричним та електронним обладнанням, включеним в комплект, не можна поводитись як з побутовим сміттям. Замість цього його потрібно віднести у відповідний пункт прийому для вторинної обробки електронного та електричного обладнання. Забезпечивши належну утилізацію цього виробу, Ви допоможете запобігти потенційно негативному впливу на навколишнє середовище та здоровíя людей, до якого могла б призвести неналежна утилізація цього виробу. Вторинна обробка матеріалів допоможе зберегти природні ресурси. Щоб отримати докладнішу інформацію про вторинну обробку цього виробу, зверніться до місцевих органів влади, місцевого центру утилізації побутових відходів або до магазину, де Ви придбали цей виріб.

### **Утилізація акумулятора**

Ознайомтесь із місцевими правилами щодо утилізації акумуляторів або зателефонуйте до сервісного центру Sony Ericsson для отримання докладнішої інформації.

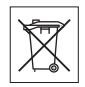

Забороняється викидати акумулятор на міські смітники. Якщо можливо, використовуйте для утилізації акумуляторів спеціалізовані контейнери.

### **Карта памíяті**

До комплекту поставки виробу входить знімна карта памíяті. Вона зазвичай є сумісною з придбаним телефоном, але може бути несумісною з іншими пристроями або можливостями їхніх карт памíяті. Перевірте інші пристрої на сумісність перед їх придбанням або використанням.

Карта памíяті форматується перед транспортуванням. Щоб переформатувати карту памíяті, використовуйте сумісний пристрій. Під час форматування карти памíяті на ПК не використовуйте стандартний формат операційної системи. Щоб отримати більш докладну інформацію, зверніться до інструкції з експлуатації пристрою або до центру підтримки споживачів.

#### **ОБЕРЕЖНО:**

Якщо для зíєднання пристрою з телефоном або іншим пристроєм потрібен адаптер, ні в якому разі не вставляйте карту без необхідного адаптера.

#### **Застереження до використання карти памíяті**

- **ï** Не піддавайте карту памíяті дії вологи.
- **ï** Не торкайтеся контактів карти памíяті руками або будь-якими металевими предметами.
- **ï** Не бийте, не кидайте, не випускайте з рук та не намагайтесь зігнути карту памíяті.
- **ï** Не намагайтесь розібрати чи модифікувати карту памíяті.
- **ï** Не використовуйте і не зберігайте карту памíяті у місцях, де вона знаходилась би під дією вологи чи корозії, або у місцях, де можливе перегрівання карти, наприклад, в закритому автомобілі влітку, під прямим сонячним промінням або поблизу нагрівача тощо.
- **ï** Не стискайте і не намагайтеся зігнути кінці адаптера карти памíяті із застосуванням надмірної сили.
- **ï** Не допускайте потрапляння бруду, пилу чи сторонніх предметів до порту адаптера для карти памíяті.
- **ï** Перевірте, чи правильно вставлена карта памíяті.
- **ï** Вставте карту памíяті в адаптер якнайглибше у гніздо потрібного адаптера карт памíяті. Якщо карта памíяті вставлена не до кінця, вона не може функціонувати як слід.
- **ï** Рекомендуємо Вам зробити резервну копію важливих даних. Ми не несемо відповідальності за будь-яку втрату або пошкодження вмісту Вашої карти памíяті.
- **ï** Записані дані можуть бути пошкоджені або втрачені у випадку, якщо Ви виймете карту памíяті або адаптер для неї, вимкнете живлення під час форматування, зчитування або записування даних або будете використовувати карту памíяті у місцях, що знаходяться під дією статичної електрики або потужного електричного поля.

### **Ліцензійна угода користувача**

Цей бездротовий пристрій ("Пристрій"), включно із, але не обмежуючись, будь-якими носіями, поставленими разом із пристроєм, містить у собі програмне забезпечення, яке є власністю компанії Sony Ericsson Mobile Communications AB та її дочірніх компаній ("Sony Ericsson") та третіх сторін – постачальників та ліцензіарів ("Програмне забезпечення").

Як користувачу цього Пристрою, Sony Ericsson надає Вам ліцензію на неексклюзивне, без права поступки та передачі, використання Програмного забезпечення лише на пристрої, на якому воно встановлене або разом з яким воно поставлене. Ніщо в цій угоді не повинно тлумачитися як продаж Програмного забезпечення користувачу цього Пристрою.

114 Важлива інформація

Ви не повинні відтворювати, змінювати, розповсюджувати, розбирати, декомпілювати чи іншим чином змінювати чи використовувати будь-які інші засоби розкриття вихідного коду Програмного забезпечення чи будь-якого його компонента. Для уникнення непорозумінь Ви завжди маєте право передати всі права та обовíязки щодо Програмного забезпечення третій стороні, але лише з Пристроєм, з яким Ви отримали це Програмне забезпечення, та завжди за умови, що така третя сторона погоджується на такі обовíязки у письмовій формі.

Ця ліцензія видається Вам на термін строку служби цього Пристрою. Дію цієї ліцензії можна припинити, передавши всі свої права на Пристрій, з яким було отримане Програмне забезпечення, третій стороні у письмовій формі. Якщо Ви не дотримаєтеся будь-яких умов, викладених у цій ліцензії, це негайно припинить її дію.

Компанія Sony Ericsson, її незалежні постачальники і ліцензіари є єдиними та ексклюзивними власниками Програмного забезпечення та зберігають за собою всі права на нього. Компанія Sony Ericsson і третя сторона в межах, в яких в Програмному забезпеченні використовується її матеріал чи код, мають права незалежного вигодоодержувача за цими умовами.

Дійсність, тлумачення та виконання цієї ліцензії регулюється законодавством Швеції.

Вищезгадане застосовується в межах, максимально дозволених, якщо доцільно, законними правами споживачів.

### **Обмежена гарантія**

Sony Ericsson Mobile Communications AB, S-221 88 Lund, Sweden, (Sony Ericsson) надає цю обмежену гарантію на мобільний телефон та фірмові аксесуари, які входять до комплекту мобільного телефону (у подальшому - "Виріб"). У випадку, якщо Виріб потребуватиме проведення гарантійного обслуговування, будь ласка, зверніться до дилера, в якого був придбаний телефон, чи до місцевого сервісного центру Sony Ericsson (можлива оплата за місцевими тарифами). Для отримання додаткової інформації відвідайте веб-сторінку *[www.sonyericsson.com](http://www.sonyericsson.com)*.

## **НАША ГАРАНТІЯ**

Згідно з умовами даної обмеженої гарантії компанія Sony Ericsson надає гарантію відсутності у даному Виробі дефектів конструкції та матеріалів, а також дефектів, повíязаних з роботою телефону, на момент первинного продажу його виробником та протягом наступного одного (1) року.

### **ОБОВíЯЗКИ ВИРОБНИКА**

Якщо за нормальних умов експлуатації телефону упродовж гарантійного періоду будуть виявлені дефекти в конструкції, матеріалах або у роботі телефону, сервісні центри або місцеві офіційні дистриб'ютори Sony Ericsson v країні/регіоні\*, де був придбаний Виріб, на свій розсуд відремонтують або замінять Виріб згідно з нижченаведеними умовами.

Компанія Sony Ericsson та її сервісні центри залишають за собою право нараховувати певну оплату у випадку, якщо дефект Виробу не підпадає під нижченаведені умови даної гарантії. Будь ласка, зауважте, що особисті установки, завантажені дані або інша інформація можуть бути втрачені під час ремонту або заміни Виробу Sony Ericsson. На теперішній час створення

компанією Sony Ericsson резервних копій певних завантажених даних може бути обмежено чинним законодавством, іншими положеннями або правилами техніки безпеки. Sony Ericsson не несе жодної відповідальності за втрату будь-якої інформації і не відшкодовуватиме жодних збитків, повíязаних із такою втратою. Необхідно завжди створювати резервні копії будь-якої інформації, що зберігається у Вашому Виробі Sony Ericsson, наприклад завантажених даних, календаря і контактів, перед ремонтом або заміною Вашого Виробу Sony Ericsson.

### **УМОВИ**

- **1** Ця гарантія дійсна лише за умови предíявлення разом з Виробом, який підлягає ремонту або заміні, документів, які засвідчують продаж і які були видані першому покупцю цього Виробу авторизованим дилером Sony Ericsson, на яких вказано дату придбання та серійний номер\*\*. Sony Ericsson залишає за собою право відмови від гарантійного обслуговування, якщо після придбання Виробу дана інформація була втрачена або змінена.
- **2** Якщо компанія Sony Ericsson відремонтувала або замінила Виріб, на нього надається гарантія на залишок початкового гарантійного періоду або на девíяносто (90) днів з дати ремонту або заміни в залежності від того, який термін довший. Ремонт та заміна можуть виконуватися з використанням функціонально еквівалентних відремонтованих деталей. Замінені деталі або компоненти стають власністю компанії Sony Ericsson.
- **3** Дана гарантія не поширюється на несправності, які виникли внаслідок нормального зносу Виробу, а також неправильного використання Виробу, включно (але не обмежуючись цим) з використанням Виробу не за призначенням та з порушенням інструкцій Sony Ericsson щодо експлуатації та обслуговування Виробу. Дана

гарантія не поширюється також на несправності Виробу, які виникли внаслідок нещасного випадку, апаратної або програмної модифікації та настройки, стихійного лиха та дії вологи.

Акумулятор можна заряджати та розряджати сотні разів. Однак з часом він поступово зношується, і це не є дефектом. Якщо тривалість роботи телефону в режимі розмови або в режимі очікування помітно скоротилась, акумулятор потрібно замінити. Sony Ericsson рекомендує використовувати лише зарядні пристрої та акумулятори, ухвалені компанією Sony Ericsson.

В різних телефонах можуть спостерігатися незначні відмінності у яскравості дисплея та кольорах. На дисплеї можуть бути маленькі яскраві або темні крапки. Це так звані ìпошкоджені пікселіî, які зíявляються, коли порушується функціонування деяких точок, яке неможливо полагодити. Якщо затемнені лише два пікселі – це нормально.

В різних телефонах можуть спостерігатися незначні відмінності у зображенні камери. Це є звичним явищем для цифрових камер і в жодному разі не означає, що в камері є дефект.

- **4** Оскільки стільникова мережа, для роботи в якій призначений Виріб, підтримується оператором, незалежним від компанії Sony Ericsson, компанія Sony Ericsson не несе відповідальності за несправності, викликані роботою стільникової системи, її покриттям, доступністю, послугами і т.д.
- **5** Дана гарантія не поширюється на несправності, які виникли внаслідок встановлення додаткових компонентів, модифікації або ремонту Виробу, а також розбирання виробу особами, не уповноваженими компанією Sony Ericsson.
- **6** Дана гарантія не поширюється на несправності, які виникли внаслідок використання аксесуарів або іншого периферійного обладнання, що не є виготовленим компанією Sony Ericsson спеціально для даної моделі мобільного телефону.

### 116 Важлива інформація

- **7** Гарантія не поширюється на Вироби з пошкодженою пломбою.
- **8** ЖОДНІ ІНШІ ГАРАНТІЙНІ ЗОБОВíЯЗАННЯ, ПИСЬМОВІ АБО УСНІ, ВІДМІННІ ВІД НАВЕДЕНИХ У ДАНОМУ ДРУКОВАНОМУ ТЕКСТІ ОБМЕЖЕНОЇ ГАРАНТІЇ, НЕ НАДАЮТЬСЯ. УСІ ОБОВ'ЯЗКОВІ ГАРАНТІЇ, ВКЛЮЧАЮЧИ БЕЗ ОБМЕЖЕНЬ ОБОВíЯЗКОВІ ГАРАНТІЇ ЩОДО ПРИДАТНОСТІ ДЛЯ ПРОДАЖУ ТА ВИКОРИСТАННЯ, ОБМЕЖУЮТЬСЯ ТЕРМІНОМ ДАНОЇ ГАРАНТІЇ. КОМПАНІЯ SONY ERICSSON ТА ВЛАСНИКИ ЛІЦЕНЗІЙ ЗА ЖОДНИХ ОБСТАВИН НЕ НЕСУТЬ ВІДПОВІДАЛЬНОСТІ ЗА ПРЯМІ АБО ПОБІЧНІ ЗБИТКИ З БУДЬ-ЯКИХ ПРИЧИН, ВКЛЮЧАЮЧИ, АЛЕ НЕ ОБМЕЖУЮЧИСЬ ЦИМ, ВТРАТУ ПРИБУТКІВ АБО КОМЕРЦІЙНІ ЗБИТКИ. ПРЕТЕНЗІЇ ЩОДО ПОВНОГО ВІДШКОДУВАННЯ ЗБИТКІВ МОЖУТЬ БУТИ РОЗГЛЯНУТІ У СУДОВОМУ ПОРЯДКУ.

Законодавства деяких країн не допускають виключень або обмежень щодо відшкодування випадкових або побічних збитків, а також обмеження терміну дії обов'язкових гарантій, тому наведені вище обмеження або виключення можуть не поширюватись на Вас.

Дана гарантія не порушує законні права споживача в межах чинного законодавства, а також права споживача стосовно продавця, які випливають із договору купівлі-продажу.

# **\* ЄВРОПЕЙСЬКИЙ СОЮЗ (ЄС)**

Якщо Виріб був придбаний в одній з країн ЄС, технічне обслуговування Виробу упродовж гарантійного терміну виконується в будь-якій країні ЄС, де аналогічний Виріб продається уповноваженими дистрибíюторами компанії Sony Ericsson. Щоб дізнатись, чи продається Виріб у даній країні ЄС, зверніться до місцевого сервісного центру Sony Ericsson. Памíятайте, що деякі види обслуговування можуть бути виконані тільки в тій країні, де був придбаний Виріб. Це викликано тим, що, наприклад, конструкція та зовнішній вигляд Виробу можуть відрізнятись від аналогічних моделей, які продаються в інших країнах ЄС. Вироби із заблокованою SIM-карткою ремонту не підлягають.

\*\* У деяких країнах/регіонах потрібно надати додаткову інформацію. Вимога надати додаткову інформацію повинна бути чітко зазначена у свідоцтві про купівлю.

## **FCC Statement**

harmful interference, and

This device complies with Part 15 of the FCC rules. Operation is subject to the following two conditions: (1) This device may not cause

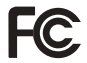

(2) This device must accept any interference received, including interference that may cause undesired operation.

### Важлива інформація 117

# <span id="page-117-0"></span>**Declaration of Conformity**

We, **Sony Ericsson Mobile Communications AB**  of Nya Vattentornet

S-221 88 Lund, Sweden

declare under our sole responsibility that our product

#### **Sony Ericsson type AAD-3022021-BV**

and in combination with our accessories, to which this declaration relates is in conformity with the appropriate standards 3GPP TS 51.010-1, EN 301908-1, EN 301908-2, EN 301489-7, EN 301489-24, EN 300328, EN 301489-17 and EN 60950, following the provisions of, Radio Equipment and Telecommunication Terminal Equipment directive **99/5/EC** with requirements covering EMC directive **89/336/EEC**, and Low Voltage directive **73/23/EEC**.

Lund, May 2006

 $C \epsilon$  0682

Refi) Remito :

*Shoji Nemoto, Head of Product Business Unit GSM/UMTS*

Даний Виріб відповідає вимогам Директиви R&TTE (**99/5/EC**).

### 118 Важлива інформація

# **Алфавітний покажчик**

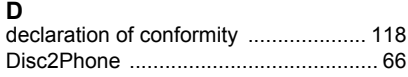

## **H**

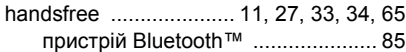

# **M**

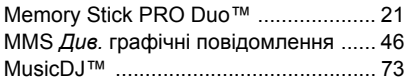

## **P**

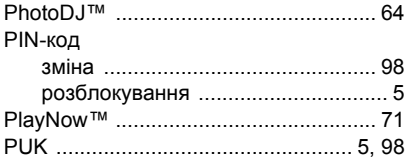

# **S**

SIM-картка

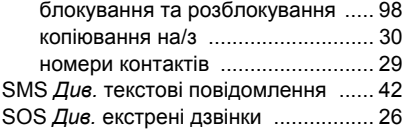

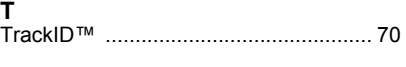

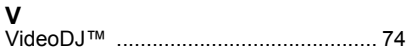

## **А**

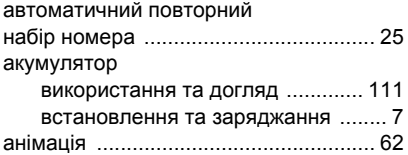

## **Б**

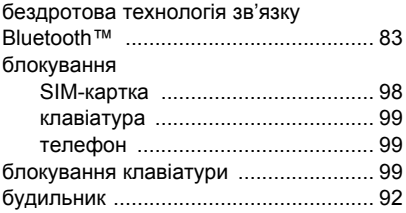

## **В**

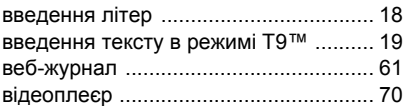

Алфавітний покажчик 119

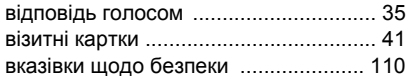

## **Г**

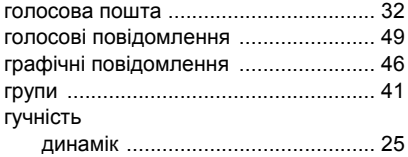

# сигнал дзвінка [............................... 72](#page-71-0)

# **Д**

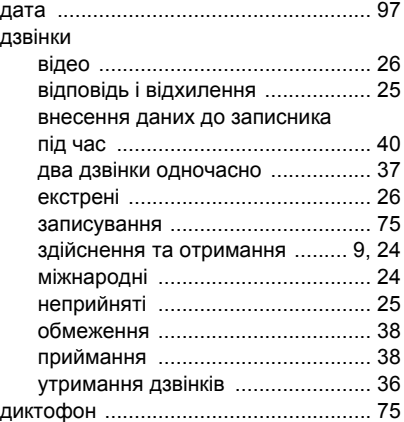

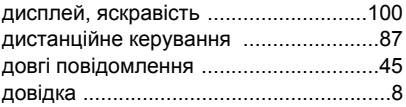

### **Е**

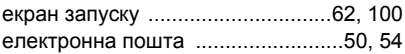

### **З**

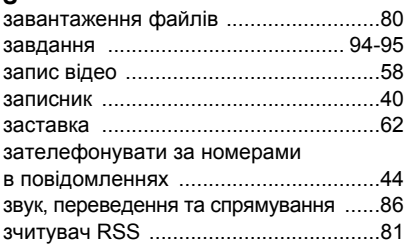

### **І** ігри [........................................................76](#page-75-0) Інтернет веб-журнал [....................................61](#page-60-0) закладки [.........................................79](#page-78-0) захист та сертифікати [...................81](#page-80-1) профілі [...........................................80](#page-79-1) установки [.......................................77](#page-76-0) файли cookies та паролі [...............81](#page-80-2) інфрачервоний порт [............................87](#page-86-1)

120 Алфавітний покажчик

## **К**

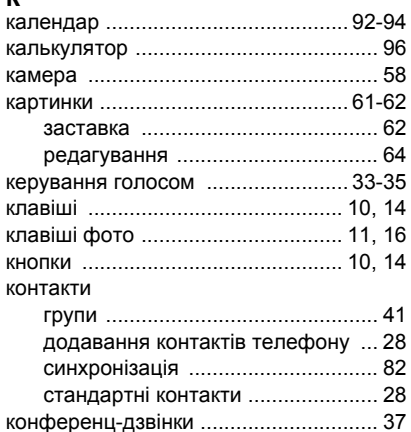

## **М**

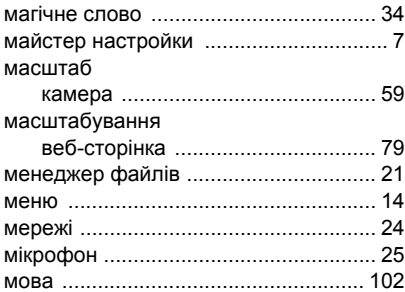

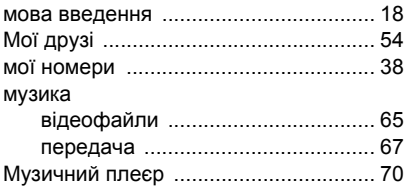

## **Н**

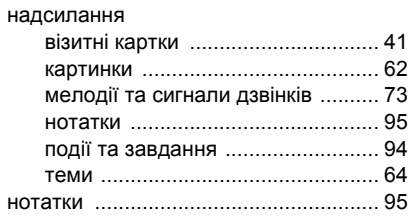

# **О**

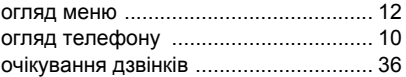

# **П**

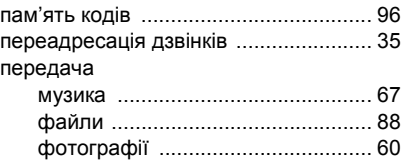

Алфавітний покажчик 121

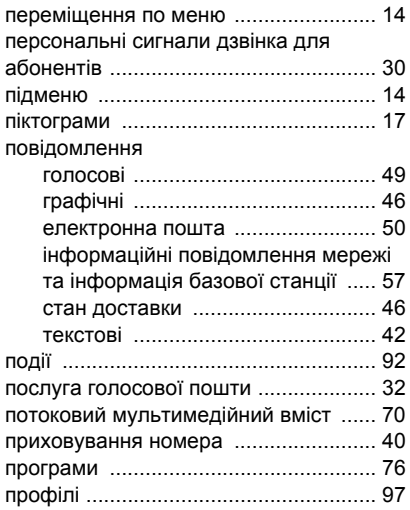

# **Р**

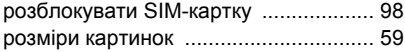

## **С**

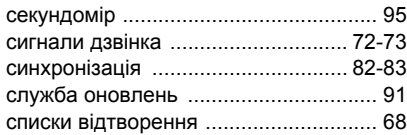

## список дзвінків [.....................................31](#page-30-0) спосіб передачі [USB ................................................88](#page-87-0) інфрачервоний порт [......................87](#page-86-1) пристрій Bluetooth<sup>™</sup> ........................83 стан доставки [.......................................46](#page-45-1) стан памíяті [..........................................29](#page-28-1)

# **Т**

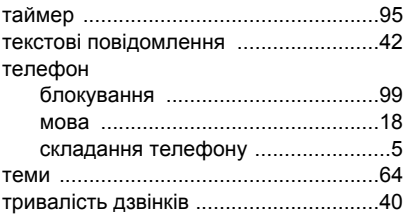

## **У**

увімкнення/вимкнення

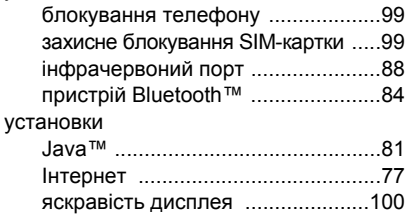

122 Алфавітний покажчик

### **Ф**

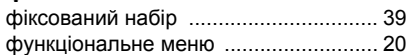

## **Ч**

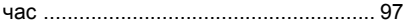

## **Ш**

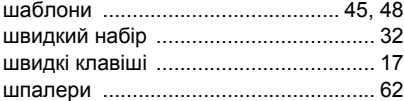